### Dell Vostro 3750 **Εγχειρίδιο κατόχου**

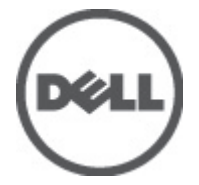

**Μοντέλο σύμφωνα με τους κανονισμούς** P13E **Τύπος σύμφωνα με τους κανονισμούς** P13E001

### <span id="page-1-0"></span>**Σημείωση**, **προσοχή και προειδοποίηση**

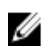

**ΣΗΜΕΙΩΣΗ**: Η ΣΗΜΕΙΩΣΗ υποδεικνύει σημαντικές πληροφορίες που σας βοηθούν να χρησιμοποιείτε καλύτερα τον υπολογιστή σας.

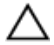

**ΠΡΟΣΟΧΗ**: **Η ΠΡΟΣΟΧΗ υποδηλώνει δυνητική υλική ζημιά ή απώλεια δεδομένων**, **αν δεν ακολουθούνται οι οδηγίες**.

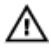

**ΠΡΟΕΙΔΟΠΟΙΗΣΗ**: **Η ΠΡΟΕΙΔΟΠΟΙΗΣΗ αφορά πιθανή υλική ζημιά**, **σωματική βλάβη ή θάνατο**.

#### **Οι πληροφορίες αυτής της δημοσίευσης υπόκεινται σε αλλαγές χωρίς ειδοποίηση**. **©** 2011 Dell Inc. **Με την επιφύλαξη παντός δικαιώματος**.

Απαγορεύεται αυστηρώς η αναπαραγωγή αυτών των υλικών με οποιονδήποτε τρόπο χωρίς την έγγραφη άδεια της Dell Inc.

Εμπορικά σήματα που χρησιμοποιούνται στο παρόν κείμενο: Η ονομασία Dell™, το λογότυπο DELL, οι ονομασίες Dell Precision™, Precision ON™,ExpressCharge™, Latitude™, Latitude ON™, OptiPlex™, Vostro™ και Wi-Fi Catcher™ είναι εμπορικά σήματα της Dell Inc. Οι ονομασίες Intel®, Pentium®, Xeon®, Core™, Atom™, Centrino® και Celeron® είναι σήματα κατατεθέντα ή εμπορικά σήματα της Intel Corporation στις ΗΠΑ και σε άλλες χώρες. Η ονομασία AMD® είναι σήμα κατατεθέν και οι ονομασίες AMD Opteron™, AMD Phenom™, AMD Sempron™, AMD Athlon™, ATI Radeon™ και ATI FirePro™ είναι εμπορικά σήματα της Advanced Micro Devices, Inc. Οι ονομασίες Microsoft®, Windows®, MS-DOS®, Windows Vista®, το κουμπί Έναρξης των Windows Vista και η ονομασία Office Outlook® είναι είτε εμπορικά σήματα είτε σήματα κατατεθέντα της Microsoft Corporation στις ΗΠΑ ή/και σε άλλες χώρες. Η ονομασία Blu-ray Disc™ είναι εμπορικό σήμα που ανήκει στην Blu-ray Disc Association (BDA) και χρησιμοποιείται κατόπιν αδείας σε δίσκους και συσκευές αναπαραγωγής. Το σήμα του Bluetooth® είναι σήμα κατατεθέν που ανήκει στην Bluetooth® SIG, Inc. και η όποια χρήση του από την Dell Inc. γίνεται κατόπιν αδείας. Η ονομασία Wi-Fi® είναι σήμα κατατεθέν της Wireless Ethernet Compatibility Alliance, Inc.

Άλλα εμπορικά σήματα και εμπορικές ονομασίες μπορεί να χρησιμοποιούνται στην παρούσα δημοσίευση αναφερόμενα είτε στους κατόχους των σημάτων και των ονομάτων είτε στα προϊόντα τους. Η Dell Inc. αποποιείται κάθε αξίωση ιδιοκτησίας επί των εμπορικών σημάτων και ονομάτων τρίτων.

 $2011 - 06$ 

Rev. A00

## Πίνακας περιεχομένων

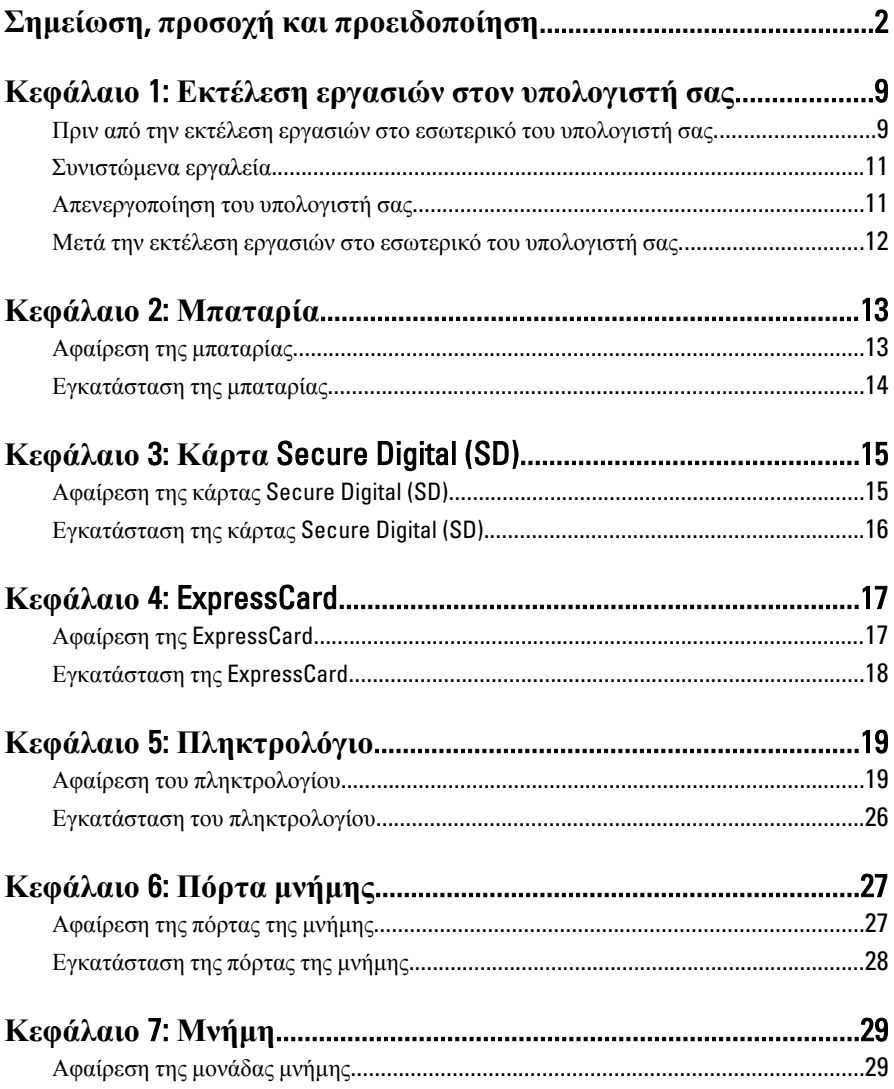

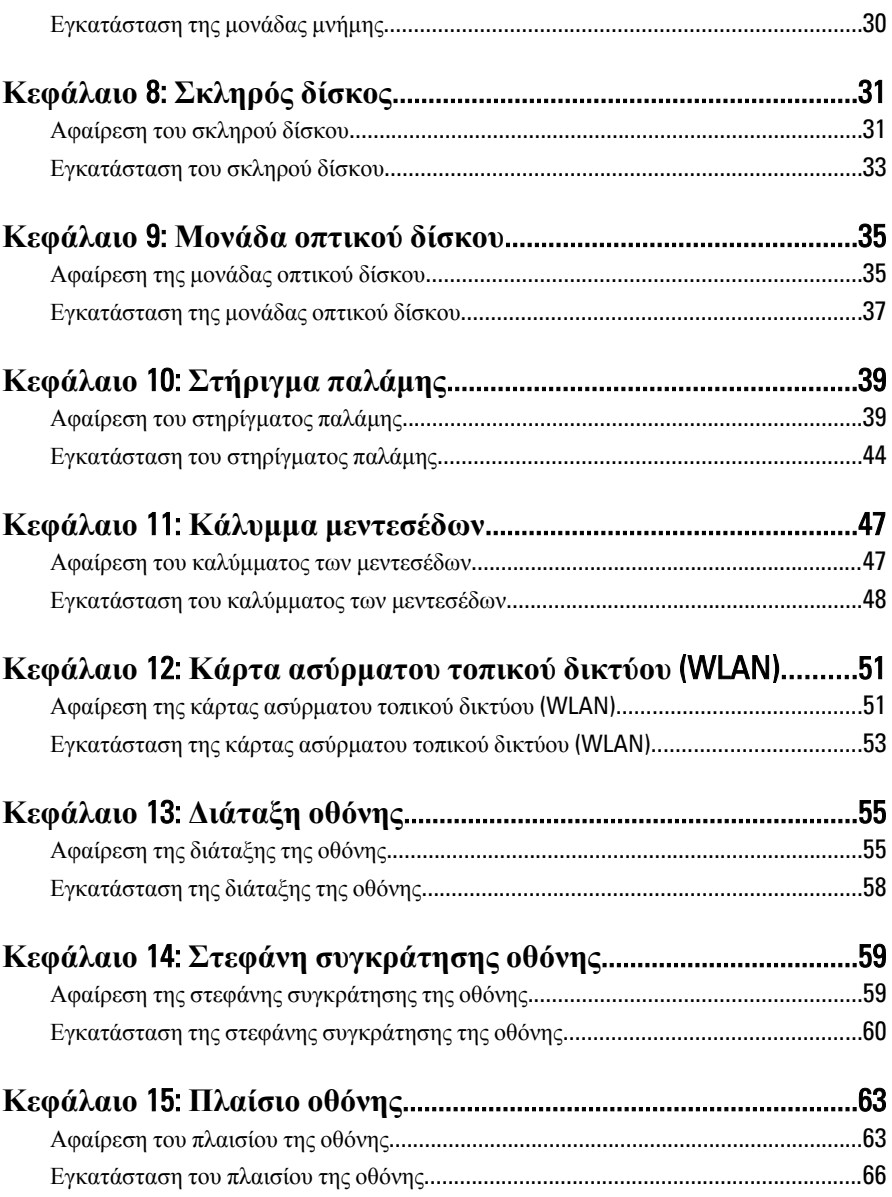

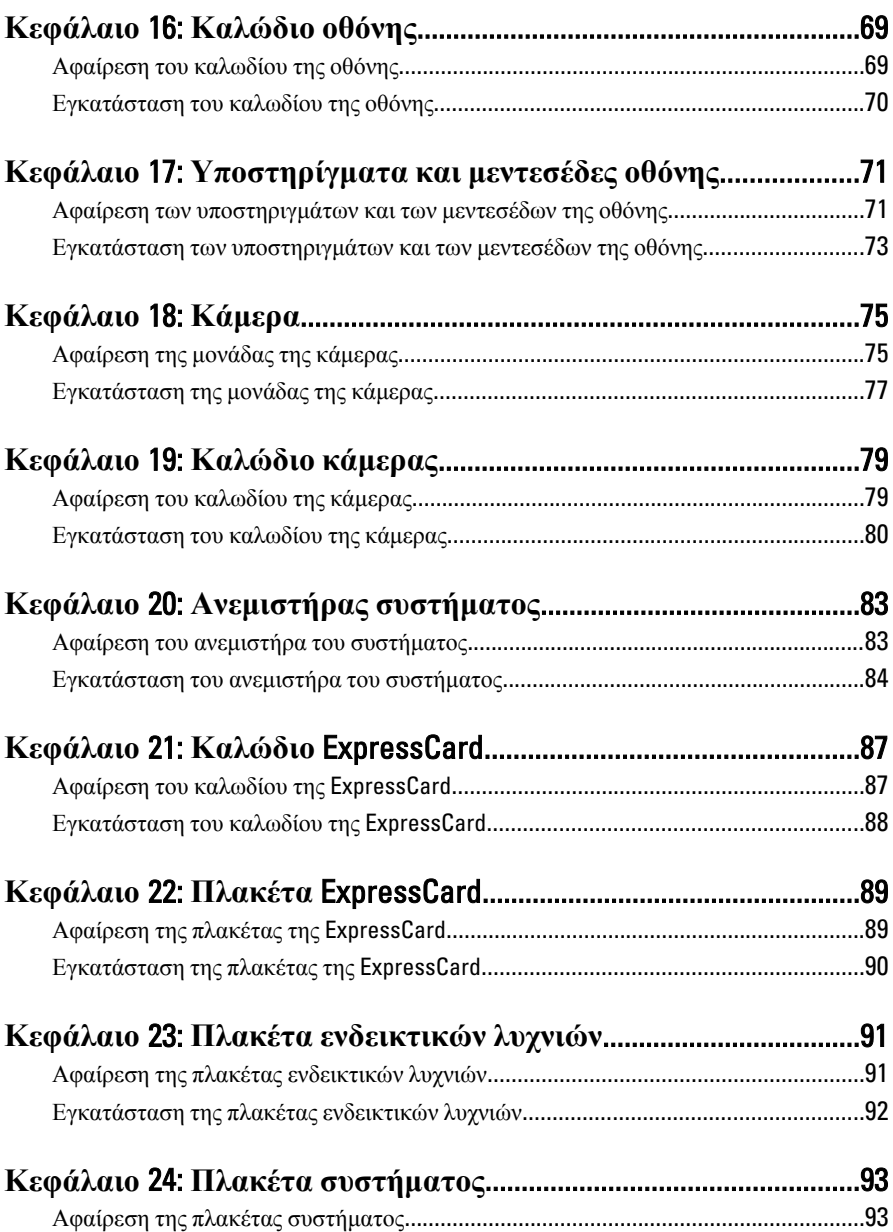

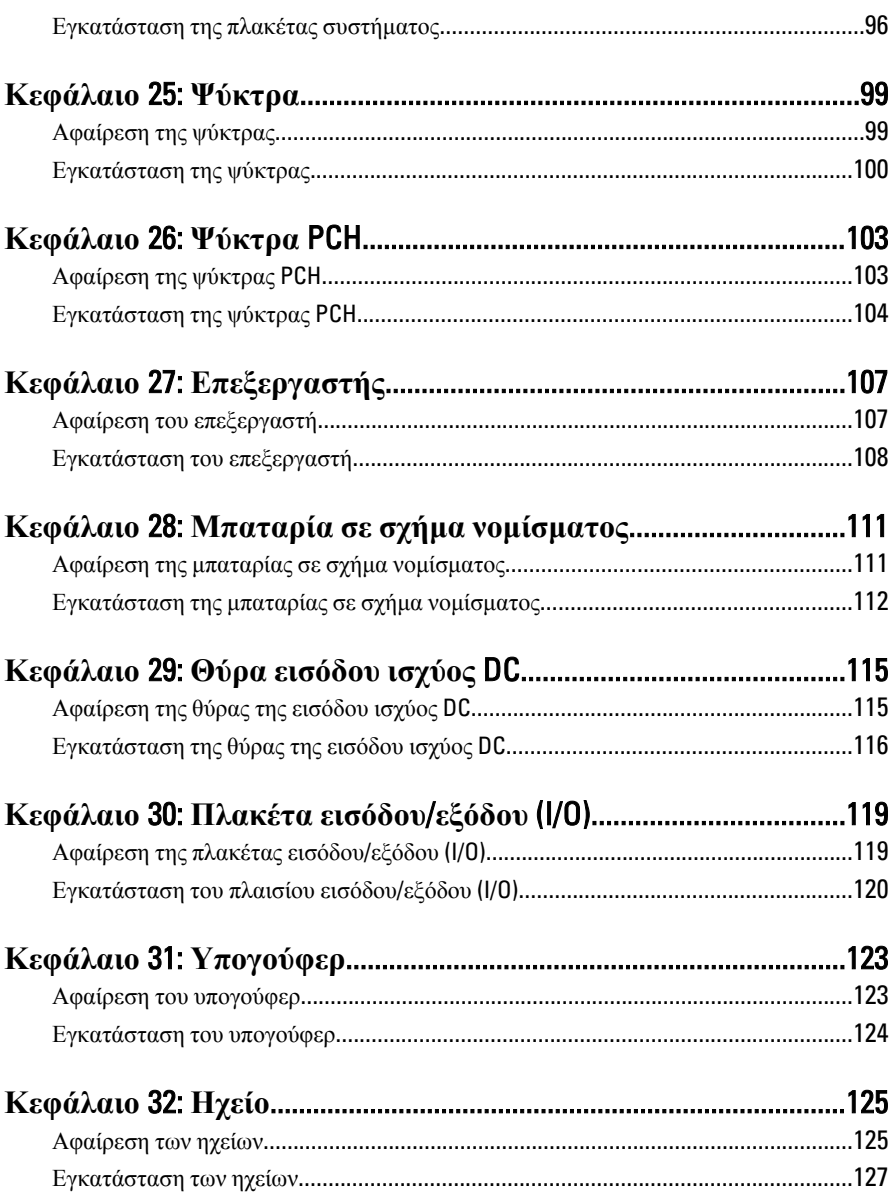

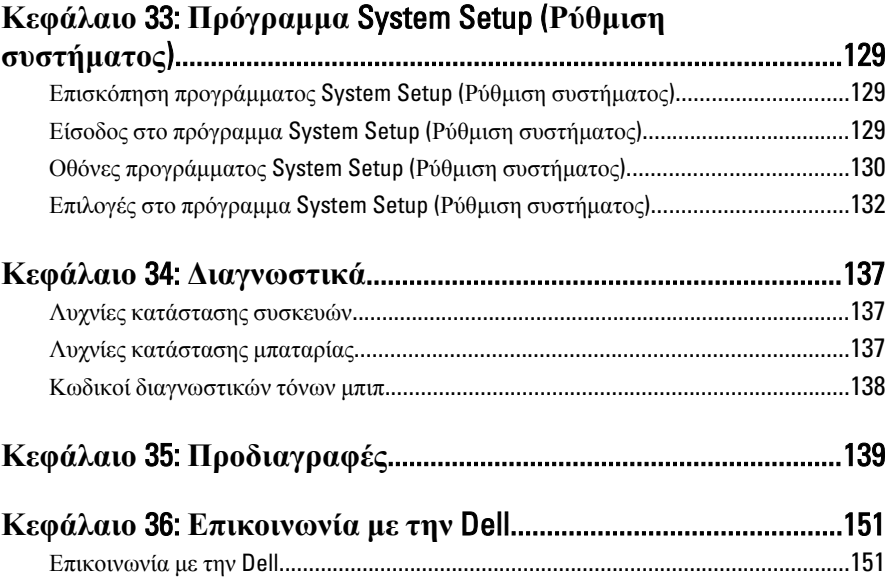

### <span id="page-8-0"></span>**Εκτέλεση εργασιών στον υπολογιστή σας**

#### **Πριν από την εκτέλεση εργασιών στο εσωτερικό του υπολογιστή σας**

Για να προστατευτεί ο υπολογιστής σας από πιθανή ζημιά και να διασφαλιστεί η ατομική σας προστασία, ακολουθήστε τις παρακάτω κατευθυντήριες οδηγίες για θέματα ασφάλειας. Αν δεν αναφέρεται κάτι διαφορετικό, για κάθε διαδικασία που περιλαμβάνει το έγγραφο θεωρείται δεδομένο ότι πληρούνται οι εξής προϋποθέσεις:

- Ολοκληρώσατε τα βήματα που περιγράφει η ενότητα «Εκτέλεση εργασιών στον υπολογιστή σας».
- Διαβάσατε τις πληροφορίες που παραλάβατε μαζί με τον υπολογιστή σας και αφορούν θέματα ασφάλειας.
- Μπορείτε να αντικαταστήσετε κάποιο εξάρτημα ή--αν το αγοράσατε χωριστά--να το εγκαταστήσετε εκτελώντας τη διαδικασία αφαίρεσης με αντίστροφη σειρά.

**ΠΡΟΕΙΔΟΠΟΙΗΣΗ**: **Διαβάστε τις οδηγίες που παραλάβατε μαζί με τον υπολογιστή σας και αφορούν θέματα ασφάλειας**, **προτού εκτελέσετε οποιαδήποτε εργασία στο εσωτερικό του**. **Για πρόσθετες πληροφορίες σχετικά με τις άριστες πρακτικές σε θέματα ασφάλειας**, **ανατρέξτε στην αρχική σελίδα του ιστοτόπου για τη συμμόρφωση προς τις κανονιστικές διατάξεις στην ιστοσελίδα** www.dell.com/regulatory\_compliance.

**ΠΡΟΣΟΧΗ**: **Πολλές επισκευές μπορούν να εκτελεστούν μόνο από εξουσιοδοτημένο τεχνικό συντήρησης**. **Εσείς πρέπει να αναλαμβάνετε μόνο την αντιμετώπιση προβλημάτων και απλές επισκευές σύμφωνα με την εξουσιοδότηση που σας παρέχεται μέσω της τεκμηρίωσης του προϊόντος σας ή με βάση τις οδηγίες που σας δίνει η ομάδα τεχνικής εξυπηρέτησης και υποστήριξης μέσω Ίντερνετ ή τηλεφώνου**. **Η εγγύησή σας δεν καλύπτει ζημιές λόγω εργασιών συντήρησης που δεν είναι εξουσιοδοτημένες από την** Dell. **Διαβάστε και ακολουθήστε τις οδηγίες που παραλάβατε μαζί με τον υπολογιστή σας και αφορούν θέματα ασφάλειας**.

1

**ΠΡΟΣΟΧΗ**: **Προς αποφυγή ηλεκτροστατικής εκφόρτισης**, **γειωθείτε χρησιμοποιώντας μεταλλικό περικάρπιο γείωσης ή αγγίζοντας κατά διαστήματα κάποια άβαφη μεταλλική επιφάνεια**.

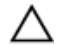

**ΠΡΟΣΟΧΗ**: **Φροντίστε να μεταχειρίζεστε τα εξαρτήματα και τις κάρτες με προσοχή**. **Μην αγγίζετε τα εξαρτήματα ή τις επαφές στις κάρτες**. **Φροντίστε να πιάνετε τις κάρτες από τις άκρες τους ή από τον μεταλλικό βραχίονα στήριξής τους**. **Φροντίστε να πιάνετε τα εξαρτήματα**, **όπως τον επεξεργαστή**, **από τις άκρες τους και όχι από τις ακίδες τους**.

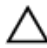

**ΠΡΟΣΟΧΗ**: **Όταν αποσυνδέετε ένα καλώδιο**, **τραβήξτε τον σύνδεσμο ή τη γλωττίδα του και όχι το ίδιο το καλώδιο**. **Ορισμένα καλώδια έχουν συνδέσμους με γλωττίδες ασφαλείας**. **Αν αποσυνδέετε καλώδιο αυτού του τύπου**, **πιέστε πρώτα τις γλωττίδες αυτές**. **Όπως τραβάτε τους συνδέσμους**, **φροντίστε να μένουν απόλυτα ευθυγραμμισμένοι για να μη λυγίσει κάποια ακίδα τους**. **Επίσης**, **προτού συνδέσετε ένα καλώδιο**, **βεβαιωθείτε ότι και οι δύο σύνδεσμοί του είναι σωστά προσανατολισμένοι και ευθυγραμμισμένοι**.

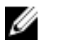

**ΣΗΜΕΙΩΣΗ**: Το χρώμα του υπολογιστή σας και ορισμένων εξαρτημάτων μπορεί να διαφέρει από αυτό που βλέπετε στις εικόνες του εγγράφου.

Για να μην προκληθεί ζημιά στον υπολογιστή σας , εκτελέστε τα βήματα που ακολουθούν προτού ξεκινήσετε τις εργασίες στο εσωτερικό του.

- 1. Βεβαιωθείτε ότι η επιφάνεια εργασίας σας είναι επίπεδη και καθαρή για να μη γρατζουνιστεί το κάλυμμα του υπολογιστή.
- 2. Σβήστε τον υπολογιστή σας (βλέπε *[Απενεργοποίηση](#page-10-0) του υπολογιστή σας*).
- 3. Αν ο υπολογιστής είναι συνδεδεμένος με κάποια συσκευή υποδοχής (σύνδεσης), όπως με την προαιρετική βάση μέσων ή με δευτερεύουσα μπαταρία, αποσυνδέστε τον.

**ΠΡΟΣΟΧΗ**: **Για να αποσυνδέσετε ένα καλώδιο δικτύου**, **βγάλτε πρώτα το βύσμα του από τον υπολογιστή σας και**, **στη συνέχεια**, **βγάλτε το άλλο βύσμα του από τη συσκευή δικτύου**.

- 4. Αποσυνδέστε όλα τα καλώδια δικτύου από τον υπολογιστή.
- 5. Αποσυνδέστε τον υπολογιστή σας και όλες τις προσαρτημένες συσκευές από τις ηλεκτρικές τους πρίζες.
- 6. Κλείστε την οθόνη και γυρίστε τον υπολογιστή ανάποδα πάνω σε μια επίπεδη επιφάνεια εργασίας.

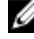

**ΣΗΜΕΙΩΣΗ**: Για να μην πάθει ζημιά η πλακέτα συστήματος, πρέπει να αφαιρείτε την κύρια μπαταρία πριν από την εκτέλεση εργασιών συντήρησης στον υπολογιστή.

7. Αφαιρέστε την κύρια μπαταρία.

- <span id="page-10-0"></span>8. Γυρίστε πάλι τον υπολογιστή στη κανονική του θέση.
- 9. Ανοίξτε την οθόνη.
- 10. Πιέστε το κουμπί τροφοδοσίας για να γειωθεί η πλακέτα συστήματος.

**ΠΡΟΣΟΧΗ**: **Για να αποφύγετε τον κίνδυνο ηλεκτροπληξίας**, **πρέπει πάντοτε να αποσυνδέετε τον υπολογιστή σας από την ηλεκτρική πρίζα προτού ανοίξετε την οθόνη**.

- **ΠΡΟΣΟΧΗ**: **Προτού αγγίξετε οτιδήποτε στο εσωτερικό του υπολογιστή σας**, **γειωθείτε αγγίζοντας κάποια άβαφη μεταλλική επιφάνεια**, **όπως το μέταλλο στην πίσω πλευρά του υπολογιστή**. **Την ώρα που εργάζεστε**, **φροντίστε να αγγίζετε κατά διαστήματα μια άβαφη μεταλλική επιφάνεια ώστε να φεύγει ο στατικός ηλεκτρισμός που μπορεί να προκαλέσει βλάβη στα εσωτερικά εξαρτήματα**.
- 11. Αφαιρέστε κάθε εγκατεστημένη ExpressCard ή έξυπνη κάρτα από τις αντίστοιχες θυρίδες.

### **Συνιστώμενα εργαλεία**

Για τις διαδικασίες που αναφέρει το έγγραφο μπορεί να απαιτούνται τα εξής εργαλεία:

- Μικρό κατσαβίδι με πλακέ μύτη
- Σταυροκατσάβιδο #0
- Σταυροκατσάβιδο #1
- Μικρή πλαστική σφήνα
- CD με το πρόγραμμα ενημέρωσης του BIOS

#### **Απενεργοποίηση του υπολογιστή σας**

**ΠΡΟΣΟΧΗ**: **Για να μη χαθούν δεδομένα**, **αποθηκεύστε και κλείστε όλα τα ανοικτά αρχεία και τερματίστε όλα τα ανοικτά προγράμματα προτού σβήσετε τον υπολογιστή σας**.

- 1. Τερματίστε το λειτουργικό σύστημα:
	- Σε Windows Vista:

Κάντε κλικ στην επιλογή Start (**Έναρξη**) , ύστερα κλικ στο βέλος στην κάτω δεξιά γωνία του μενού Start (**Έναρξη**) όπως υποδεικνύεται παρακάτω και, στη συνέχεια, κλικ στην επιλογή Shut Down (**Τερματισμός λειτουργίας**).

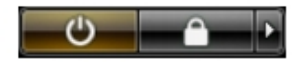

<span id="page-11-0"></span>• Σε Windows XP:

Κάντε κλικ στις επιλογές Start (**Έναρξη**) → Turn Off Computer (**Απενεργοποίηση υπολογιστή**) → Turn Off (**Απενεργοποίηση**) . Ο υπολογιστής σβήνει μόλις ολοκληρωθεί η διαδικασία τερματισμού του λειτουργικού συστήματος.

2. Βεβαιωθείτε ότι έχετε σβήσει τον υπολογιστή και όλες τις προσαρτημένες συσκευές. Αν ο υπολογιστής και οι προσαρτημένες συσκευές δεν σβήσουν αυτόματα μετά τον τερματισμό τού λειτουργικού συστήματος, πιέστε και κρατήστε πατημένο το κουμπί τροφοδοσίας για περίπου 4 δευτερόλεπτα ώστε να απενεργοποιηθούν.

#### **Μετά την εκτέλεση εργασιών στο εσωτερικό του υπολογιστή σας**

Αφού ολοκληρώσετε όλες τις διαδικασίες επανατοποθέτησης, βεβαιωθείτε ότι συνδέσατε κάθε εξωτερική συσκευή, κάρτα και καλώδιο προτού θέσετε σε λειτουργία τον υπολογιστή σας.

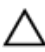

**ΠΡΟΣΟΧΗ**: **Για να μην πάθει ζημιά ο υπολογιστής**, **πρέπει να χρησιμοποιείτε μόνο την μπαταρία που είναι σχεδιασμένη για τον συγκεκριμένο υπολογιστή**  Dell. **Μη χρησιμοποιείτε μπαταρίες που είναι σχεδιασμένες για άλλους υπολογιστές** Dell.

- 1. Συνδέστε κάθε εξωτερική συσκευή, όπως συσκευή προσομοίωσης θυρών, δευτερεύουσα μπαταρία ή βάση μέσων και επανατοποθετήστε κάθε κάρτα, όπως η ExpressCard.
- 2. Συνδέστε κάθε καλώδιο τηλεφώνου ή δικτύου στον υπολογιστή σας.

**ΠΡΟΣΟΧΗ**: **Για να συνδέσετε ένα καλώδιο δικτύου**, **συνδέστε πρώτα το ένα του βύσμα στη συσκευή δικτύου και ύστερα το άλλο βύσμα στον υπολογιστή**.

- 3. Επανατοποθετήστε την μπαταρία.
- 4. Συνδέστε τον υπολογιστή σας και όλες τις προσαρτημένες συσκευές στις ηλεκτρικές τους πρίζες.
- 5. Θέστε τον υπολογιστή σας σε λειτουργία.

### <span id="page-12-0"></span>**Μπαταρία**

### **Αφαίρεση της μπαταρίας**

- 1. Ακολουθήστε τις διαδικασίες που περιγράφει η ενότητα *Πριν από την [εκτέλεση](#page-8-0) εργασιών στον [υπολογιστή](#page-8-0) σας*.
- 2. Σύρετε τα μάνταλα αποδέσμευσης για να ξεκλειδώσετε την μπαταρία.

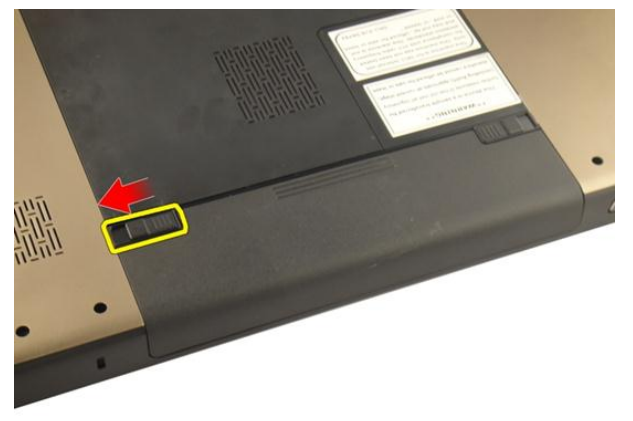

3. Βγάλτε συρτά την μπαταρία από το πλαίσιο και αφαιρέστε την από τον υπολογιστή.

<span id="page-13-0"></span>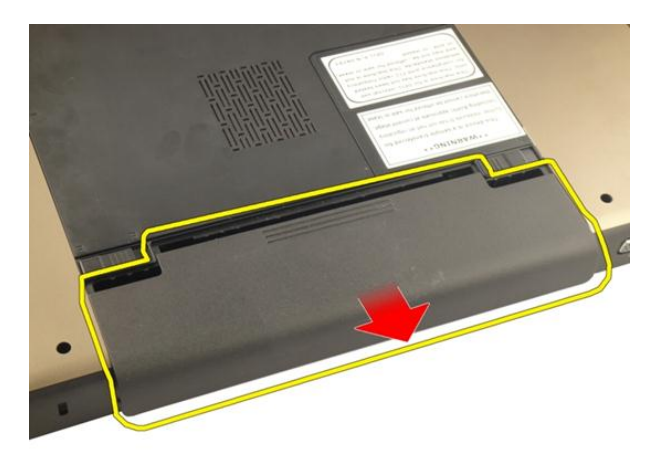

### **Εγκατάσταση της μπαταρίας**

- 1. Περάστε την μπαταρία συρτά μέσα στη θυρίδα της ωσότου κουμπώσει στη σωστή θέση και ακουστεί το χαρακτηριστικό κλικ.
- 2. Ακολουθήστε τις διαδικασίες που περιγράφει η ενότητα *Μετά την [εκτέλεση](#page-11-0) εργασιών στο εσωτερικό του [υπολογιστή](#page-11-0) σας*.

### <span id="page-14-0"></span>**Κάρτα** Secure Digital (SD)

### **Αφαίρεση της κάρτας** Secure Digital (SD)

- 1. Ακολουθήστε τις διαδικασίες που περιγράφει η ενότητα *Πριν από την [εκτέλεση](#page-8-0) εργασιών στον [υπολογιστή](#page-8-0) σας*.
- 2. Αφαιρέστε την *[μπαταρία](#page-12-0)*.
- 3. Πιέστε προς τα μέσα την κάρτα SD για να την αποδεσμεύσετε από τον υπολογιστή.

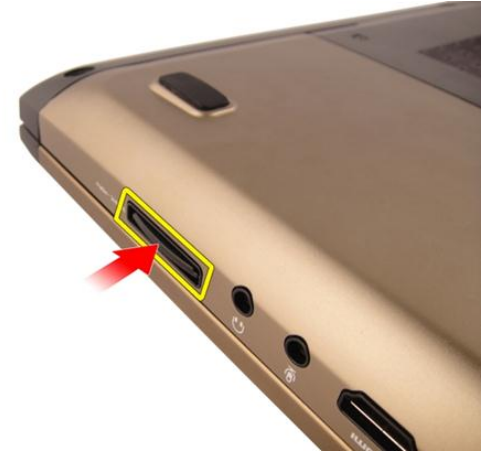

4. Αφαιρέστε την κάρτα SD από τον υπολογιστή.

<span id="page-15-0"></span>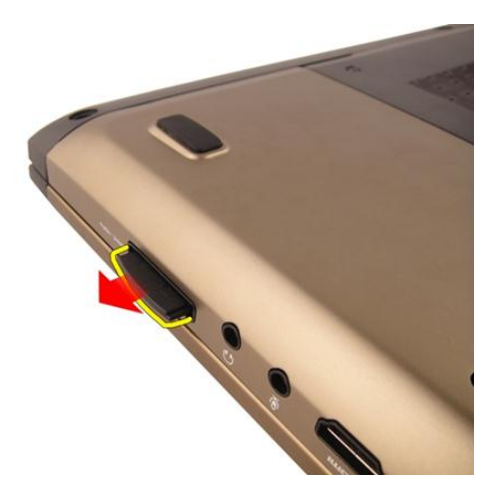

### **Εγκατάσταση της κάρτας** Secure Digital (SD)

- 1. Σπρώξτε την κάρτα SD μέσα στην υποδοχή της ωσότου κουμπώσει στη σωστή θέση και ακουστεί το χαρακτηριστικό κλικ.
- 2. Εγκαταστήστε την *[μπαταρία](#page-13-0)*.
- 3. Ακολουθήστε τις διαδικασίες που περιγράφει η ενότητα *Μετά την [εκτέλεση](#page-11-0) εργασιών στο εσωτερικό του [υπολογιστή](#page-11-0) σας*.

### <span id="page-16-0"></span>**ExpressCard**

### **Αφαίρεση της** ExpressCard

- 1. Ακολουθήστε τις διαδικασίες που περιγράφει η ενότητα *Πριν από την [εκτέλεση](#page-8-0) εργασιών στον [υπολογιστή](#page-8-0) σας*.
- 2. Αφαιρέστε την *[μπαταρία](#page-12-0)*.
- 3. Πιέστε την εικονική κάρτα Express ώστε να τιναχτεί έξω.

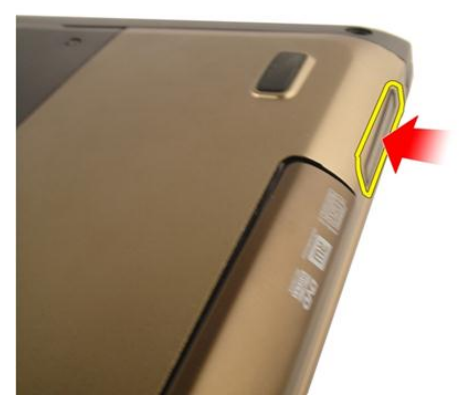

4. Αφαιρέστε την εικονική κάρτα Express από το σύστημα.

4

<span id="page-17-0"></span>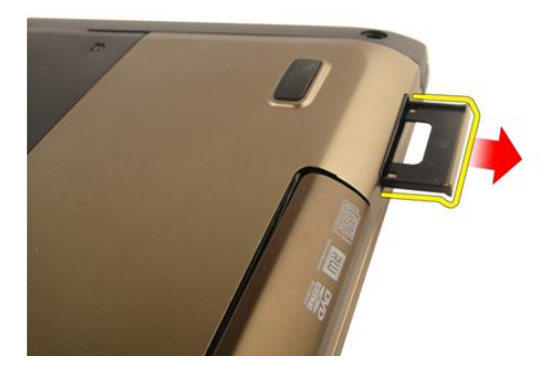

### **Εγκατάσταση της** ExpressCard

- 1. Περάστε συρτά την κάρτα ExpressCard μέσα στη θυρίδα της ωσότου κουμπώσει στη σωστή θέση και ακουστεί το χαρακτηριστικό κλικ.
- 2. Εγκαταστήστε την *[μπαταρία](#page-13-0)*.
- 3. Ακολουθήστε τις διαδικασίες που περιγράφει η ενότητα *Μετά την [εκτέλεση](#page-11-0) εργασιών στο εσωτερικό του [υπολογιστή](#page-11-0) σας*.

### <span id="page-18-0"></span>**Πληκτρολόγιο**

#### **Αφαίρεση του πληκτρολογίου**

- 1. Ακολουθήστε τις διαδικασίες που περιγράφει η ενότητα *Πριν από την [εκτέλεση](#page-8-0) εργασιών στον [υπολογιστή](#page-8-0) σας*.
- 2. Αφαιρέστε την *[μπαταρία](#page-12-0)*.
- 3. Πιέστε το πληκτρολόγιο προς τα κάτω. Χρησιμοποιώντας κατσαβίδι με πλακέ μύτη ξεσφηνώστε το πληκτρολόγιο προς την πλευρά της οθόνης για να φανεί ο πρώτος συγκρατητής του.

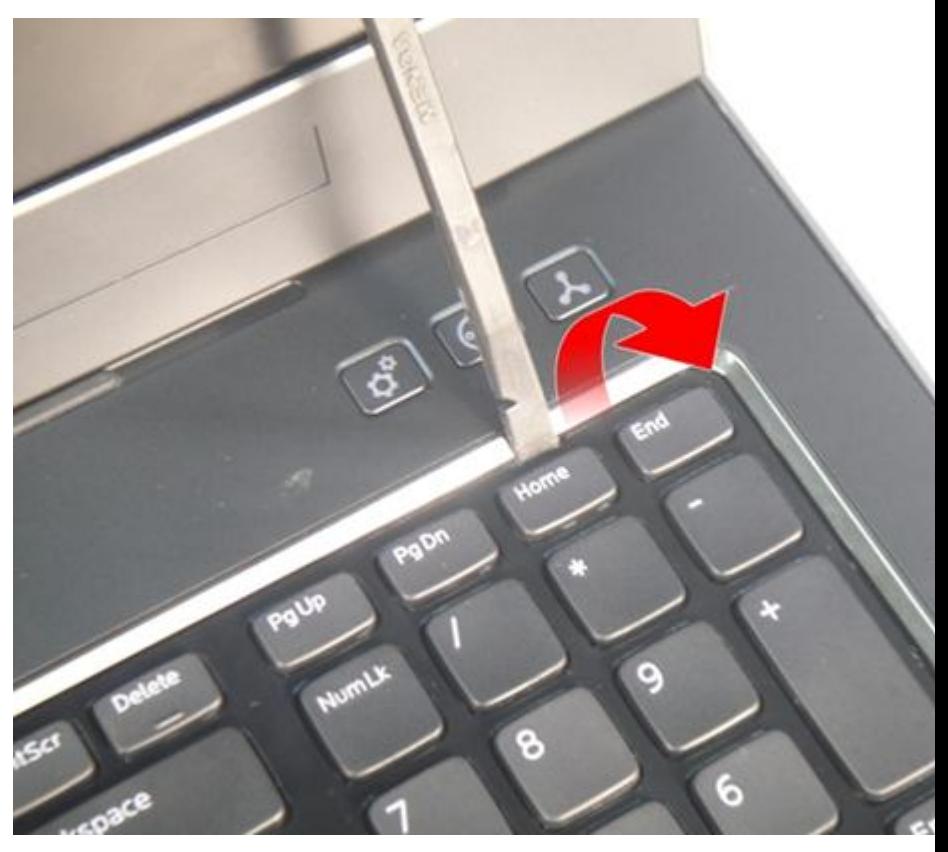

4. Σηκώστε τον δεύτερο συγκρατητή του πληκτρολογίου.

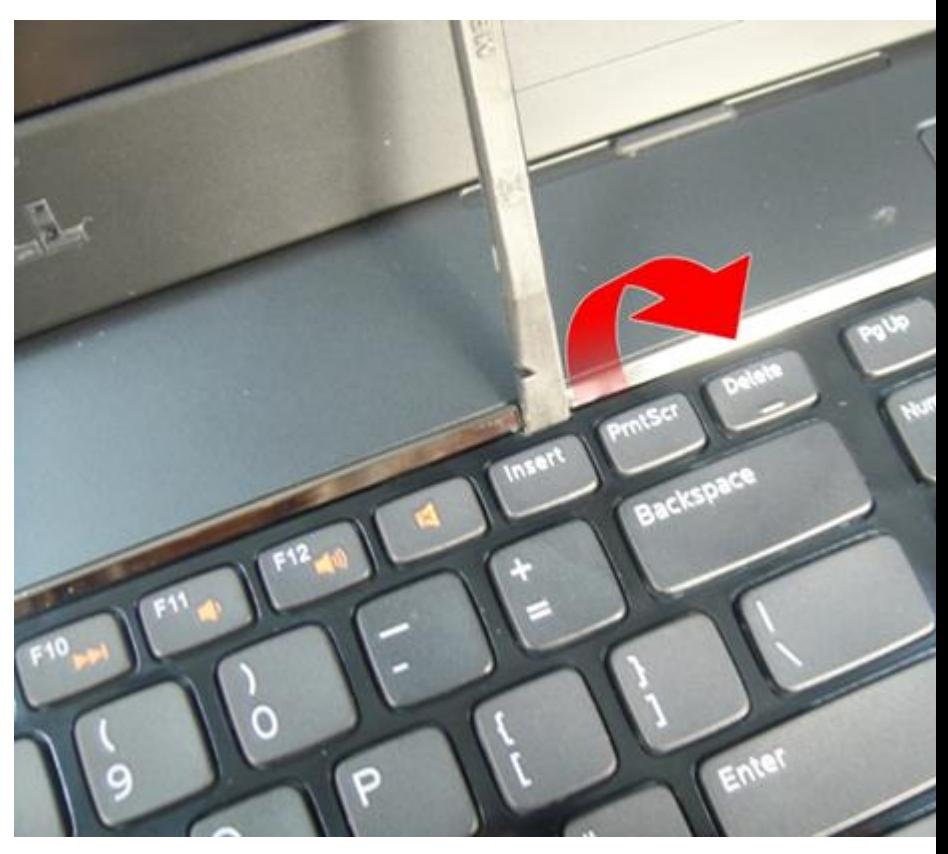

5. Σηκώστε τον τρίτο συγκρατητή του πληκτρολογίου.

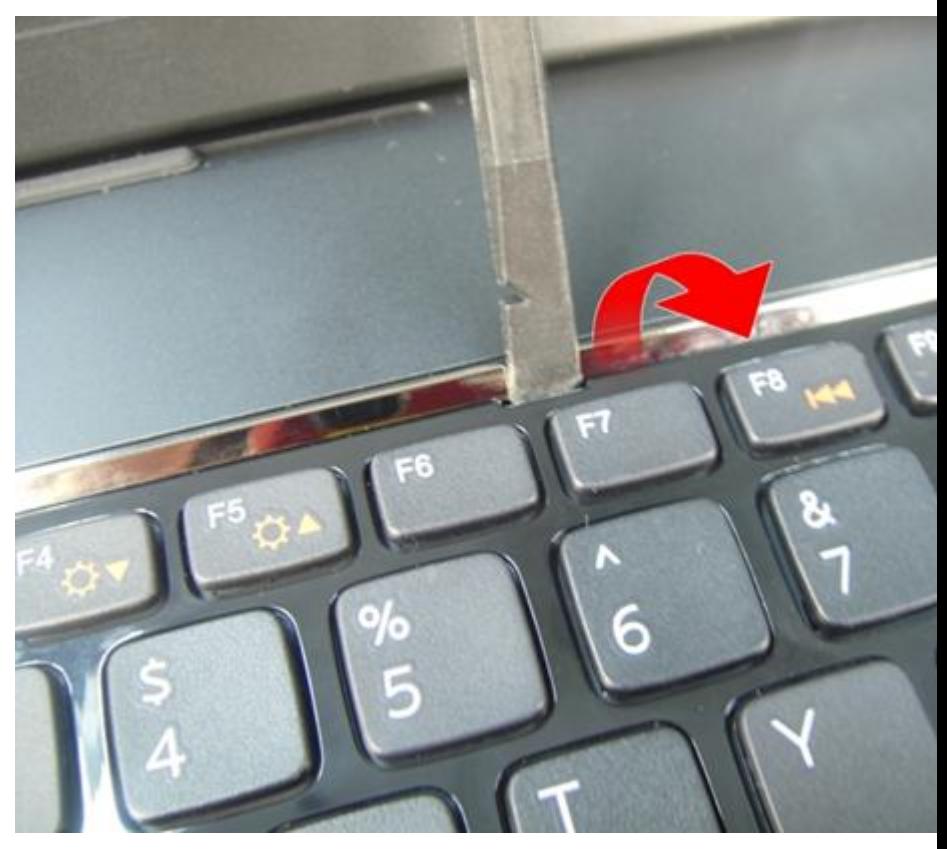

6. Σηκώστε τον τέταρτο συγκρατητή του πληκτρολογίου.

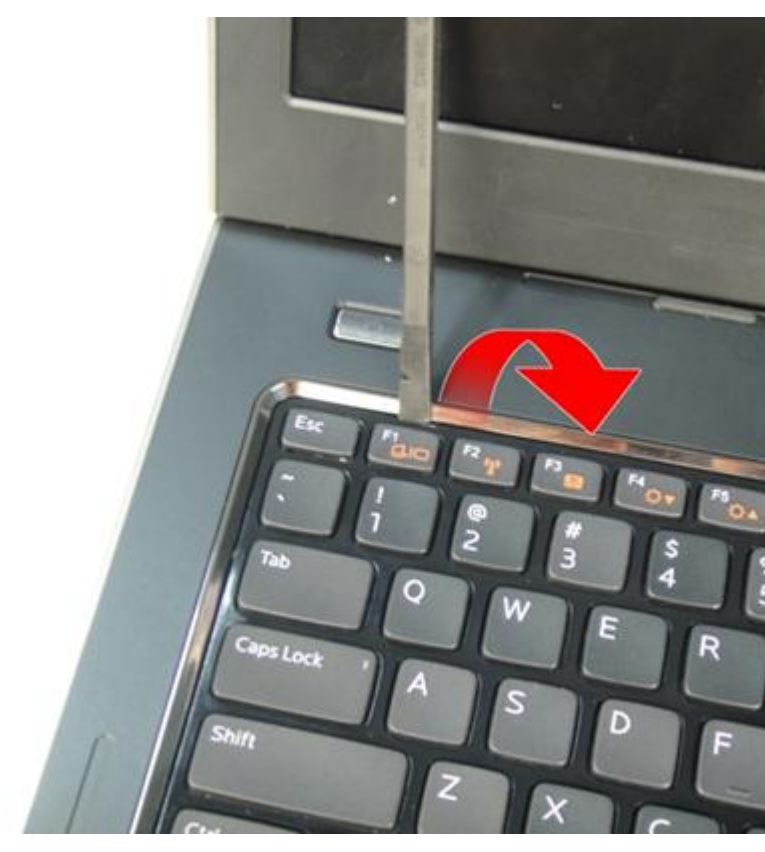

7. Τραβήξτε το πληκτρολόγιο από το στήριγμα παλάμης προς τα πάνω.

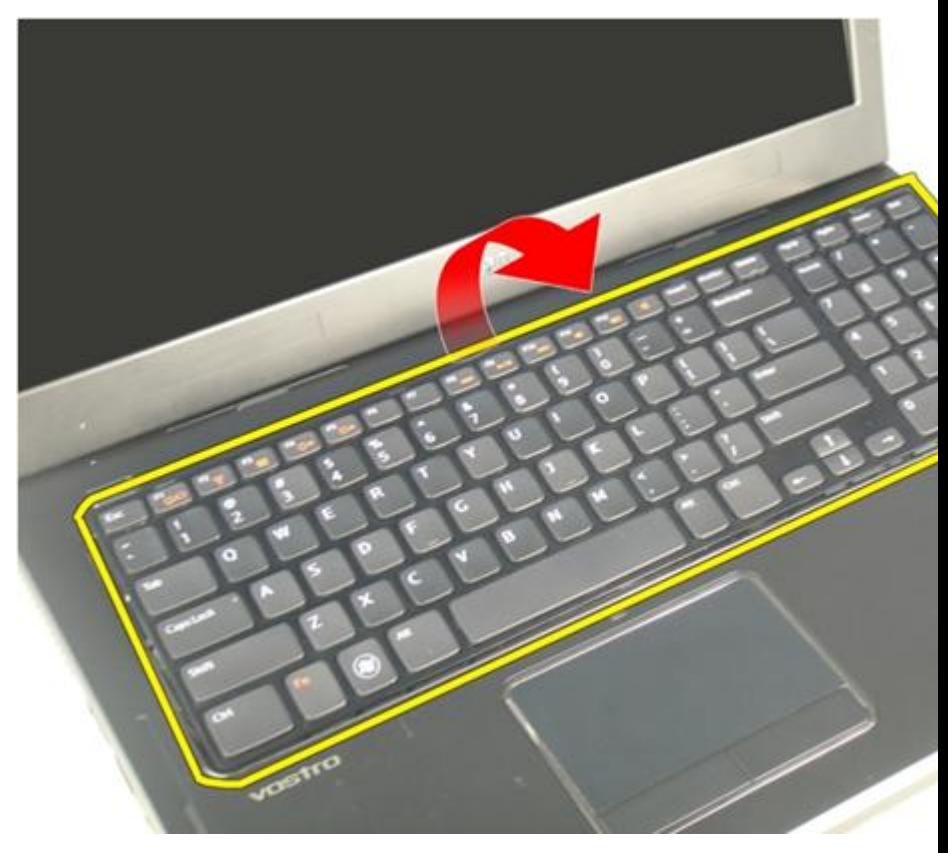

8. Αποδεσμεύστε το μάνταλο στον σύνδεσμο στην πλακέτα συστήματος και, στη συνέχεια, αποσυνδέστε το καλώδιο του οπίσθιου φωτισμού του πληκτρολογίου.

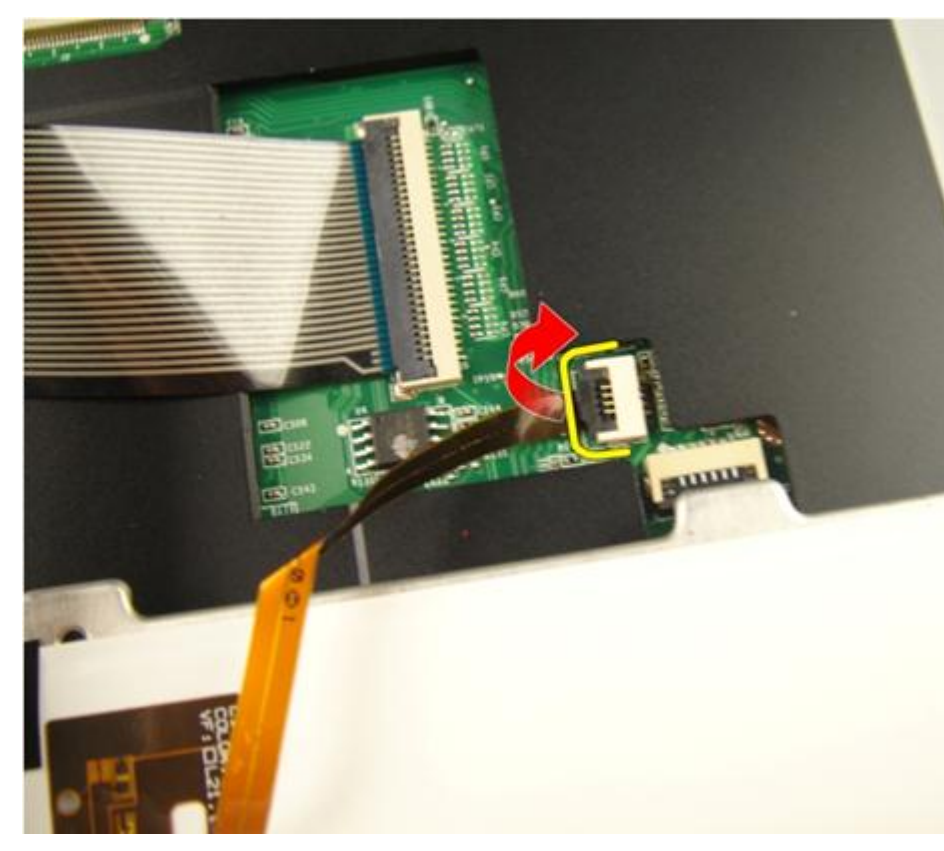

9. Αποδεσμεύστε το μάνταλο στον σύνδεσμο στην πλακέτα συστήματος και, στη συνέχεια, αποσυνδέστε το καλώδιο του πληκτρολογίου.

<span id="page-25-0"></span>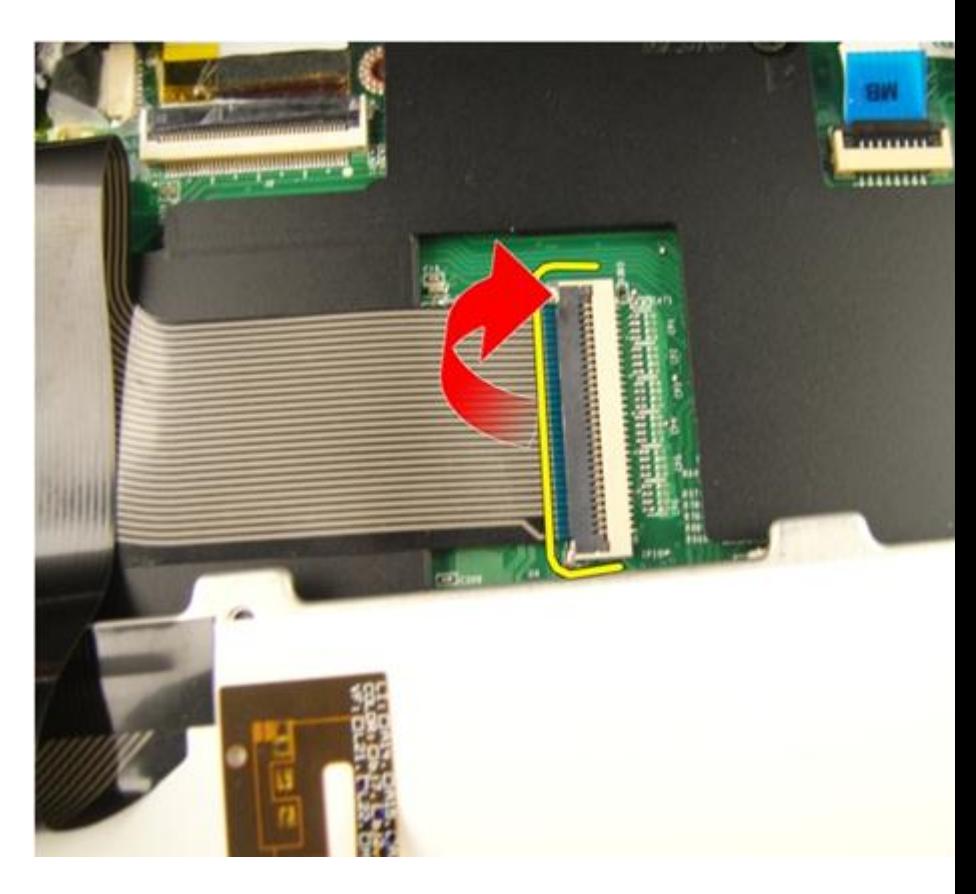

#### **Εγκατάσταση του πληκτρολογίου**

- 1. Συνδέστε στην πίσω πλευρά του πληκτρολογίου το καλώδιο δεδομένων του.
- 2. Αν αγοράσετε υπολογιστή με οπισθοφωτιζόμενο πληκτρολόγιο, συνδέστε το καλώδιο του οπίσθιου φωτισμού του.
- 3. Επανατοποθετήστε την κολλητική ταινία για να στερεώσετε το καλώδιο στην πίσω πλευρά του πληκτρολογίου.
- 4. Εγκαταστήστε το πληκτρολόγιο.
- 5. Εγκαταστήστε την *[μπαταρία](#page-13-0)*.
- 6. Ακολουθήστε τις διαδικασίες που περιγράφει η ενότητα *Μετά την [εκτέλεση](#page-11-0) εργασιών στο εσωτερικό του [υπολογιστή](#page-11-0) σας*.

# 6

### <span id="page-26-0"></span>**Πόρτα μνήμης**

### **Αφαίρεση της πόρτας της μνήμης**

- 1. Ακολουθήστε τις διαδικασίες που περιγράφει η ενότητα *Πριν από την [εκτέλεση](#page-8-0) εργασιών στον [υπολογιστή](#page-8-0) σας*.
- 2. Αφαιρέστε την *[μπαταρία](#page-12-0)*.
- 3. Χαλαρώστε τις βίδες που συγκρατούν την πόρτα της μνήμης.

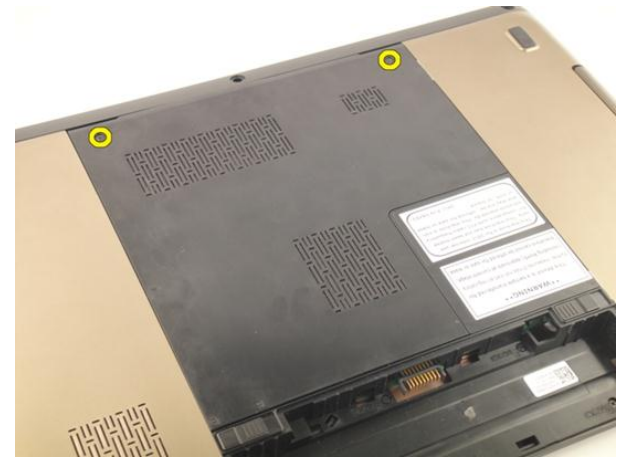

4. Σηκώστε την πόρτα της μνήμης κοντά στην οπή της βίδας, σηκώστε την και αφαιρέστε την.

<span id="page-27-0"></span>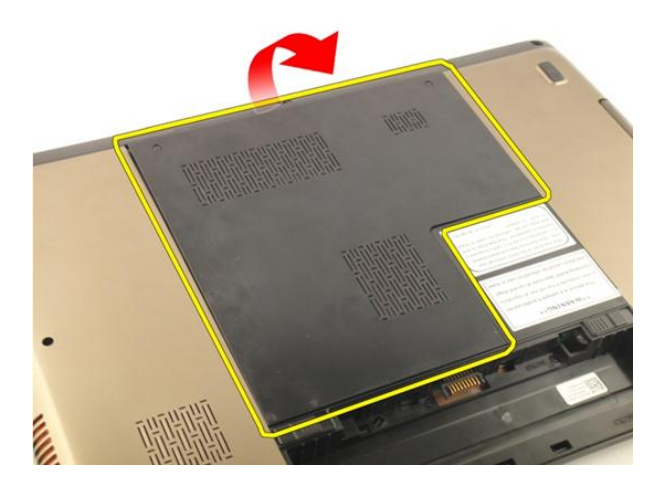

### **Εγκατάσταση της πόρτας της μνήμης**

- 1. Εγκαταστήστε την πόρτα της μνήμης στην πίσω πλευρά του υπολογιστή.
- 2. Εγκαταστήστε τις βίδες που συγκρατούν την πόρτα της μνήμης.
- 3. Εγκαταστήστε την *[μπαταρία](#page-13-0)*.
- 4. Ακολουθήστε τις διαδικασίες που περιγράφει η ενότητα *Μετά την [εκτέλεση](#page-11-0) εργασιών στο εσωτερικό του [υπολογιστή](#page-11-0) σας*.

### <span id="page-28-0"></span>**Μνήμη**

#### **Αφαίρεση της μονάδας μνήμης**

- 1. Ακολουθήστε τις διαδικασίες που περιγράφει η ενότητα *Πριν από την [εκτέλεση](#page-8-0) εργασιών στον [υπολογιστή](#page-8-0) σας*.
- 2. Αφαιρέστε την *[μπαταρία](#page-12-0)*.
- 3. Αφαιρέστε την *πόρτα της [μνήμης](#page-26-0)*.
- 4. Ξεσφηνώστε τους συνδετήρες συγκράτησης από τη μονάδα μνήμης ώστε να ανασηκωθεί η μονάδα.

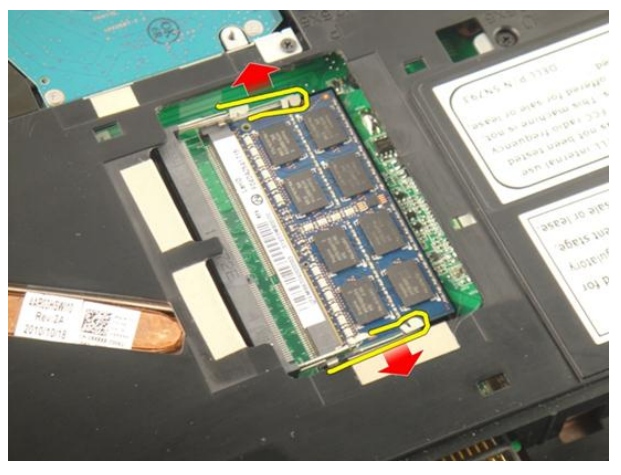

5. Βγάλτε τη μονάδα μνήμης από τον σύνδεσμό της στην πλακέτα συστήματος.

7

<span id="page-29-0"></span>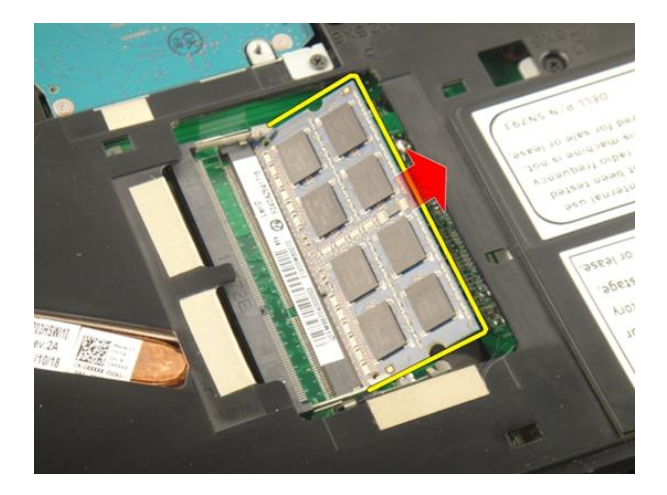

### **Εγκατάσταση της μονάδας μνήμης**

- 1. Περάστε τη μονάδα της μνήμης μέσα στην υποδοχή της.
- 2. Πιέστε προς τα κάτω τη μονάδα της μνήμης ωσότου στερεωθεί στη θέση της μέσω των συνδετήρων συγκράτησης.
- 3. Εγκαταστήστε την *πόρτα της [μνήμης](#page-27-0)*.
- 4. Εγκαταστήστε την *[μπαταρία](#page-13-0)*.
- 5. Ακολουθήστε τις διαδικασίες που περιγράφει η ενότητα *Μετά την [εκτέλεση](#page-11-0) εργασιών στο εσωτερικό του [υπολογιστή](#page-11-0) σας*.

## 8

### <span id="page-30-0"></span>**Σκληρός δίσκος**

#### **Αφαίρεση του σκληρού δίσκου**

- 1. Ακολουθήστε τις διαδικασίες που περιγράφει η ενότητα *Πριν από την [εκτέλεση](#page-8-0) εργασιών στον [υπολογιστή](#page-8-0) σας*.
- 2. Αφαιρέστε την *[μπαταρία](#page-12-0)*.
- 3. Αφαιρέστε την *πόρτα της [μνήμης](#page-26-0)*.
- 4. Αφαιρέστε τις βίδες που συγκρατούν το υποστήριγμα του σκληρού δίσκου.

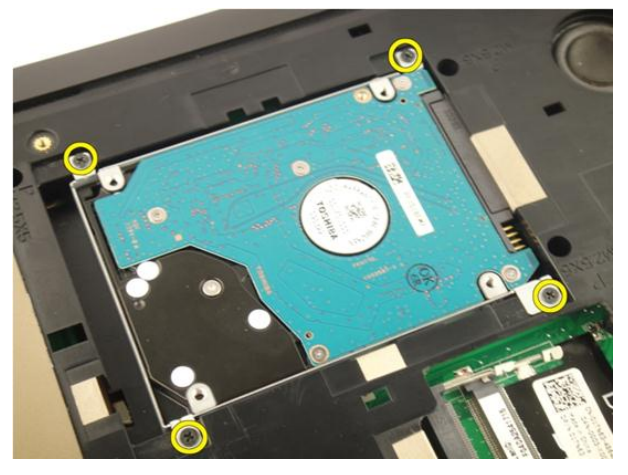

5. Φέρτε συρτά τη μονάδα του σκληρού δίσκου προς την κατεύθυνση που υποδεικνύεται στην παρακάτω εικόνα.

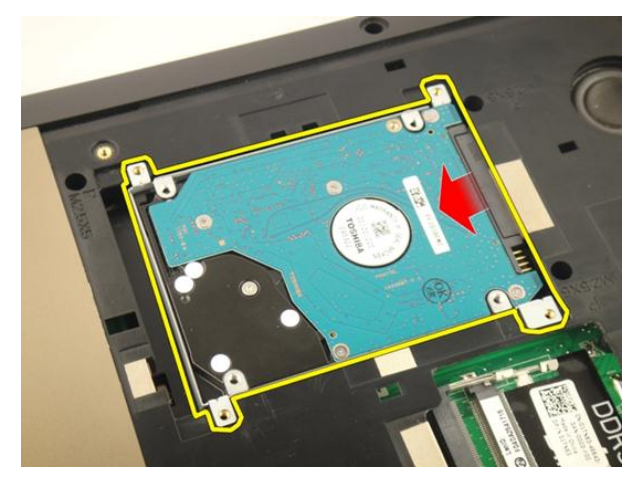

6. Αφαιρέστε τη μονάδα του σκληρού δίσκου από την πλακέτα συστήματος.

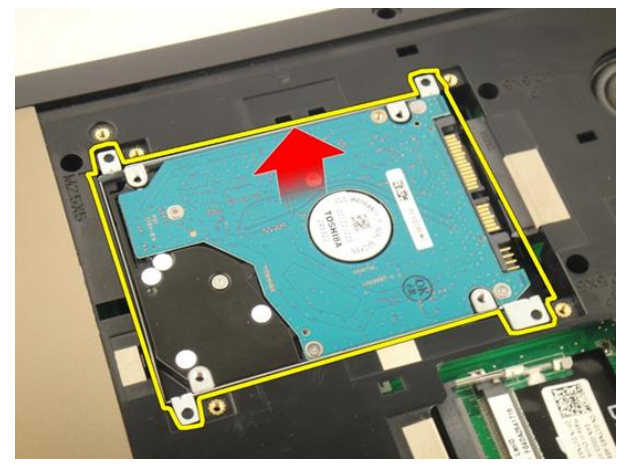

7. Αφαιρέστε τις βίδες που συγκρατούν το υποστήριγμα του σκληρού δίσκου.

<span id="page-32-0"></span>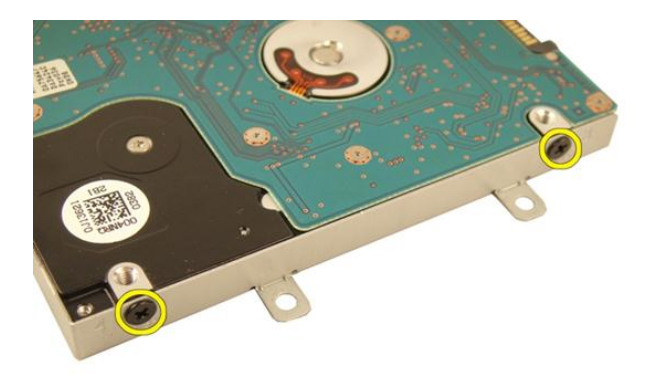

8. Αφαιρέστε συρτά τον σκληρό δίσκο από το υποστήριγμά του.

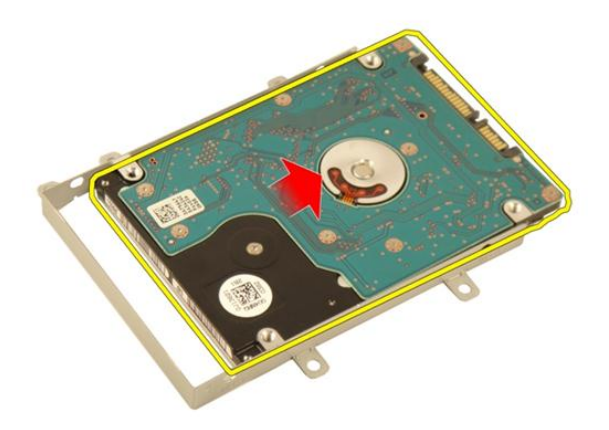

#### **Εγκατάσταση του σκληρού δίσκου**

- 1. Σφίξτε τις βίδες για να στερεώσετε τη διάταξη του υποστηρίγματος του σκληρού δίσκου.
- 2. Εγκαταστήστε την *πόρτα της [μνήμης](#page-27-0)*.
- 3. Εγκαταστήστε την *[μπαταρία](#page-13-0)*.
- 4. Ακολουθήστε τις διαδικασίες που περιγράφει η ενότητα *Μετά την [εκτέλεση](#page-11-0) εργασιών στο εσωτερικό του [υπολογιστή](#page-11-0) σας*.

9

### <span id="page-34-0"></span>**Μονάδα οπτικού δίσκου**

### **Αφαίρεση της μονάδας οπτικού δίσκου**

- 1. Ακολουθήστε τις διαδικασίες που περιγράφει η ενότητα *Πριν από την [εκτέλεση](#page-8-0) εργασιών στον [υπολογιστή](#page-8-0) σας*.
- 2. Αφαιρέστε την *[μπαταρία](#page-12-0)*.
- 3. Αφαιρέστε την *πόρτα της [μνήμης](#page-26-0)*.
- 4. Αφαιρέστε τη βίδα που συγκρατεί το υποστήριγμα της μονάδας οπτικού δίσκου.

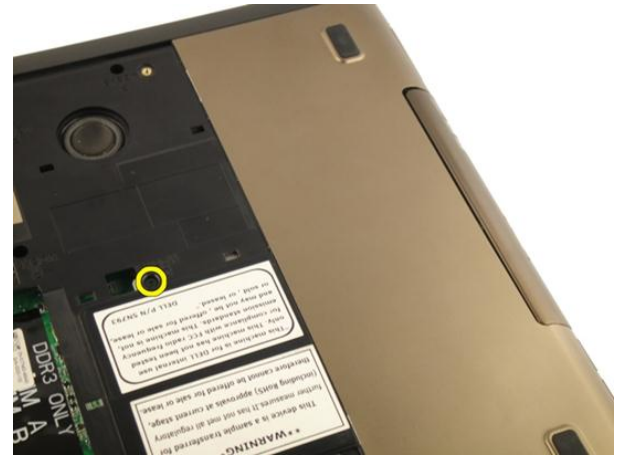

5. Τραβήξτε τη μονάδα οπτικού δίσκου και αφαιρέστε την από τον υπολογιστή.

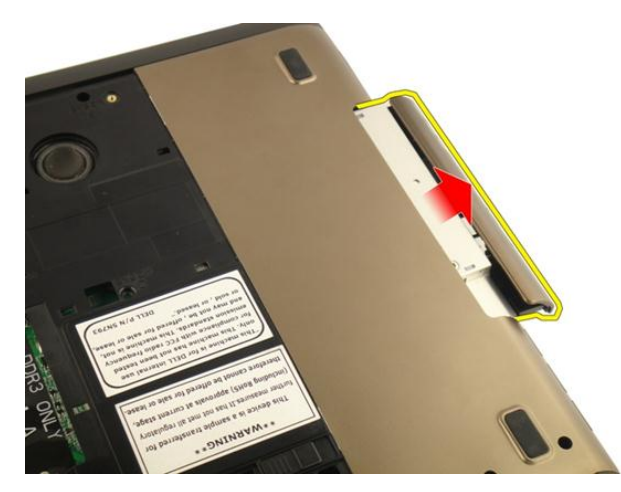

6. Αφαιρέστε τις βίδες που συγκρατούν το υποστήριγμα της μονάδας οπτικού δίσκου.

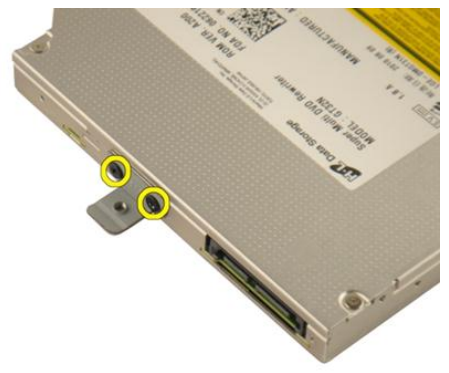

7. Αφαιρέστε από τη μονάδα οπτικού δίσκου το υποστήριγμά της.
<span id="page-36-0"></span>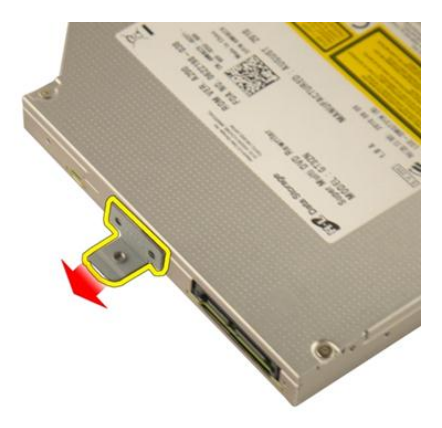

8. Αφαιρέστε συρτά από τη μονάδα οπτικού δίσκου το υποστήριγμά της.

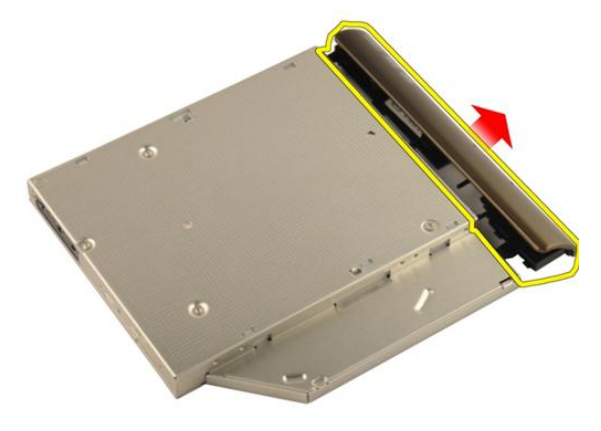

### **Εγκατάσταση της μονάδας οπτικού δίσκου**

- 1. Σφίξτε τις βίδες για να στερεώσετε το υποστήριγμα στην πίσω πλευρά της μονάδας οπτικού δίσκου.
- 2. Περάστε συρτά τη μονάδα οπτικού δίσκου μέσα στο διαμέρισμά της στη δεξιά πλευρά του υπολογιστή.
- 3. Σφίξτε τη βίδα για να στερεώσετε τη μονάδα οπτικού δίσκου πάνω στον υπολογιστή.
- 4. Εγκαταστήστε την *πόρτα της [μνήμης](#page-27-0)*.
- 5. Εγκαταστήστε την *[μπαταρία](#page-13-0)*.

6. Ακολουθήστε τις διαδικασίες που περιγράφει η ενότητα *Μετά την [εκτέλεση](#page-11-0) εργασιών στο εσωτερικό του [υπολογιστή](#page-11-0) σας*.

# 10

# <span id="page-38-0"></span>**Στήριγμα παλάμης**

### **Αφαίρεση του στηρίγματος παλάμης**

- 1. Ακολουθήστε τις διαδικασίες που περιγράφει η ενότητα *Πριν από την [εκτέλεση](#page-8-0) εργασιών στον [υπολογιστή](#page-8-0) σας*.
- 2. Αφαιρέστε την *[μπαταρία](#page-12-0)*.
- 3. Αφαιρέστε το *[πληκτρολόγιο](#page-18-0)*.
- 4. Αφαιρέστε την *πόρτα της [μνήμης](#page-26-0)*.
- 5. Αφαιρέστε τη *μονάδα [οπτικού](#page-34-0) δίσκου*.
- 6. Αφαιρέστε τα λάστιχα από τη βάση στην κάτω πλευρά.

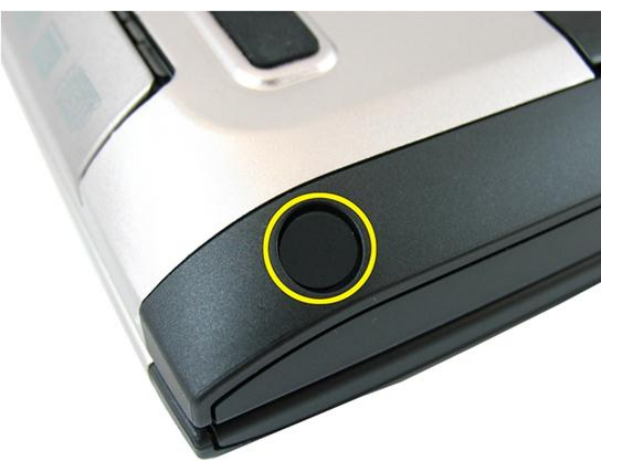

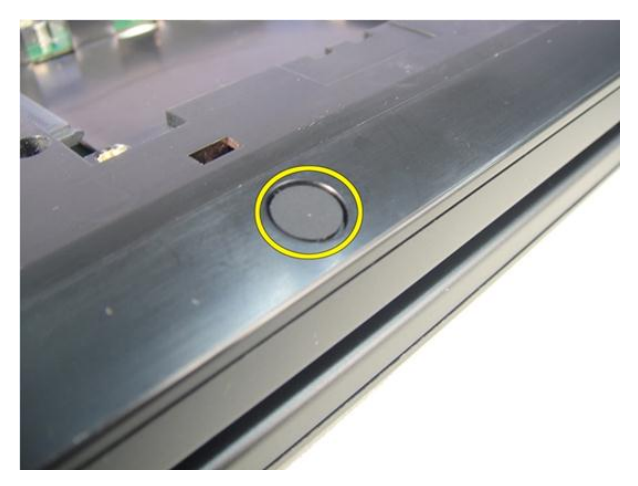

7. Αφαιρέστε τις βίδες που συγκρατούν τη βάση στην κάτω πλευρά.

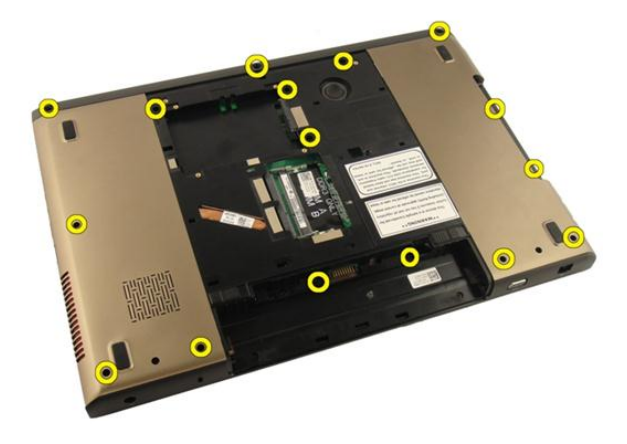

8. Γυρίστε τον υπολογιστή και αφαιρέστε τις βίδες που συγκρατούν το στήριγμα παλάμης.

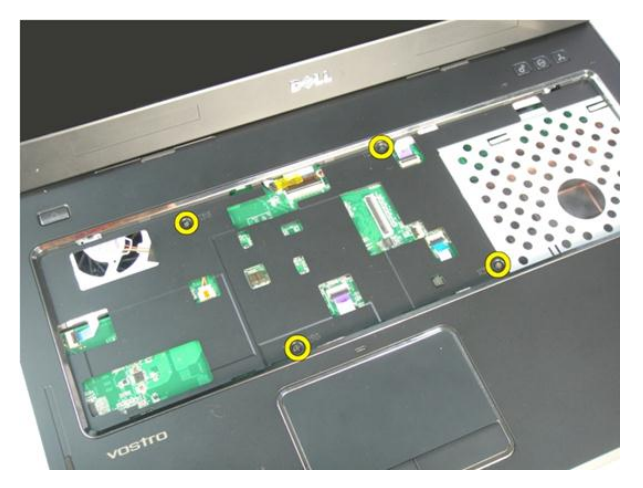

9. Αποδεσμεύστε το μάνταλο του συνδέσμου στην πλακέτα συστήματος και, στη συνέχεια, αποσυνδέστε το καλώδιο του κουμπιού τροφοδοσίας.

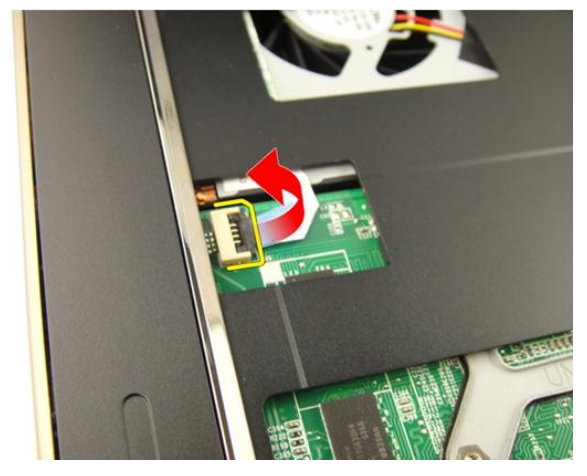

10. Αποδεσμεύστε το μάνταλο του συνδέσμου στην πλακέτα συστήματος και, στη συνέχεια, αποσυνδέστε το καλώδιο της επιφάνειας αφής.

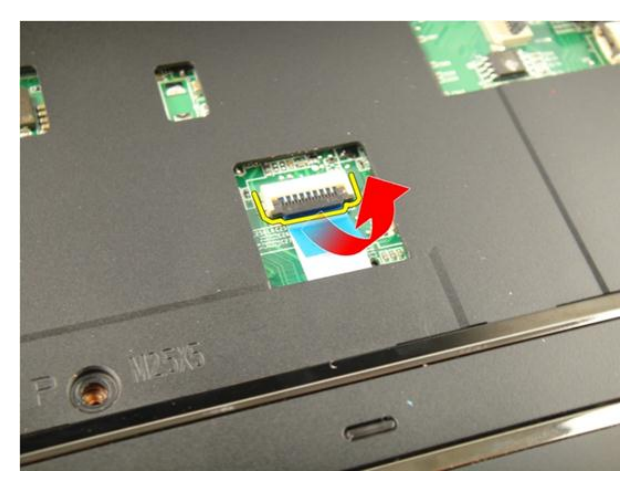

11. Αποδεσμεύστε το μάνταλο του συνδέσμου στην πλακέτα συστήματος και, στη συνέχεια, αποσυνδέστε το καλώδιο της μονάδας ανάγνωσης δακτυλικών αποτυπωμάτων.

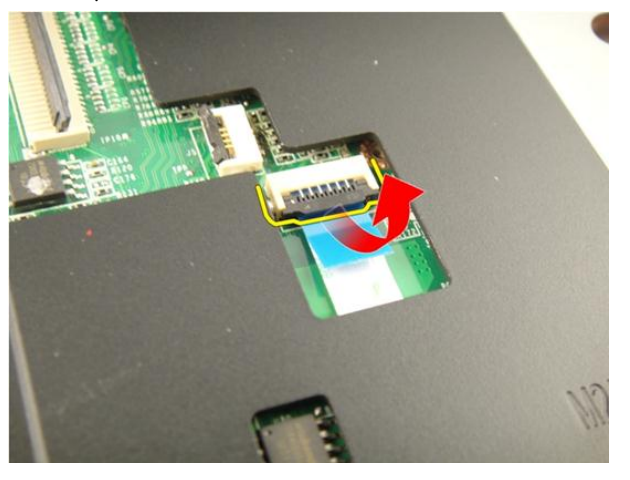

12. Αποδεσμεύστε το μάνταλο του συνδέσμου στην πλακέτα συστήματος και, στη συνέχεια, αποσυνδέστε το καλώδιο των πλήκτρων άμεσης πρόσβασης.

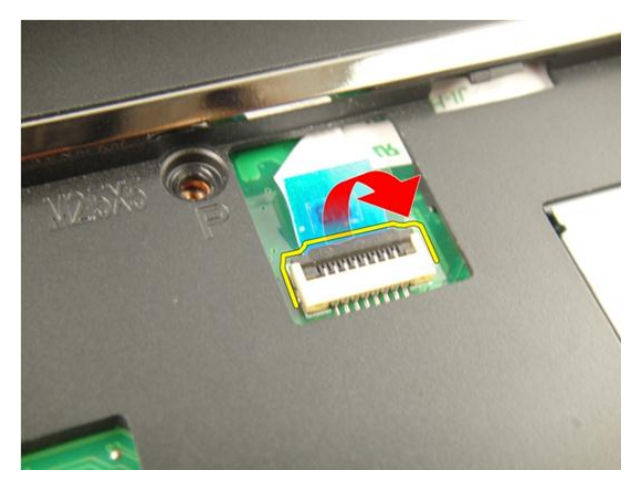

13. Σηκώστε τη δεξιά πλευρά του στηρίγματος παλάμης.

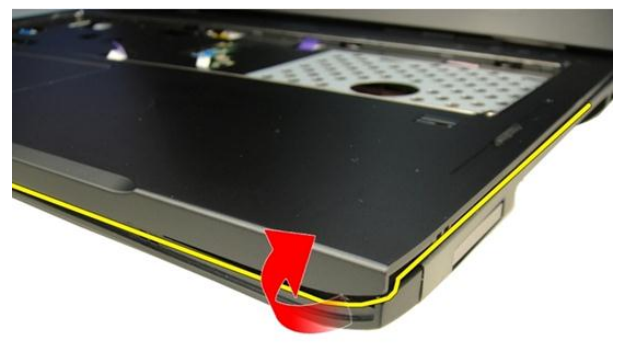

14. Σηκώστε την αριστερή πλευρά του στηρίγματος παλάμης.

<span id="page-43-0"></span>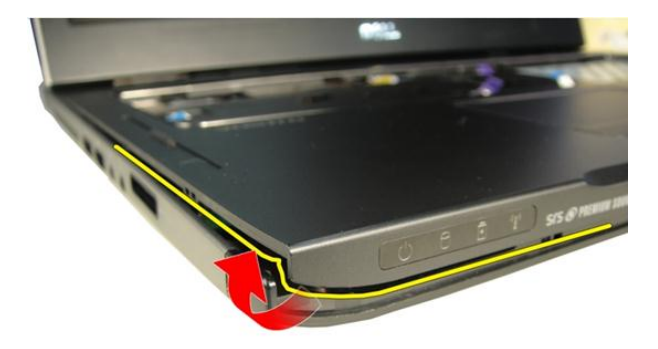

15. Σηκώστε τα πλαϊνά άκρα του στηρίγματος παλάμης και αφαιρέστε το.

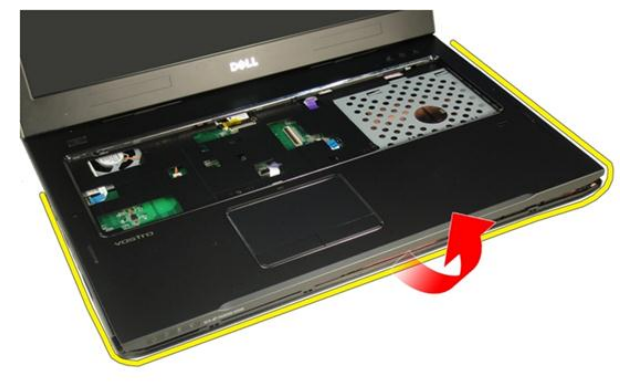

### **Εγκατάσταση του στηρίγματος παλάμης**

- 1. Συνδέστε όλα τα καλώδια στο στήριγμα παλάμης.
- 2. Σφίξτε τις μη αποσπώμενες βίδες για να στερεώσετε το στήριγμα παλάμης στη θέση του.
- 3. Σφίξτε τις βίδες που βρίσκονται στην κάτω πλευρά του συστήματος και συγκρατούν το στήριγμα παλάμης στη θέση του.
- 4. Εγκαταστήστε τη *μονάδα [οπτικού](#page-36-0) δίσκου*.
- 5. Εγκαταστήστε την *πόρτα της [μνήμης](#page-27-0)*.
- 6. Εγκαταστήστε το *[πληκτρολόγιο](#page-25-0)*.
- 7. Εγκαταστήστε την *[μπαταρία](#page-13-0)*.
- 8. Ακολουθήστε τις διαδικασίες που περιγράφει η ενότητα *Μετά την [εκτέλεση](#page-11-0) εργασιών στο εσωτερικό του [υπολογιστή](#page-11-0) σας*.

11

## <span id="page-46-0"></span>**Κάλυμμα μεντεσέδων**

#### **Αφαίρεση του καλύμματος των μεντεσέδων**

- 1. Ακολουθήστε τις διαδικασίες που περιγράφει η ενότητα *Πριν από την [εκτέλεση](#page-8-0) εργασιών στον [υπολογιστή](#page-8-0) σας*.
- 2. Αφαιρέστε την *[μπαταρία](#page-12-0)*.
- 3. Αφαιρέστε το *[πληκτρολόγιο](#page-18-0)*.
- 4. Αφαιρέστε τη *μονάδα [οπτικού](#page-34-0) δίσκου*.
- 5. Αφαιρέστε την *πόρτα της [μνήμης](#page-26-0)*.
- 6. Αφαιρέστε το *[στήριγμα](#page-38-0) παλάμης*.
- 7. Αφαιρέστε από το διαμέρισμα της μπαταρίας τις βίδες που συγκρατούν το κάλυμμα των μεντεσέδων.

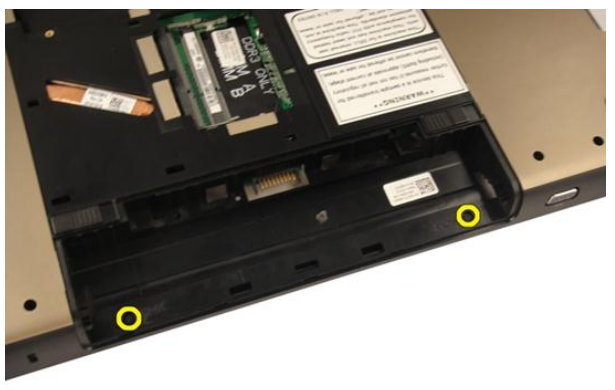

8. Πιέστε τα τρία άγκιστρα και κρατήστε τα πατημένα για να αποδεσμεύσετε το κάλυμμα.

<span id="page-47-0"></span>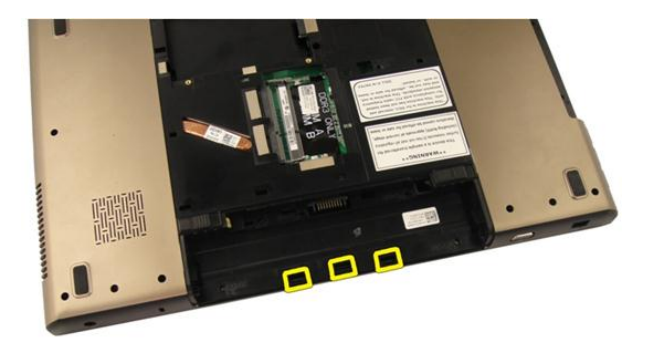

9. Γυρίστε τον υπολογιστή και αφαιρέστε το κάλυμμα των μεντεσέδων.

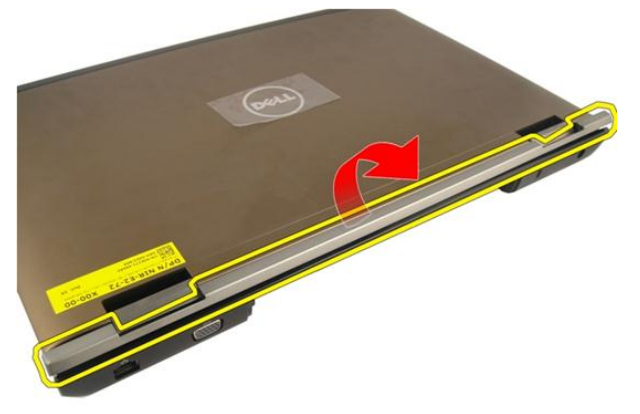

### **Εγκατάσταση του καλύμματος των μεντεσέδων**

- 1. Σφίξτε τις βίδες για να στερεώσετε τους μεντεσέδες της οθόνης στη θέση τους.
- 2. Εγκαταστήστε το *[στήριγμα](#page-43-0) παλάμης*.
- 3. Εγκαταστήστε την *πόρτα της [μνήμης](#page-27-0)*.
- 4. Εγκαταστήστε τη *μονάδα [οπτικού](#page-36-0) δίσκου*.
- 5. Εγκαταστήστε το *[πληκτρολόγιο](#page-25-0)*.
- 6. Εγκαταστήστε την *[μπαταρία](#page-13-0)*.

7. Ακολουθήστε τις διαδικασίες που περιγράφει η ενότητα *Μετά την [εκτέλεση](#page-11-0) εργασιών στο εσωτερικό του [υπολογιστή](#page-11-0) σας*.

### <span id="page-50-0"></span>**Κάρτα ασύρματου τοπικού δικτύου** (WLAN)

### **Αφαίρεση της κάρτας ασύρματου τοπικού δικτύου** (WLAN)

- 1. Ακολουθήστε τις διαδικασίες που περιγράφει η ενότητα *Πριν από την [εκτέλεση](#page-8-0) εργασιών στον [υπολογιστή](#page-8-0) σας*.
- 2. Αφαιρέστε την *[μπαταρία](#page-12-0)*.
- 3. Αφαιρέστε το *[πληκτρολόγιο](#page-18-0)*.
- 4. Αφαιρέστε την *πόρτα της [μνήμης](#page-26-0)*.
- 5. Αφαιρέστε τη *μονάδα [οπτικού](#page-34-0) δίσκου*.
- 6. Αφαιρέστε το *[στήριγμα](#page-38-0) παλάμης*.
- 7. Αποσυνδέστε το καλώδιο της κεραίας από την κάρτα WLAN.

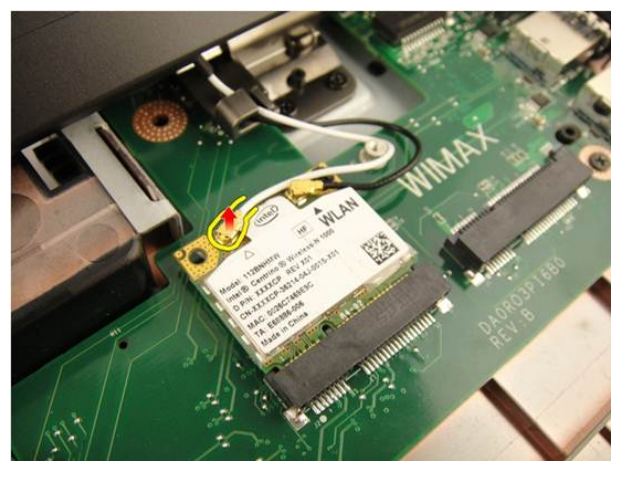

8. Αποσυνδέστε το καλώδιο της κεραίας από την κάρτα WLAN.

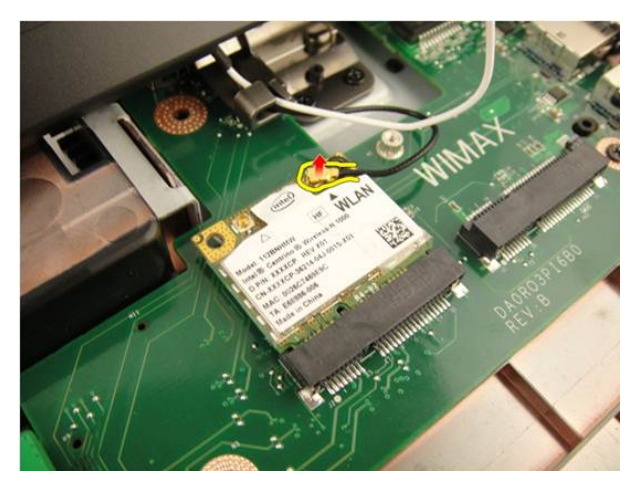

9. Αφαιρέστε τη βίδα που συγκρατεί την κάρτα WLAN.

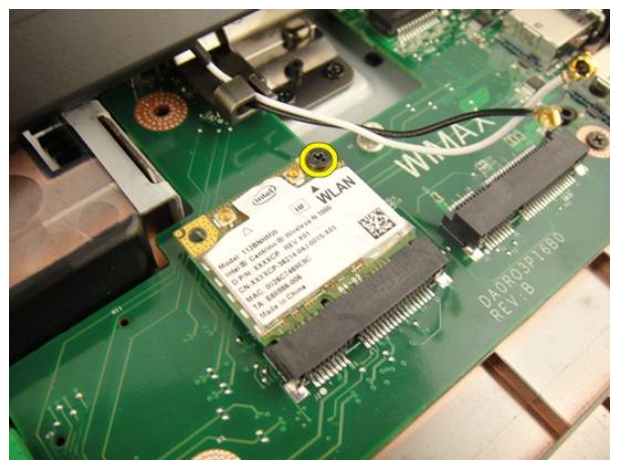

10. Τραβήξτε την κάρτα WLAN ίσια έξω από την υποδοχή της και αφαιρέστε την.

<span id="page-52-0"></span>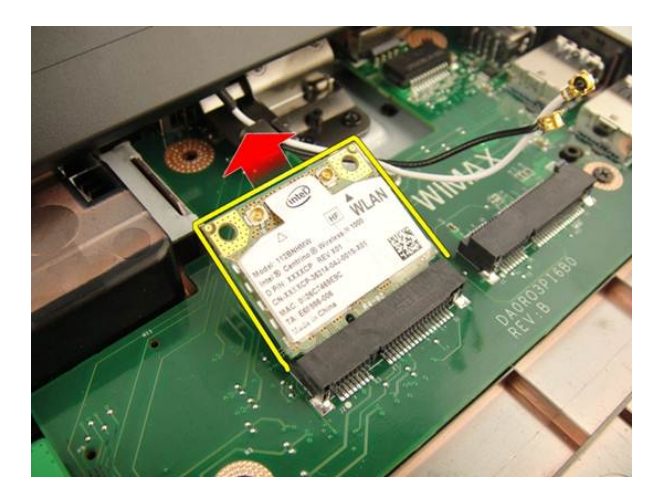

### **Εγκατάσταση της κάρτας ασύρματου τοπικού δικτύου** (WLAN)

- 1. Περάστε την κάρτα WLAN συρτά μέσα στη θυρίδα της.
- 2. Σφίξτε τη βίδα που συγκρατεί την κάρτα WLAN στη θέση της.
- 3. Συνδέστε τα καλώδια της κεραίας πάνω στην κάρτα WLAN με βάση τη χρωματική τους κωδικοποίηση.
- 4. Εγκαταστήστε το *[στήριγμα](#page-43-0) παλάμης*.
- 5. Εγκαταστήστε τη *μονάδα [οπτικού](#page-36-0) δίσκου*.
- 6. Εγκαταστήστε την *πόρτα της [μνήμης](#page-27-0)*.
- 7. Εγκαταστήστε το *[πληκτρολόγιο](#page-25-0)*.
- 8. Εγκαταστήστε την *[μπαταρία](#page-13-0)*.
- 9. Ακολουθήστε τις διαδικασίες που περιγράφει η ενότητα *Μετά την [εκτέλεση](#page-11-0) εργασιών στο εσωτερικό του [υπολογιστή](#page-11-0) σας*.

# <span id="page-54-0"></span>**Διάταξη οθόνης**

### **Αφαίρεση της διάταξης της οθόνης**

- 1. Ακολουθήστε τις διαδικασίες που περιγράφει η ενότητα *Πριν από την [εκτέλεση](#page-8-0) εργασιών στον [υπολογιστή](#page-8-0) σας*.
- 2. Αφαιρέστε την *[μπαταρία](#page-12-0)*.
- 3. Αφαιρέστε το *[πληκτρολόγιο](#page-18-0)*.
- 4. Αφαιρέστε την *πόρτα της [μνήμης](#page-26-0)*.
- 5. Αφαιρέστε τη *μονάδα [οπτικού](#page-34-0) δίσκου*.
- 6. Αφαιρέστε το *[στήριγμα](#page-38-0) παλάμης*.
- 7. Αφαιρέστε το *κάλυμμα των [μεντεσέδων](#page-46-0)*.
- 8. Αφαιρέστε την *[κάρτα](#page-50-0)* WLAN.
- 9. Αφαιρέστε τις βίδες που συγκρατούν τον μεντεσέ της οθόνης.

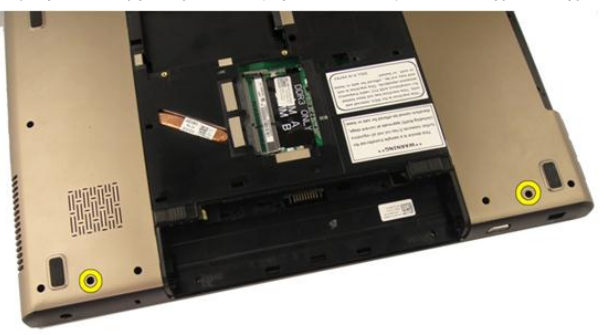

10. Αποδεσμεύστε το μάνταλο στην πλακέτα συστήματος και, στη συνέχεια, αποσυνδέστε το καλώδιο της οθόνης.

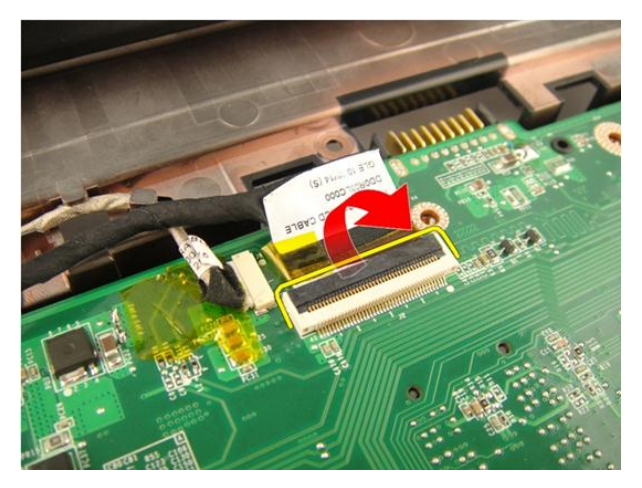

11. Αποσυνδέστε το καλώδιο της κάμερας από την πλακέτα συστήματος.

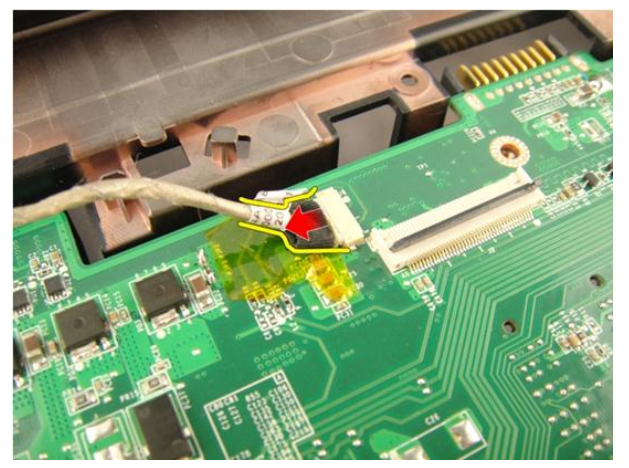

12. Αφαιρέστε τις βίδες που συγκρατούν τον αριστερό μεντεσέ.

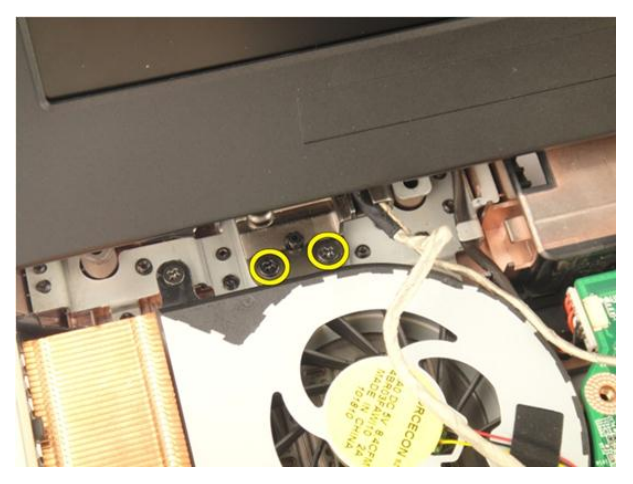

13. Αφαιρέστε τις βίδες που συγκρατούν τον δεξιό μεντεσέ.

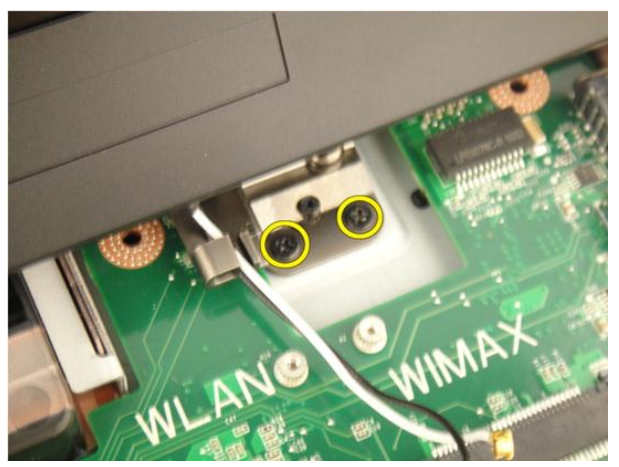

14. Ανασηκώστε τη διάταξη της οθόνης και αφαιρέστε την από τον υπολογιστή.

<span id="page-57-0"></span>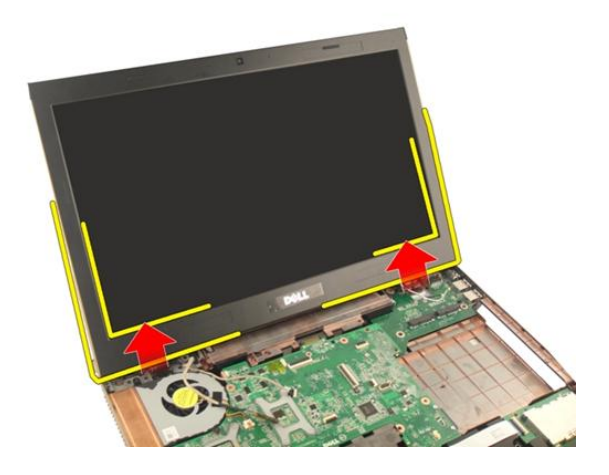

### **Εγκατάσταση της διάταξης της οθόνης**

- 1. Προσαρτήστε τη διάταξης της οθόνης στον υπολογιστή.
- 2. Σφίξτε τις βίδες που θα βρείτε πάνω στη διάταξη της οθόνης για να τη στερεώσετε στη θέση της.
- 3. Σφίξτε τις βίδες που θα βρείτε στην κάτω πλευρά του συστήματος για να στερεώσετε τη διάταξη της οθόνης στη θέση του.
- 4. Εγκαταστήστε την *[κάρτα](#page-52-0)* WLAN.
- 5. Εγκαταστήστε το *κάλυμμα των [μεντεσέδων](#page-47-0)*.
- 6. Εγκαταστήστε το *[στήριγμα](#page-43-0) παλάμης*.
- 7. Εγκαταστήστε τη *μονάδα [οπτικού](#page-36-0) δίσκου*.
- 8. Εγκαταστήστε την *πόρτα της [μνήμης](#page-27-0)*.
- 9. Εγκαταστήστε το *[πληκτρολόγιο](#page-25-0)*.
- 10. Εγκαταστήστε την *[μπαταρία](#page-13-0)*.
- 11. Ακολουθήστε τις διαδικασίες που περιγράφει η ενότητα *Μετά την [εκτέλεση](#page-11-0) εργασιών στο εσωτερικό του [υπολογιστή](#page-11-0) σας*.

14

# <span id="page-58-0"></span>**Στεφάνη συγκράτησης οθόνης**

### **Αφαίρεση της στεφάνης συγκράτησης της οθόνης**

- 1. Ακολουθήστε τις διαδικασίες που περιγράφει η ενότητα *Πριν από την [εκτέλεση](#page-8-0) εργασιών στον [υπολογιστή](#page-8-0) σας*.
- 2. Αφαιρέστε την *[μπαταρία](#page-12-0)*.
- 3. Αφαιρέστε το *[πληκτρολόγιο](#page-18-0)*.
- 4. Αφαιρέστε την *πόρτα της [μνήμης](#page-26-0)*.
- 5. Αφαιρέστε τη *μονάδα [οπτικού](#page-34-0) δίσκου*.
- 6. Αφαιρέστε το *[στήριγμα](#page-38-0) παλάμης*.
- 7. Αφαιρέστε το *κάλυμμα των [μεντεσέδων](#page-46-0)*.
- 8. Αφαιρέστε την *[κάρτα](#page-50-0)* WLAN.
- 9. Αφαιρέστε τη *[διάταξη](#page-54-0) της οθόνης*.
- 10. Σηκώστε την αριστερή πλευρά της στεφάνης συγκράτησης.

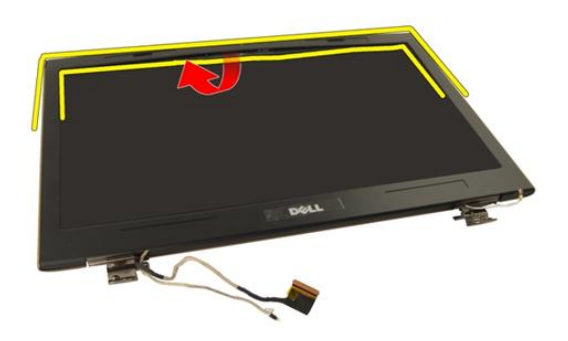

11. Σηκώστε τα πλαϊνά άκρα της στεφάνης συγκράτησης.

<span id="page-59-0"></span>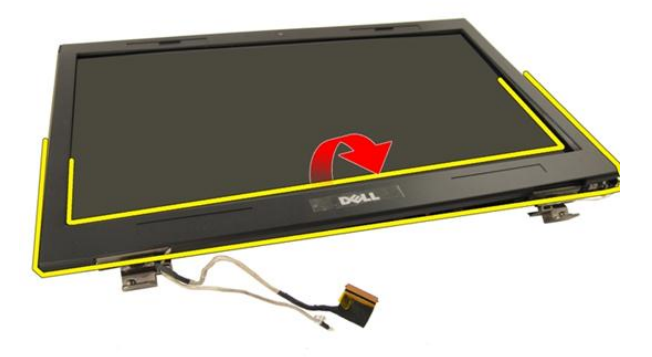

12. Αφαιρέστε τη στεφάνη συγκράτησης της οθόνης από τον μεντεσέ της οθόνης.

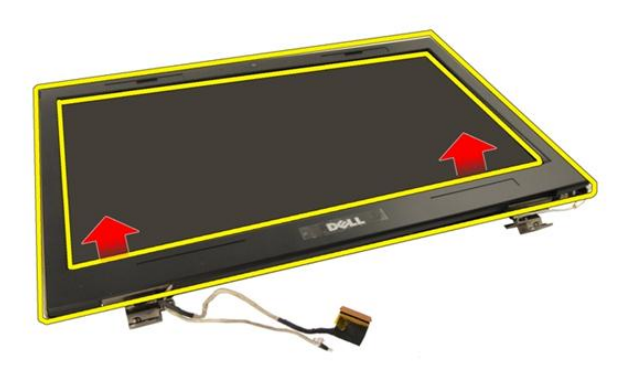

### **Εγκατάσταση της στεφάνης συγκράτησης της οθόνης**

- 1. Προσαρτήστε τη στεφάνη συγκράτησης της οθόνης πάνω στον μεντεσέ της οθόνης.
- 2. Εγκαταστήστε τη *[διάταξη](#page-57-0) της οθόνης*.
- 3. Εγκαταστήστε την *[κάρτα](#page-52-0)* WLAN.
- 4. Εγκαταστήστε το *κάλυμμα των [μεντεσέδων](#page-47-0)*.
- 5. Εγκαταστήστε το *[στήριγμα](#page-43-0) παλάμης*.
- 6. Εγκαταστήστε τη *μονάδα [οπτικού](#page-36-0) δίσκου*.
- 7. Εγκαταστήστε την *πόρτα της [μνήμης](#page-27-0)*.
- 8. Εγκαταστήστε το *[πληκτρολόγιο](#page-25-0)*.
- 9. Εγκαταστήστε την *[μπαταρία](#page-13-0)*.
- 10. Ακολουθήστε τις διαδικασίες που περιγράφει η ενότητα *Μετά την [εκτέλεση](#page-11-0) εργασιών στο εσωτερικό του [υπολογιστή](#page-11-0) σας*.

## <span id="page-62-0"></span>**Πλαίσιο οθόνης**

### **Αφαίρεση του πλαισίου της οθόνης**

- 1. Ακολουθήστε τις διαδικασίες που περιγράφει η ενότητα *Πριν από την [εκτέλεση](#page-8-0) εργασιών στον [υπολογιστή](#page-8-0) σας*.
- 2. Αφαιρέστε την *[μπαταρία](#page-12-0)*.
- 3. Αφαιρέστε το *[πληκτρολόγιο](#page-18-0)*.
- 4. Αφαιρέστε την *πόρτα της [μνήμης](#page-26-0)*.
- 5. Αφαιρέστε τη *μονάδα [οπτικού](#page-34-0) δίσκου*.
- 6. Αφαιρέστε το *[στήριγμα](#page-38-0) παλάμης*.
- 7. Αφαιρέστε το *κάλυμμα των [μεντεσέδων](#page-46-0)*.
- 8. Αφαιρέστε την *[κάρτα](#page-50-0)* WLAN.
- 9. Αφαιρέστε τη *[διάταξη](#page-54-0) της οθόνης*.
- 10. Αφαιρέστε τη *στεφάνη [συγκράτησης](#page-58-0) της οθόνης*.
- 11. Αφαιρέστε τη βίδα που συγκρατεί το αριστερό υποστήριγμα της οθόνης.

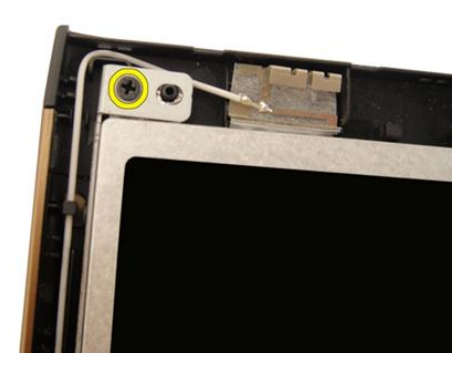

12. Αφαιρέστε τις βίδες που συγκρατούν το αριστερό υποστήριγμα της οθόνης.

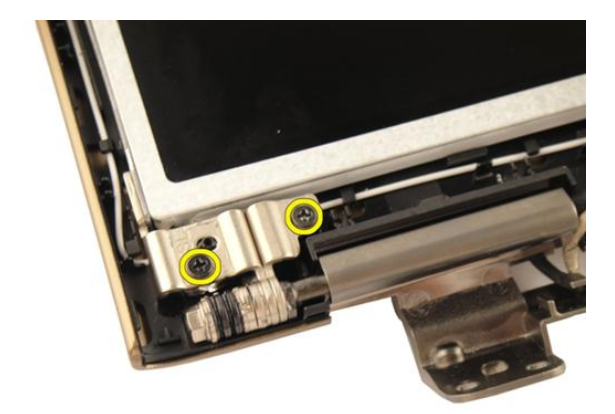

13. Αφαιρέστε τη βίδα που συγκρατεί το δεξί υποστήριγμα της οθόνης.

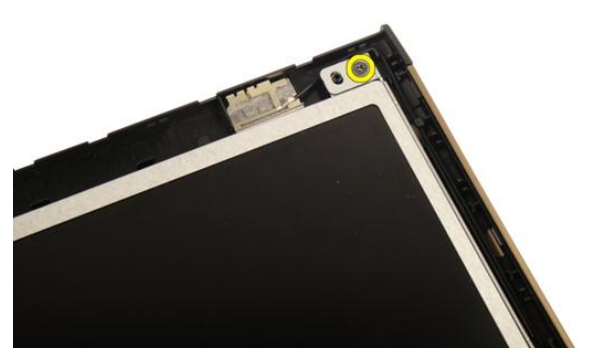

14. Αφαιρέστε τις βίδες που συγκρατούν το δεξί υποστήριγμα της οθόνης.

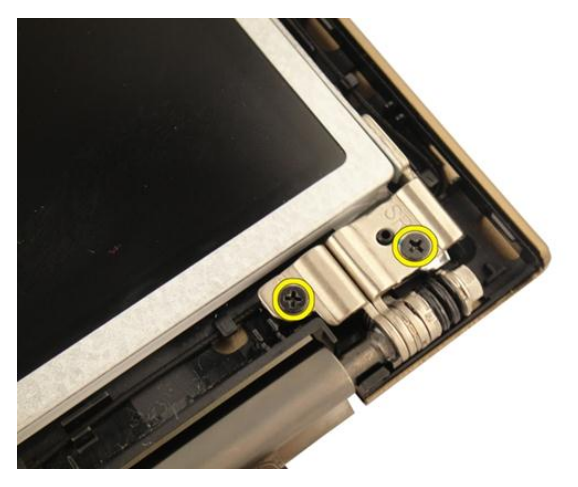

15. Αποδεσμεύστε το καλώδιο της οθόνης από τον διάδρομό του, με τον τρόπο που υποδεικνύεται στην εικόνα.

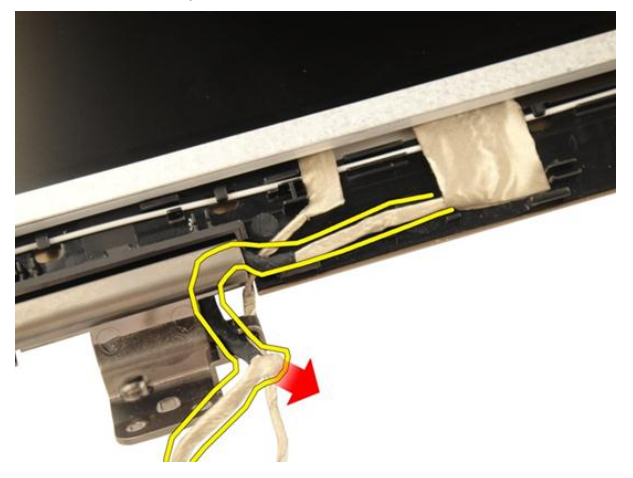

16. Αποδεσμεύστε το καλώδιο της κεραίας της κάρτας WLAN από τον διάδρομό του, με τον τρόπο που υποδεικνύεται στην εικόνα.

<span id="page-65-0"></span>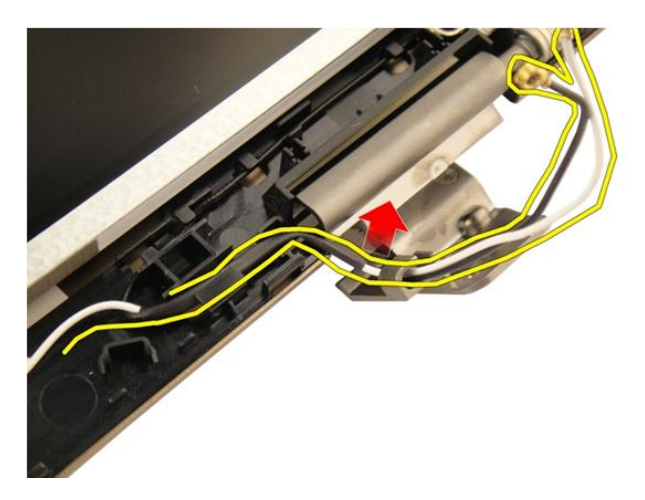

17. Σηκώστε και αφαιρέστε τη μονάδα του πλαισίου της οθόνης από το κάλυμμα της οθόνης.

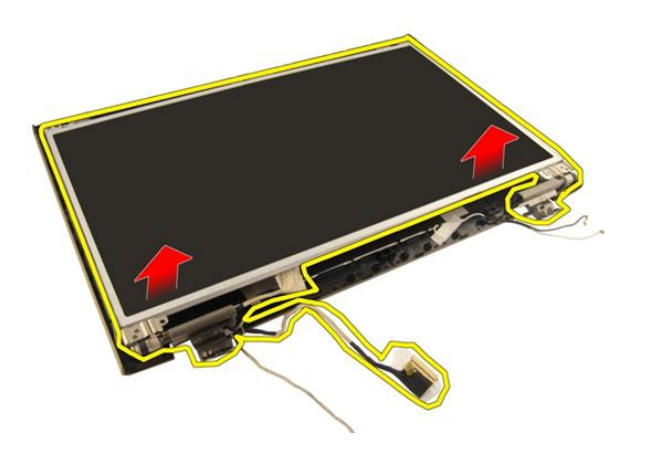

### **Εγκατάσταση του πλαισίου της οθόνης**

- 1. Συνδέστε το καλώδιο της κεραίας της κάρτας WLAN μέσα από τον διάδρομό του.
- 2. Ευθυγραμμίστε το υποστήριγμα της οθόνης με το πλαίσιο της οθόνης και σφίξτε τις βίδες που συγκρατούν το υποστήριγμα της οθόνης στη θέση του.
- 3. Εγκαταστήστε τη *στεφάνη [συγκράτησης](#page-59-0) της οθόνης*.
- 4. Εγκαταστήστε τη *[διάταξη](#page-57-0) της οθόνης*.
- 5. Εγκαταστήστε την *[κάρτα](#page-52-0)* WLAN.
- 6. Εγκαταστήστε το *κάλυμμα των [μεντεσέδων](#page-47-0)*.
- 7. Εγκαταστήστε το *[στήριγμα](#page-43-0) παλάμης*.
- 8. Εγκαταστήστε τη *μονάδα [οπτικού](#page-36-0) δίσκου*.
- 9. Εγκαταστήστε την *πόρτα της [μνήμης](#page-27-0)*.
- 10. Εγκαταστήστε το *[πληκτρολόγιο](#page-25-0)*.
- 11. Εγκαταστήστε την *[μπαταρία](#page-13-0)*.
- 12. Ακολουθήστε τις διαδικασίες που περιγράφει η ενότητα *Μετά την [εκτέλεση](#page-11-0) εργασιών στο εσωτερικό του [υπολογιστή](#page-11-0) σας*.

# 16

## **Καλώδιο οθόνης**

### **Αφαίρεση του καλωδίου της οθόνης**

- 1. Ακολουθήστε τις διαδικασίες που περιγράφει η ενότητα *Πριν από την [εκτέλεση](#page-8-0) εργασιών στον [υπολογιστή](#page-8-0) σας*.
- 2. Αφαιρέστε την *[μπαταρία](#page-12-0)*.
- 3. Αφαιρέστε το *[πληκτρολόγιο](#page-18-0)*.
- 4. Αφαιρέστε την *πόρτα της [μνήμης](#page-26-0)*.
- 5. Αφαιρέστε τη *μονάδα [οπτικού](#page-34-0) δίσκου*.
- 6. Αφαιρέστε το *[στήριγμα](#page-38-0) παλάμης*.
- 7. Αφαιρέστε το *κάλυμμα των [μεντεσέδων](#page-46-0)*.
- 8. Αφαιρέστε την *[κάρτα](#page-50-0)* WLAN.
- 9. Αφαιρέστε τη *[διάταξη](#page-54-0) της οθόνης*.
- 10. Αφαιρέστε τη *στεφάνη [συγκράτησης](#page-58-0) της οθόνης*.
- 11. Αφαιρέστε το *[πλαίσιο](#page-62-0) της οθόνης*.
- 12. Ξεκολλήστε την ταινία από το καλώδιο της οθόνης.

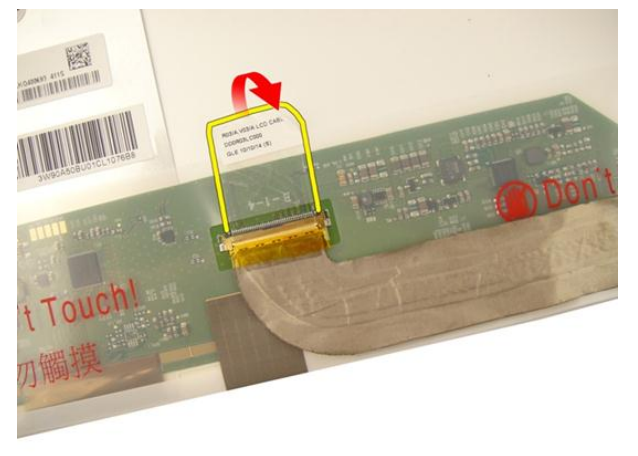

13. Αποσυνδέστε το καλώδιο της οθόνης από το πλαίσιό της.

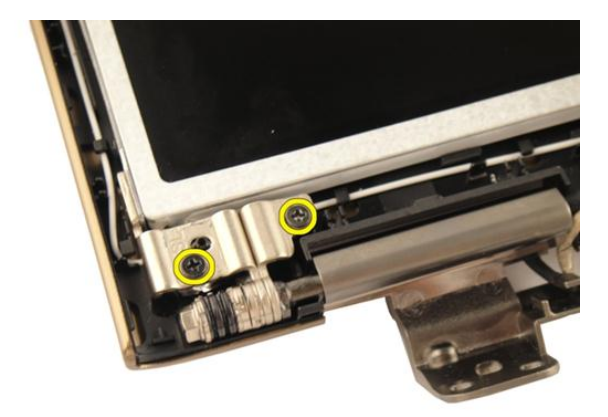

### **Εγκατάσταση του καλωδίου της οθόνης**

- 1. Συνδέστε το καλώδιο της οθόνης στο πλαίσιό της.
- 2. Κολλήστε την ταινία πάνω στο καλώδιο της οθόνης.
- 3. Εγκαταστήστε το *[πλαίσιο](#page-65-0) της οθόνης*.
- 4. Εγκαταστήστε τη *στεφάνη [συγκράτησης](#page-59-0) της οθόνης*.
- 5. Εγκαταστήστε τη *[διάταξη](#page-57-0) της οθόνης*.
- 6. Εγκαταστήστε την *[κάρτα](#page-52-0)* WLAN.
- 7. Εγκαταστήστε το *κάλυμμα των [μεντεσέδων](#page-47-0)*.
- 8. Εγκαταστήστε το *[στήριγμα](#page-43-0) παλάμης*.
- 9. Εγκαταστήστε τη *μονάδα [οπτικού](#page-36-0) δίσκου*.
- 10. Εγκαταστήστε την *πόρτα της [μνήμης](#page-27-0)*.
- 11. Εγκαταστήστε το *[πληκτρολόγιο](#page-25-0)*.
- 12. Εγκαταστήστε την *[μπαταρία](#page-13-0)*.
- 13. Ακολουθήστε τις διαδικασίες που περιγράφει η ενότητα *Μετά την [εκτέλεση](#page-11-0) εργασιών στο εσωτερικό του [υπολογιστή](#page-11-0) σας*.

17

### **Υποστηρίγματα και μεντεσέδες οθόνης**

### **Αφαίρεση των υποστηριγμάτων και των μεντεσέδων της οθόνης**

- 1. Ακολουθήστε τις διαδικασίες που περιγράφει η ενότητα *Πριν από την [εκτέλεση](#page-8-0) εργασιών στον [υπολογιστή](#page-8-0) σας*.
- 2. Αφαιρέστε την *[μπαταρία](#page-12-0)*.
- 3. Αφαιρέστε το *[πληκτρολόγιο](#page-18-0)*.
- 4. Αφαιρέστε την *πόρτα της [μνήμης](#page-26-0)*.
- 5. Αφαιρέστε τη *μονάδα [οπτικού](#page-34-0) δίσκου*.
- 6. Αφαιρέστε το *[στήριγμα](#page-38-0) παλάμης*.
- 7. Αφαιρέστε το *κάλυμμα των [μεντεσέδων](#page-46-0)*.
- 8. Αφαιρέστε την *[κάρτα](#page-50-0)* WLAN.
- 9. Αφαιρέστε τη *[διάταξη](#page-54-0) της οθόνης*.
- 10. Αφαιρέστε τη *στεφάνη [συγκράτησης](#page-58-0) της οθόνης*.
- 11. Αφαιρέστε το *[πλαίσιο](#page-62-0) της οθόνης*.
- 12. Αφαιρέστε τις βίδες που συγκρατούν το αριστερό υποστήριγμα της οθόνης.

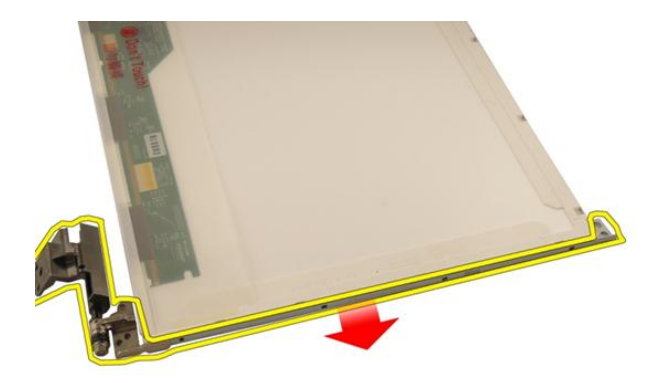

13. Αφαιρέστε το αριστερό υποστήριγμα της οθόνης.

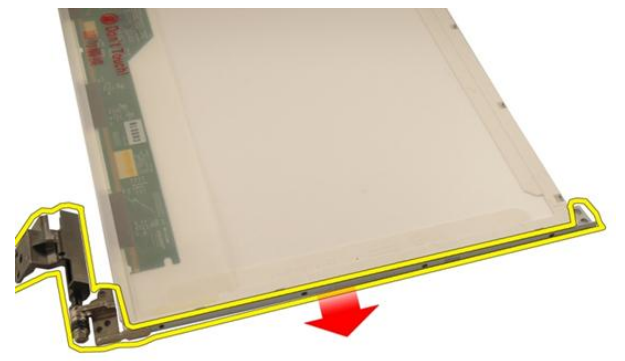

14. Αφαιρέστε τις βίδες που συγκρατούν το δεξί υποστήριγμα της οθόνης.
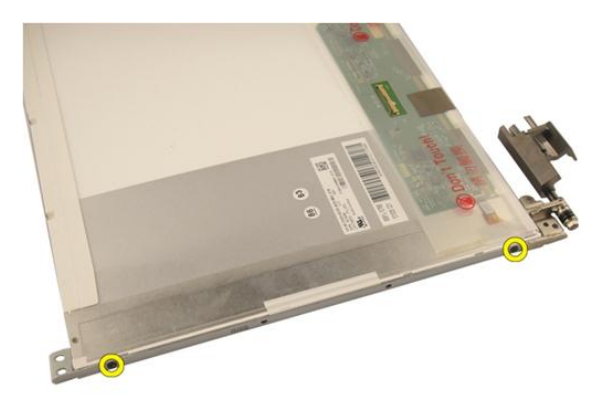

15. Αφαιρέστε το δεξί υποστήριγμα της οθόνης.

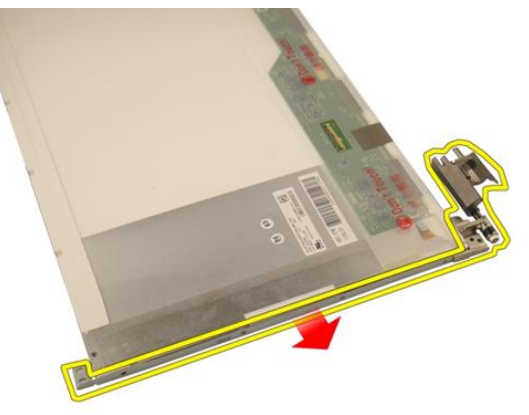

### **Εγκατάσταση των υποστηριγμάτων και των μεντεσέδων της οθόνης**

- 1. Επανατοποθετήστε τις βίδες για να στερεώσετε το αριστερό και το δεξί υποστήριγμα της οθόνης.
- 2. Εγκαταστήστε το *[πλαίσιο](#page-65-0) της οθόνης*.
- 3. Εγκαταστήστε τη *στεφάνη [συγκράτησης](#page-59-0) της οθόνης*.
- 4. Εγκαταστήστε τη *[διάταξη](#page-57-0) της οθόνης*.
- 5. Εγκαταστήστε την *[κάρτα](#page-52-0)* WLAN.
- 6. Εγκαταστήστε το *κάλυμμα των [μεντεσέδων](#page-47-0)*.
- 7. Εγκαταστήστε το *[στήριγμα](#page-43-0) παλάμης*.
- 8. Εγκαταστήστε τη *μονάδα [οπτικού](#page-36-0) δίσκου*.
- 9. Εγκαταστήστε την *πόρτα της [μνήμης](#page-27-0)*.
- 10. Εγκαταστήστε το *[πληκτρολόγιο](#page-25-0)*.
- 11. Εγκαταστήστε την *[μπαταρία](#page-13-0)*.
- 12. Ακολουθήστε τις διαδικασίες που περιγράφει η ενότητα *Μετά την [εκτέλεση](#page-11-0) εργασιών στο εσωτερικό του [υπολογιστή](#page-11-0) σας*.

# 18

# <span id="page-74-0"></span>**Κάμερα**

### **Αφαίρεση της μονάδας της κάμερας**

- 1. Ακολουθήστε τις διαδικασίες που περιγράφει η ενότητα *Πριν από την [εκτέλεση](#page-8-0) εργασιών στον [υπολογιστή](#page-8-0) σας*.
- 2. Αφαιρέστε την *[μπαταρία](#page-12-0)*.
- 3. Αφαιρέστε την *[εικονική](#page-14-0) κάρτα μέσων*.
- 4. Αφαιρέστε την [ExpressCard](#page-16-0).
- 5. Αφαιρέστε το *[πληκτρολόγιο](#page-18-0)*.
- 6. Αφαιρέστε την *πόρτα της [μνήμης](#page-26-0)*.
- 7. Αφαιρέστε τη *μονάδα [οπτικού](#page-34-0) δίσκου*.
- 8. Αφαιρέστε το *[στήριγμα](#page-38-0) παλάμης*.
- 9. Αφαιρέστε το *κάλυμμα των [μεντεσέδων](#page-46-0)*.
- 10. Αφαιρέστε την *[κάρτα](#page-50-0)* WLAN.
- 11. Αφαιρέστε τη *[διάταξη](#page-54-0) της οθόνης*.
- 12. Αφαιρέστε τη *στεφάνη [συγκράτησης](#page-58-0) της οθόνης*.
- 13. Αφαιρέστε το *[πλαίσιο](#page-62-0) της οθόνης*.
- 14. Σηκώστε τη μονάδα της κάμερας και αφαιρέστε την από το κάλυμμα της οθόνης.

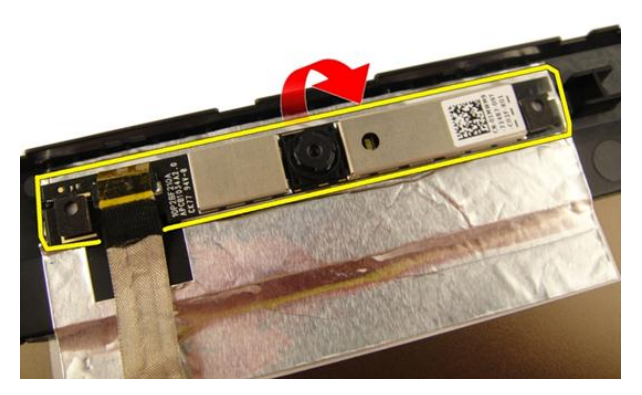

15. Αφαιρέστε την ταινία από τη μονάδα της κάμερας.

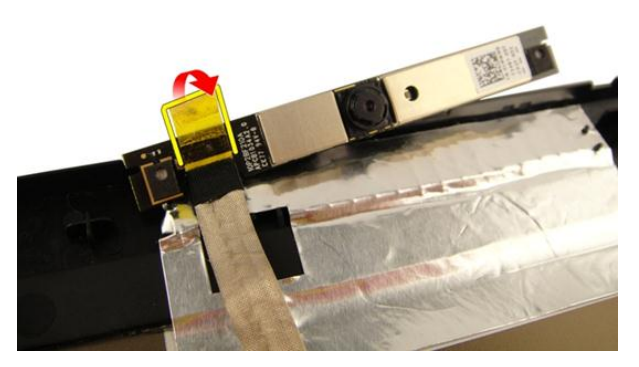

16. Αποσυνδέστε το καλώδιο της κάμερας και αφαιρέστε τη μονάδα της.

<span id="page-76-0"></span>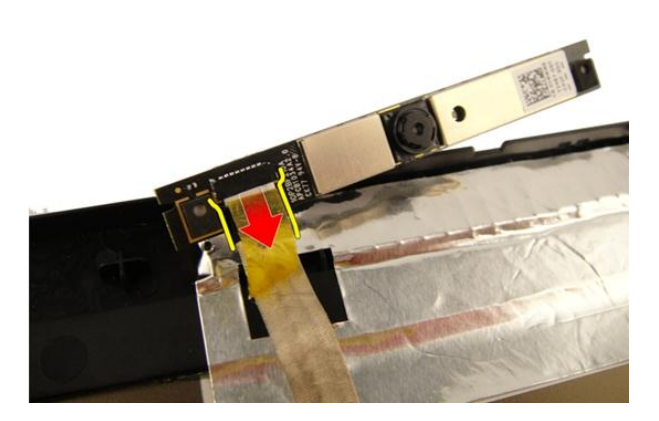

### **Εγκατάσταση της μονάδας της κάμερας**

- 1. Συνδέστε το καλώδιο της κάμερας και τη μονάδα της.
- 2. Κολλήστε την ταινία πάνω στη μονάδα της κάμερας.
- 3. Εγκαταστήστε το *[πλαίσιο](#page-65-0) της οθόνης*.
- 4. Εγκαταστήστε τη *στεφάνη [συγκράτησης](#page-59-0) της οθόνης*.
- 5. Εγκαταστήστε τη *[διάταξη](#page-57-0) της οθόνης*.
- 6. Εγκαταστήστε την *[κάρτα](#page-52-0)* WLAN.
- 7. Εγκαταστήστε το *κάλυμμα των [μεντεσέδων](#page-47-0)*.
- 8. Εγκαταστήστε το *[στήριγμα](#page-43-0) παλάμης*.
- 9. Εγκαταστήστε τη *μονάδα [οπτικού](#page-36-0) δίσκου*.
- 10. Εγκαταστήστε την *πόρτα της [μνήμης](#page-27-0)*.
- 11. Εγκαταστήστε το *[πληκτρολόγιο](#page-25-0)*.
- 12. Εγκαταστήστε την [ExpressCard](#page-17-0).
- 13. Εγκαταστήστε την *[εικονική](#page-15-0) κάρτα μέσων*.
- 14. Εγκαταστήστε την *[μπαταρία](#page-13-0)*.
- 15. Ακολουθήστε τις διαδικασίες που περιγράφει η ενότητα *Μετά την [εκτέλεση](#page-11-0) εργασιών στο εσωτερικό του [υπολογιστή](#page-11-0) σας*.

### **Καλώδιο κάμερας**

#### **Αφαίρεση του καλωδίου της κάμερας**

- 1. Ακολουθήστε τις διαδικασίες που περιγράφει η ενότητα *Πριν από την [εκτέλεση](#page-8-0) εργασιών στον [υπολογιστή](#page-8-0) σας*.
- 2. Αφαιρέστε την *[μπαταρία](#page-12-0)*.
- 3. Αφαιρέστε την *[εικονική](#page-14-0) κάρτα μέσων*.
- 4. Αφαιρέστε την [ExpressCard](#page-16-0).
- 5. Αφαιρέστε το *[πληκτρολόγιο](#page-18-0)*.
- 6. Αφαιρέστε την *πόρτα της [μνήμης](#page-26-0)*.
- 7. Αφαιρέστε τη *μονάδα [οπτικού](#page-34-0) δίσκου*.
- 8. Αφαιρέστε το *[στήριγμα](#page-38-0) παλάμης*.
- 9. Αφαιρέστε το *κάλυμμα των [μεντεσέδων](#page-46-0)*.
- 10. Αφαιρέστε την *[κάρτα](#page-50-0)* WLAN.
- 11. Αφαιρέστε τη *[διάταξη](#page-54-0) της οθόνης*.
- 12. Αφαιρέστε τη *στεφάνη [συγκράτησης](#page-58-0) της οθόνης*.
- 13. Αφαιρέστε το *[πλαίσιο](#page-62-0) της οθόνης*.
- 14. Αφαιρέστε τη *μονάδα της [κάμερας](#page-74-0)*.
- 15. Αφαιρέστε την ταινία που συγκρατεί το καλώδιο της κάμερας.

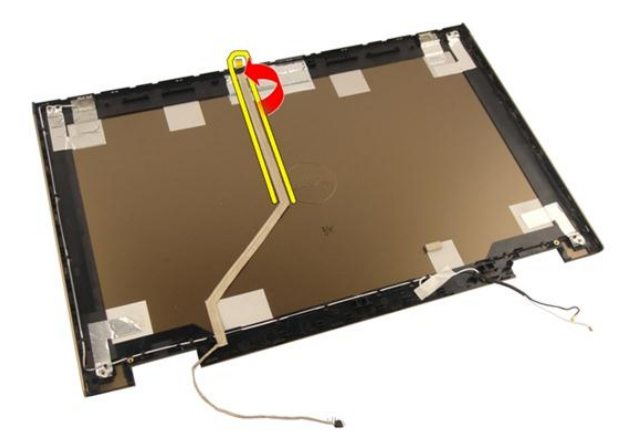

16. Αφαιρέστε το καλώδιο της κάμερας από το κάλυμμα της οθόνης.

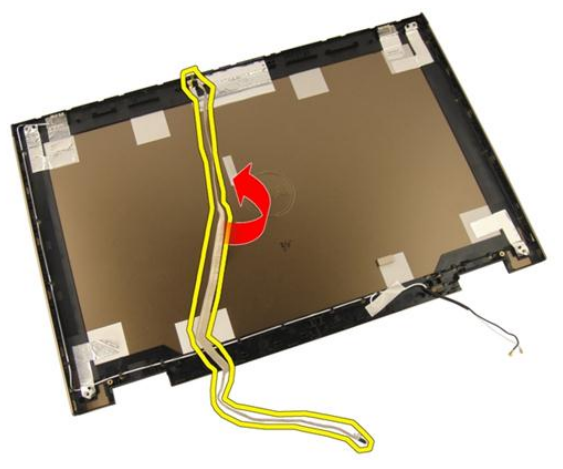

### **Εγκατάσταση του καλωδίου της κάμερας**

- 1. Εγκαταστήστε το καλώδιο της κάμερας.
- 2. Προσαρτήστε την ταινία που συγκρατεί το καλώδιο της κάμερας.
- 3. Εγκαταστήστε τη *μονάδα της [κάμερας](#page-76-0)*.
- 4. Εγκαταστήστε το *[πλαίσιο](#page-65-0) της οθόνης*.
- 5. Εγκαταστήστε τη *στεφάνη [συγκράτησης](#page-59-0) της οθόνης*.
- 6. Εγκαταστήστε τη *[διάταξη](#page-57-0) της οθόνης*.
- 7. Εγκαταστήστε την *[κάρτα](#page-52-0)* WLAN.
- 8. Εγκαταστήστε το *κάλυμμα των [μεντεσέδων](#page-47-0)*.
- 9. Εγκαταστήστε το *[στήριγμα](#page-43-0) παλάμης*.
- 10. Εγκαταστήστε τη *μονάδα [οπτικού](#page-36-0) δίσκου*.
- 11. Εγκαταστήστε την *πόρτα της [μνήμης](#page-27-0)*.
- 12. Εγκαταστήστε το *[πληκτρολόγιο](#page-25-0)*.
- 13. Εγκαταστήστε την [ExpressCard](#page-17-0).
- 14. Εγκαταστήστε την *[εικονική](#page-15-0) κάρτα μέσων*.
- 15. Εγκαταστήστε την *[μπαταρία](#page-13-0)*.
- 16. Ακολουθήστε τις διαδικασίες που περιγράφει η ενότητα *Μετά την [εκτέλεση](#page-11-0) εργασιών στο εσωτερικό του [υπολογιστή](#page-11-0) σας*.

# <span id="page-82-0"></span>**Ανεμιστήρας συστήματος**

### **Αφαίρεση του ανεμιστήρα του συστήματος**

- 1. Ακολουθήστε τις διαδικασίες που περιγράφει η ενότητα *Πριν από την [εκτέλεση](#page-8-0) εργασιών στον [υπολογιστή](#page-8-0) σας*.
- 2. Αφαιρέστε την *[μπαταρία](#page-12-0)*.
- 3. Αφαιρέστε το *[πληκτρολόγιο](#page-18-0)*.
- 4. Αφαιρέστε την *πόρτα της [μνήμης](#page-26-0)*.
- 5. Αφαιρέστε τη *μονάδα [οπτικού](#page-34-0) δίσκου*.
- 6. Αφαιρέστε το *[στήριγμα](#page-38-0) παλάμης*.
- 7. Αποσυνδέστε το καλώδιο του ανεμιστήρα από την πλακέτα συστήματος.

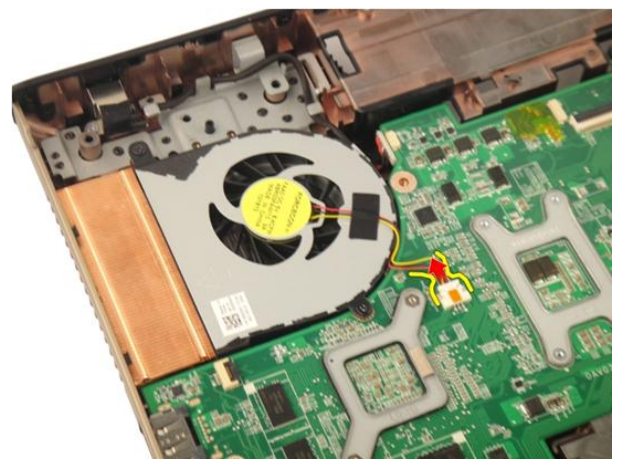

8. Αφαιρέστε τις βίδες που συγκρατούν τη μονάδα του ανεμιστήρα του συστήματος.

<span id="page-83-0"></span>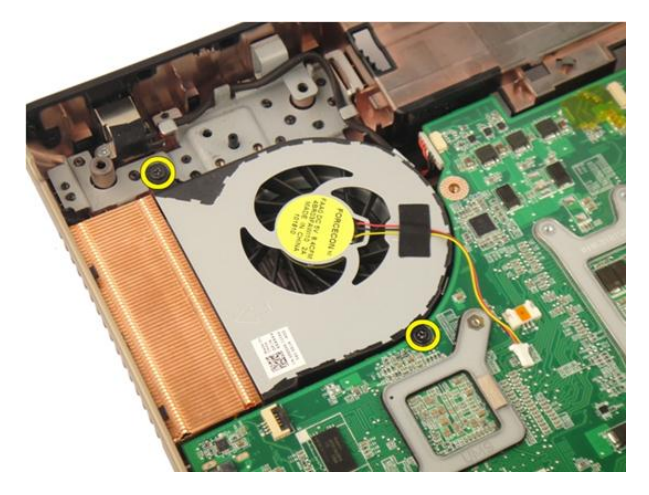

9. Αφαιρέστε τον ανεμιστήρα του συστήματος από τη μονάδα της βάσης στην κάτω πλευρά.

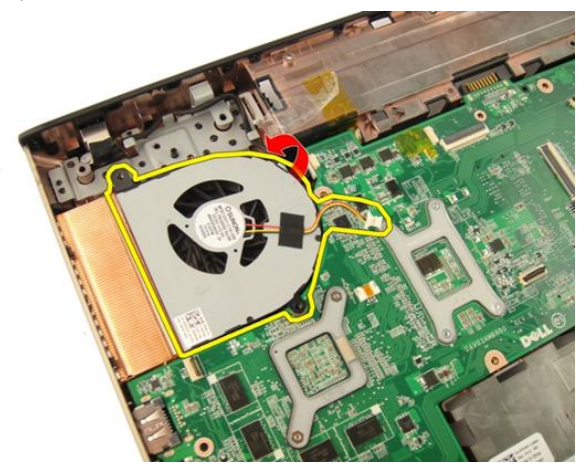

### **Εγκατάσταση του ανεμιστήρα του συστήματος**

- 1. Σφίξτε τις βίδες που συγκρατούν τη μονάδα του ανεμιστήρα του συστήματος πάνω στη βάση του υπολογιστή.
- 2. Συνδέστε στην πλακέτα συστήματος το καλώδιο του ανεμιστήρα του συστήματος.
- 3. Εγκαταστήστε το *[στήριγμα](#page-43-0) παλάμης*.
- 4. Εγκαταστήστε τη *μονάδα [οπτικού](#page-36-0) δίσκου*.
- 5. Εγκαταστήστε την *πόρτα της [μνήμης](#page-27-0)*.
- 6. Εγκαταστήστε το *[πληκτρολόγιο](#page-25-0)*.
- 7. Εγκαταστήστε την *[μπαταρία](#page-13-0)*.
- 8. Ακολουθήστε τις διαδικασίες που περιγράφει η ενότητα *Μετά την [εκτέλεση](#page-11-0) εργασιών στο εσωτερικό του [υπολογιστή](#page-11-0) σας*.

# <span id="page-86-0"></span>**Καλώδιο** ExpressCard

### **Αφαίρεση του καλωδίου της** ExpressCard

- 1. Ακολουθήστε τις διαδικασίες που περιγράφει η ενότητα *Πριν από την [εκτέλεση](#page-8-0) εργασιών στον [υπολογιστή](#page-8-0) σας*.
- 2. Αφαιρέστε την *[μπαταρία](#page-12-0)*.
- 3. Αφαιρέστε το *[πληκτρολόγιο](#page-18-0)*.
- 4. Αφαιρέστε την *πόρτα της [μνήμης](#page-26-0)*.
- 5. Αφαιρέστε τη *μονάδα [οπτικού](#page-34-0) δίσκου*.
- 6. Αφαιρέστε το *[στήριγμα](#page-38-0) παλάμης*.
- 7. Αποδεσμεύστε το μάνταλο του συνδέσμου στην πλακέτα συστήματος και, στη συνέχεια, αποσυνδέστε το καλώδιο της πλακέτας της ExpressCard.

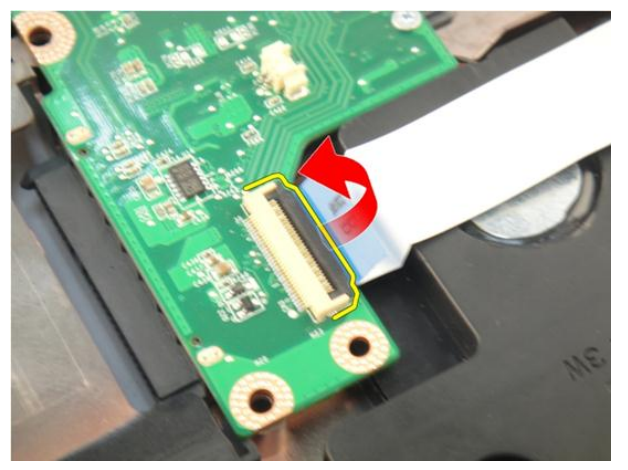

8. Αποδεσμεύστε το μάνταλο του συνδέσμου στην πλακέτα της ExpressCard και, στη συνέχεια, αποσυνδέστε το καλώδιο της ExpressCard.

<span id="page-87-0"></span>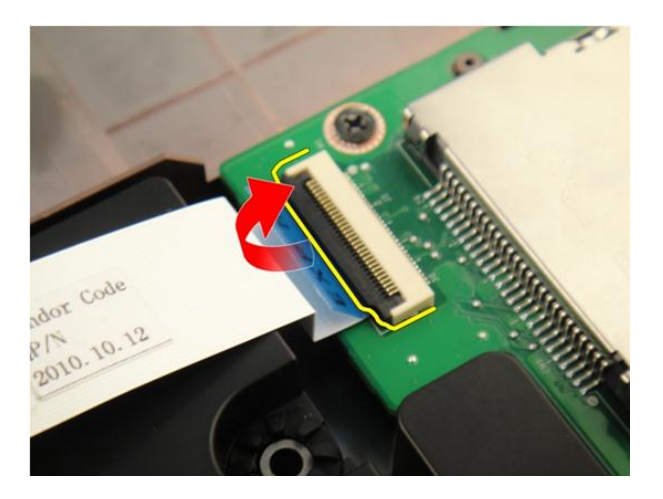

### **Εγκατάσταση του καλωδίου της** ExpressCard

- 1. Σφίξτε το μάνταλο του συνδέσμου στην πλακέτα της ExpressCard και, στη συνέχεια, συνδέστε το καλώδιο της ExpressCard.
- 2. Σφίξτε το μάνταλο του συνδέσμου στην πλακέτα συστήματος και, στη συνέχεια, συνδέστε το καλώδιο της πλακέτας της ExpressCard.
- 3. Εγκαταστήστε το *[στήριγμα](#page-43-0) παλάμης*.
- 4. Εγκαταστήστε τη *μονάδα [οπτικού](#page-36-0) δίσκου*.
- 5. Εγκαταστήστε την *πόρτα της [μνήμης](#page-27-0)*.
- 6. Εγκαταστήστε το *[πληκτρολόγιο](#page-25-0)*.
- 7. Εγκαταστήστε την *[μπαταρία](#page-13-0)*.
- 8. Ακολουθήστε τις διαδικασίες που περιγράφει η ενότητα *Μετά την [εκτέλεση](#page-11-0) εργασιών στο εσωτερικό του [υπολογιστή](#page-11-0) σας*.

# **Πλακέτα** ExpressCard

### **Αφαίρεση της πλακέτας της** ExpressCard

- 1. Ακολουθήστε τις διαδικασίες που περιγράφει η ενότητα *Πριν από την [εκτέλεση](#page-8-0) εργασιών στον [υπολογιστή](#page-8-0) σας*.
- 2. Αφαιρέστε την *[μπαταρία](#page-12-0)*.
- 3. Αφαιρέστε το *[πληκτρολόγιο](#page-18-0)*.
- 4. Αφαιρέστε την *πόρτα της [μνήμης](#page-26-0)*.
- 5. Αφαιρέστε τη *μονάδα [οπτικού](#page-34-0) δίσκου*.
- 6. Αφαιρέστε το *[στήριγμα](#page-38-0) παλάμης*.
- 7. Αφαιρέστε το *καλώδιο της* [ExpressCard](#page-86-0).
- 8. Αφαιρέστε τις βίδες που συγκρατούν την πλακέτα της ExpressCard.

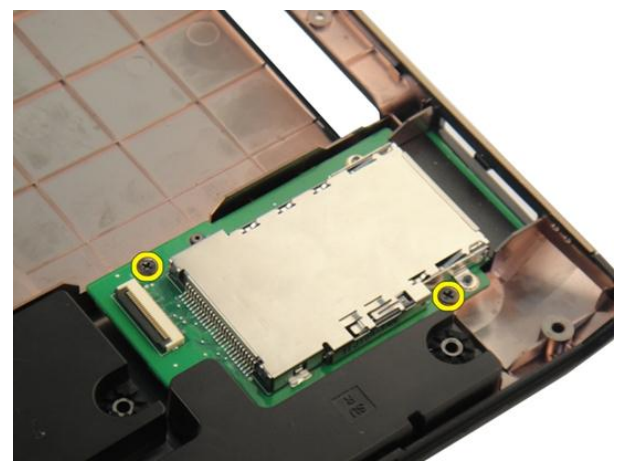

9. Αφαιρέστε την πλακέτα της ExpressCard.

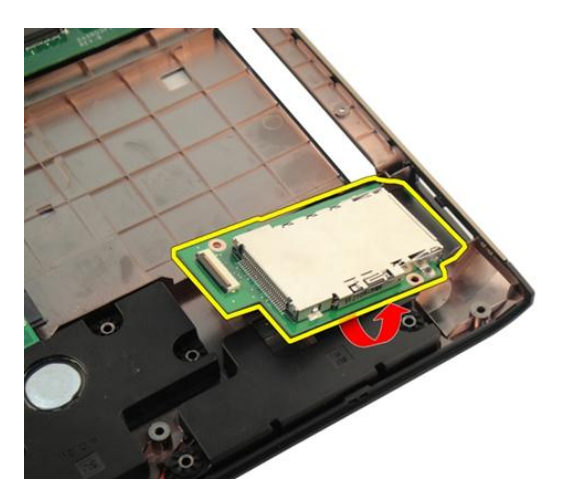

### **Εγκατάσταση της πλακέτας της** ExpressCard

- 1. Εγκαταστήστε τις βίδες που συγκρατούν την πλακέτα της ExpressCard πάνω στον υπολογιστή.
- 2. Εγκαταστήστε το *καλώδιο της* [ExpressCard](#page-87-0).
- 3. Εγκαταστήστε το *[στήριγμα](#page-43-0) παλάμης*.
- 4. Εγκαταστήστε τη *μονάδα [οπτικού](#page-36-0) δίσκου*.
- 5. Εγκαταστήστε την *πόρτα της [μνήμης](#page-27-0)*.
- 6. Εγκαταστήστε το *[πληκτρολόγιο](#page-25-0)*.
- 7. Εγκαταστήστε την *[μπαταρία](#page-13-0)*.
- 8. Ακολουθήστε τις διαδικασίες που περιγράφει η ενότητα *Μετά την [εκτέλεση](#page-11-0) εργασιών στο εσωτερικό του [υπολογιστή](#page-11-0) σας*.

### **Πλακέτα ενδεικτικών λυχνιών**

#### **Αφαίρεση της πλακέτας ενδεικτικών λυχνιών**

- 1. Ακολουθήστε τις διαδικασίες που περιγράφει η ενότητα *Πριν από την [εκτέλεση](#page-8-0) εργασιών στον [υπολογιστή](#page-8-0) σας*.
- 2. Αφαιρέστε την *[μπαταρία](#page-12-0)*.
- 3. Αφαιρέστε το *[πληκτρολόγιο](#page-18-0)*.
- 4. Αφαιρέστε την *πόρτα της [μνήμης](#page-26-0)*.
- 5. Αφαιρέστε τη *μονάδα [οπτικού](#page-34-0) δίσκου*.
- 6. Αφαιρέστε το *[στήριγμα](#page-38-0) παλάμης*.
- 7. Αποδεσμεύστε το μάνταλο στον σύνδεσμο στην πλακέτα συστήματος και, στη συνέχεια, αποσυνδέστε το καλώδιο της πλακέτας ενδεικτικών λυχνιών.

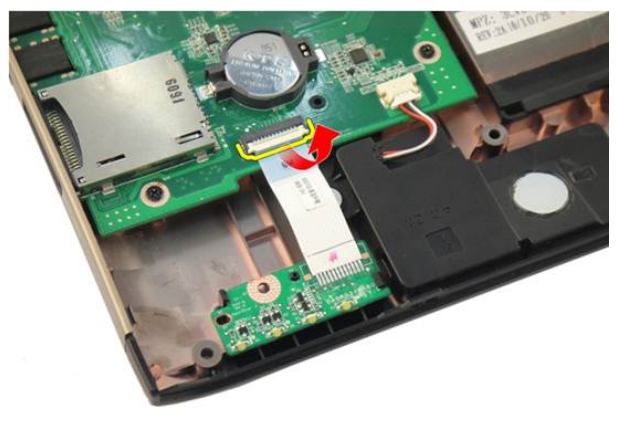

8. Αφαιρέστε την πλακέτα ενδεικτικών λυχνιών από το πλαίσιο του υπολογιστή.

<span id="page-91-0"></span>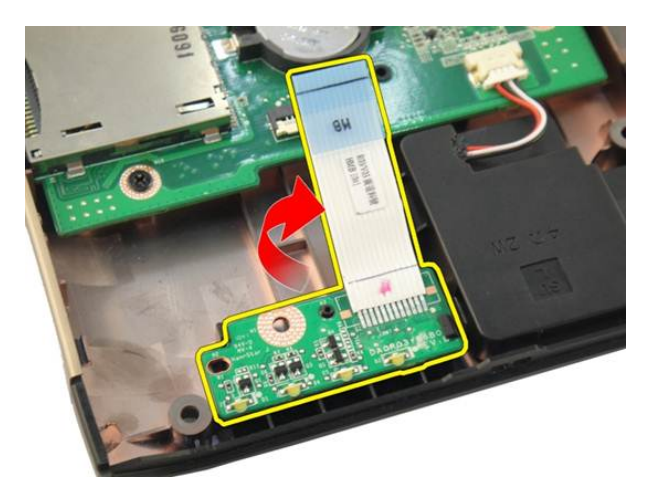

#### **Εγκατάσταση της πλακέτας ενδεικτικών λυχνιών**

- 1. Ευθυγραμμίστε την πλακέτα ενδεικτικών λυχνιών πάνω στο πλαίσιο του υπολογιστή.
- 2. Συνδέστε το καλώδιο ενδεικτικών λυχνιών σον στο σύνδεσμό του στην πλακέτα συστήματος.
- 3. Εγκαταστήστε το *[στήριγμα](#page-43-0) παλάμης*.
- 4. Εγκαταστήστε τη *μονάδα [οπτικού](#page-36-0) δίσκου*.
- 5. Εγκαταστήστε την *πόρτα της [μνήμης](#page-27-0)*.
- 6. Εγκαταστήστε το *[πληκτρολόγιο](#page-25-0)*.
- 7. Εγκαταστήστε την *[μπαταρία](#page-13-0)*.
- 8. Ακολουθήστε τις διαδικασίες που περιγράφει η ενότητα *Μετά την [εκτέλεση](#page-11-0) εργασιών στο εσωτερικό του [υπολογιστή](#page-11-0) σας*.

# <span id="page-92-0"></span>**Πλακέτα συστήματος**

### **Αφαίρεση της πλακέτας συστήματος**

- 1. Ακολουθήστε τις διαδικασίες που περιγράφει η ενότητα *Πριν από την [εκτέλεση](#page-8-0) εργασιών στον [υπολογιστή](#page-8-0) σας*.
- 2. Αφαιρέστε την *[μπαταρία](#page-12-0)*.
- 3. Αφαιρέστε την *[εικονική](#page-14-0) κάρτα μέσων*.
- 4. Αφαιρέστε την [ExpressCard](#page-16-0).
- 5. Αφαιρέστε το *[πληκτρολόγιο](#page-18-0)*.
- 6. Αφαιρέστε την *πόρτα της [μνήμης](#page-26-0)*.
- 7. Αφαιρέστε τη *μονάδα [οπτικού](#page-34-0) δίσκου*.
- 8. Αφαιρέστε το *[στήριγμα](#page-38-0) παλάμης*.
- 9. Αφαιρέστε το *κάλυμμα των [μεντεσέδων](#page-46-0)*.
- 10. Αφαιρέστε την *[κάρτα](#page-50-0)* WLAN.
- 11. Αφαιρέστε τη *[διάταξη](#page-54-0) της οθόνης*.
- 12. Αφαιρέστε τον *ανεμιστήρα του [συστήματος](#page-82-0)*.
- 13. Αφαιρέστε το *καλώδιο της* [ExpressCard](#page-86-0).
- 14. Αποσυνδέστε το καλώδιο της εισόδου ισχύος DC από την πλακέτα συστήματος.

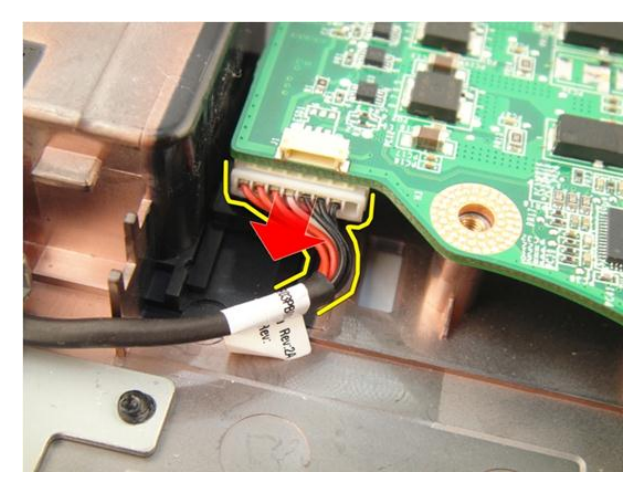

15. Αποσυνδέστε το καλώδιο των ηχείων από την πλακέτα συστήματος.

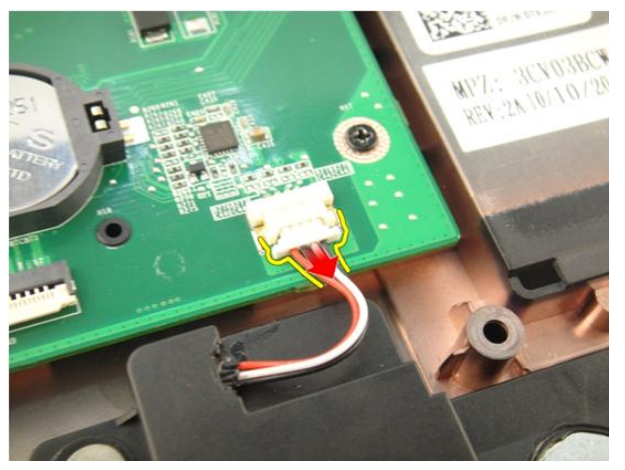

16. Αποσυνδέστε το καλώδιο του υπογούφερ από την πλακέτα συστήματος.

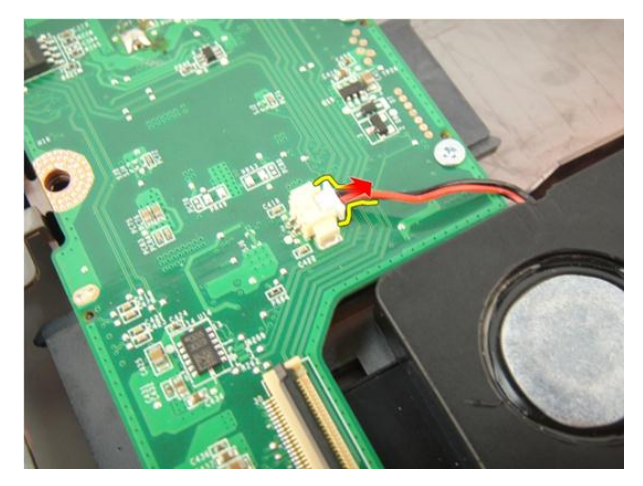

17. Αφαιρέστε τις βίδες που συγκρατούν την πλακέτα συστήματος.

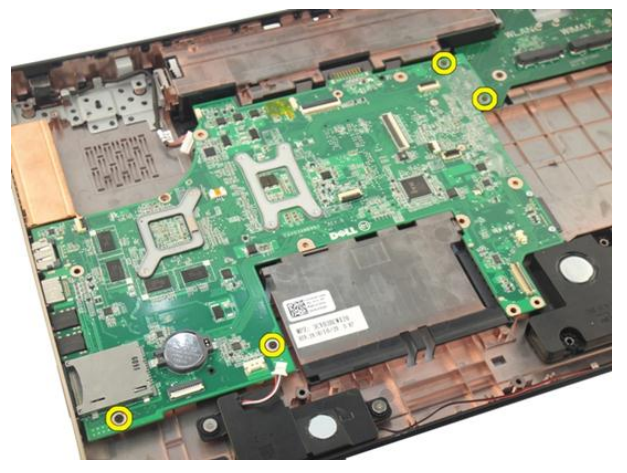

18. Αποσυνδέστε τον σύνδεσμο στην πλακέτα συστήματος από το πλαίσιο εισόδου/ εξόδου Input/Output (I/O).

<span id="page-95-0"></span>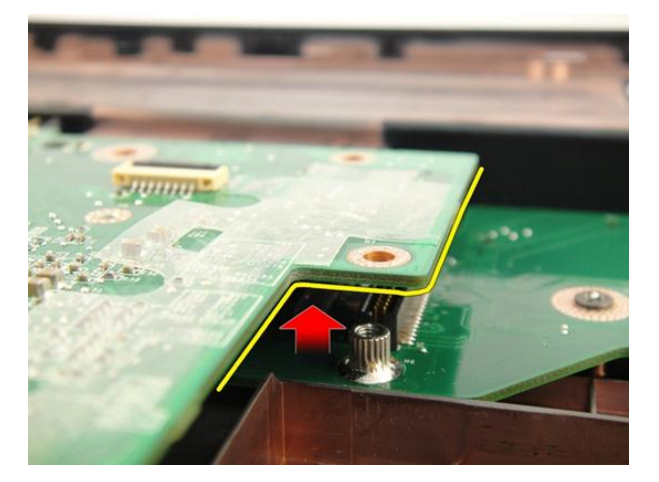

19. Σηκώστε και αφαιρέστε την πλακέτα συστήματος από το πλαίσιο του υπολογιστή.

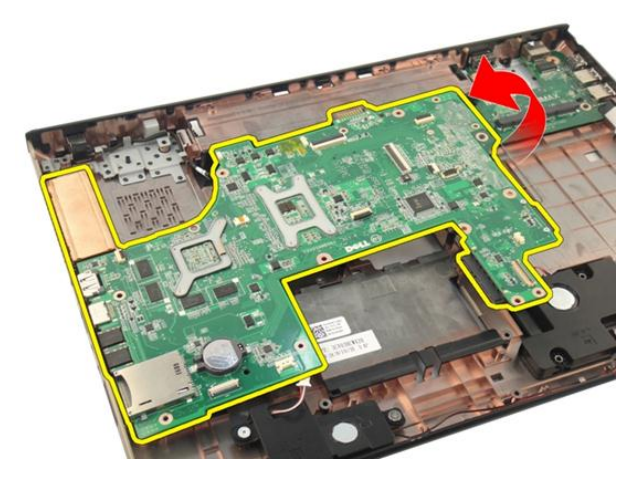

### **Εγκατάσταση της πλακέτας συστήματος**

- 1. Εγκαταστήστε όλα τα καλώδια στην πλακέτα συστήματος.
- 2. Εγκαταστήστε τις βίδες που συγκρατούν την πλακέτα συστήματος πάνω στη βάση του υπολογιστή.
- 3. Επανατοποθετήστε το καλώδιο των ηχείων και τα καλώδια του υπογούφερ.
- 4. Εγκαταστήστε το *καλώδιο της* [ExpressCard](#page-87-0).
- 5. Εγκαταστήστε τον *ανεμιστήρα του [συστήματος](#page-83-0)*.
- 6. Εγκαταστήστε τη *[διάταξη](#page-57-0) της οθόνης*.
- 7. Εγκαταστήστε την *[κάρτα](#page-52-0)* WLAN.
- 8. Εγκαταστήστε το *κάλυμμα των [μεντεσέδων](#page-47-0)*.
- 9. Εγκαταστήστε το *[στήριγμα](#page-43-0) παλάμης*.
- 10. Εγκαταστήστε τη *μονάδα [οπτικού](#page-36-0) δίσκου*.
- 11. Εγκαταστήστε την *πόρτα της [μνήμης](#page-27-0)*.
- 12. Εγκαταστήστε το *[πληκτρολόγιο](#page-25-0)*.
- 13. Εγκαταστήστε την [ExpressCard](#page-17-0).
- 14. Εγκαταστήστε την *[εικονική](#page-15-0) κάρτα μέσων*.
- 15. Εγκαταστήστε την *[μπαταρία](#page-13-0)*.
- 16. Ακολουθήστε τις διαδικασίες που περιγράφει η ενότητα *Μετά την [εκτέλεση](#page-11-0) εργασιών στο εσωτερικό του [υπολογιστή](#page-11-0) σας*.

### <span id="page-98-0"></span>**Ψύκτρα**

### **Αφαίρεση της ψύκτρας**

- 1. Ακολουθήστε τις διαδικασίες που περιγράφει η ενότητα *Πριν από την [εκτέλεση](#page-8-0) εργασιών στον [υπολογιστή](#page-8-0) σας*.
- 2. Αφαιρέστε την *[μπαταρία](#page-12-0)*.
- 3. Αφαιρέστε την *[εικονική](#page-14-0) κάρτα μέσων*.
- 4. Αφαιρέστε την [ExpressCard](#page-16-0).
- 5. Αφαιρέστε το *[πληκτρολόγιο](#page-18-0)*.
- 6. Αφαιρέστε την *πόρτα της [μνήμης](#page-26-0)*.
- 7. Αφαιρέστε τη *μονάδα [οπτικού](#page-34-0) δίσκου*.
- 8. Αφαιρέστε το *[στήριγμα](#page-38-0) παλάμης*.
- 9. Αφαιρέστε το *κάλυμμα των [μεντεσέδων](#page-46-0)*.
- 10. Αφαιρέστε την *[κάρτα](#page-50-0)* WLAN.
- 11. Αφαιρέστε τη *[διάταξη](#page-54-0) της οθόνης*.
- 12. Αφαιρέστε τον *ανεμιστήρα του [συστήματος](#page-82-0)*.
- 13. Αφαιρέστε το *καλώδιο της* [ExpressCard](#page-86-0).
- 14. Αφαιρέστε την *πλακέτα [συστήματος](#page-92-0)*.
- 15. Αφαιρέστε τις βίδες με τη σειρά που υποδεικνύεται στην εικόνα.

<span id="page-99-0"></span>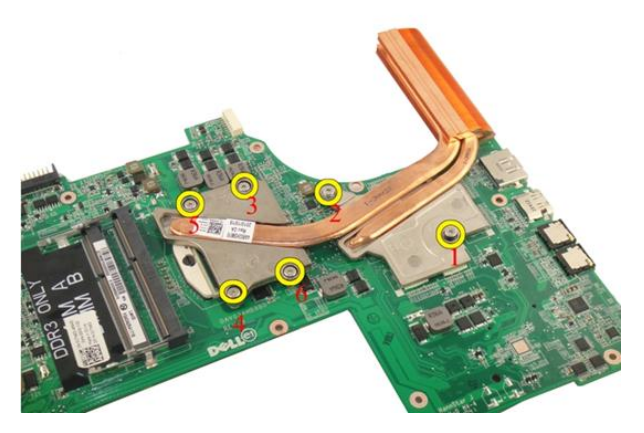

16. Ανασηκώστε την ψύκτρα και αφαιρέστε την από την πλακέτα συστήματος.

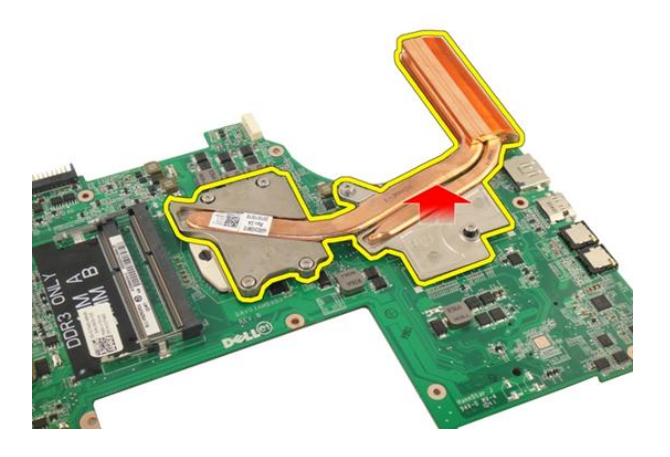

### **Εγκατάσταση της ψύκτρας**

- 1. Εγκαταστήστε τις βίδες που συγκρατούν την ψύκτρα πάνω στην πλακέτα συστήματος.
- 2. Εγκαταστήστε την *πλακέτα [συστήματος](#page-95-0)*.
- 3. Εγκαταστήστε το *καλώδιο της* [ExpressCard](#page-87-0).
- 4. Εγκαταστήστε τον *ανεμιστήρα του [συστήματος](#page-83-0)*.
- 5. Εγκαταστήστε τη *[διάταξη](#page-57-0) της οθόνης*.
- 6. Εγκαταστήστε την *[κάρτα](#page-52-0)* WLAN.
- 7. Εγκαταστήστε το *κάλυμμα των [μεντεσέδων](#page-47-0)*.
- 8. Εγκαταστήστε το *[στήριγμα](#page-43-0) παλάμης*.
- 9. Εγκαταστήστε τη *μονάδα [οπτικού](#page-36-0) δίσκου*.
- 10. Εγκαταστήστε την *πόρτα της [μνήμης](#page-27-0)*.
- 11. Εγκαταστήστε το *[πληκτρολόγιο](#page-25-0)*.
- 12. Εγκαταστήστε την [ExpressCard](#page-17-0).
- 13. Εγκαταστήστε την *[εικονική](#page-15-0) κάρτα μέσων*.
- 14. Εγκαταστήστε την *[μπαταρία](#page-13-0)*.
- 15. Ακολουθήστε τις διαδικασίες που περιγράφει η ενότητα *Μετά την [εκτέλεση](#page-11-0) εργασιών στο εσωτερικό του [υπολογιστή](#page-11-0) σας*.

# **Ψύκτρα** PCH

### **Αφαίρεση της ψύκτρας** PCH

- 1. Ακολουθήστε τις διαδικασίες που περιγράφει η ενότητα *Πριν από την [εκτέλεση](#page-8-0) εργασιών στον [υπολογιστή](#page-8-0) σας*.
- 2. Αφαιρέστε την *[μπαταρία](#page-12-0)*.
- 3. Αφαιρέστε την *[εικονική](#page-14-0) κάρτα μέσων*.
- 4. Αφαιρέστε την [ExpressCard](#page-16-0).
- 5. Αφαιρέστε το *[πληκτρολόγιο](#page-18-0)*.
- 6. Αφαιρέστε την *πόρτα της [μνήμης](#page-26-0)*.
- 7. Αφαιρέστε τη *μονάδα [οπτικού](#page-34-0) δίσκου*.
- 8. Αφαιρέστε το *[στήριγμα](#page-38-0) παλάμης*.
- 9. Αφαιρέστε το *κάλυμμα των [μεντεσέδων](#page-46-0)*.
- 10. Αφαιρέστε την *[κάρτα](#page-50-0)* WLAN.
- 11. Αφαιρέστε τη *[διάταξη](#page-54-0) της οθόνης*.
- 12. Αφαιρέστε τον *ανεμιστήρα του [συστήματος](#page-82-0)*.
- 13. Αφαιρέστε το *καλώδιο της* [ExpressCard](#page-86-0).
- 14. Αφαιρέστε την *πλακέτα [συστήματος](#page-92-0)*.
- 15. Χαλαρώστε τις βίδες που συγκρατούν την ψύκτρα.

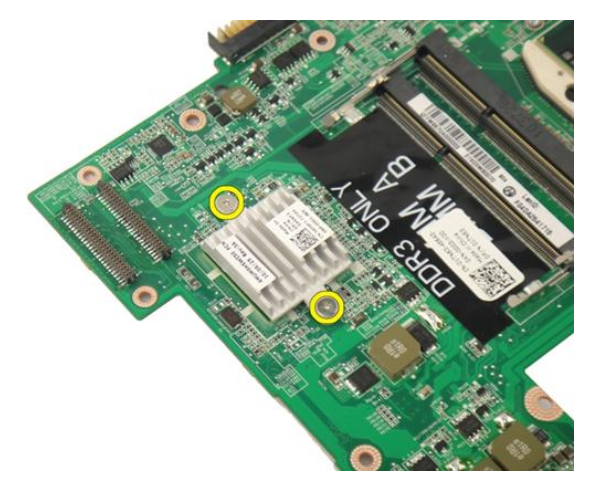

16. Σηκώστε την ψύκτρα και αφαιρέστε την από την πλακέτα συστήματος.

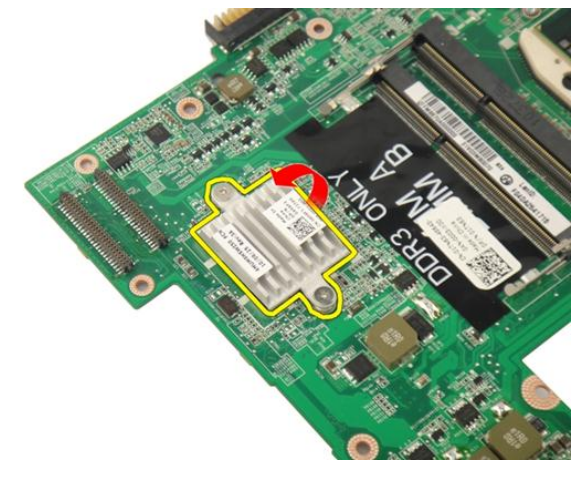

### **Εγκατάσταση της ψύκτρας** PCH

- 1. Σφίξτε τις βίδες που συγκρατούν την ψύκτρα PCH.
- 2. Εγκαταστήστε την *[ψύκτρα](#page-99-0)*.
- 3. Εγκαταστήστε την *πλακέτα [συστήματος](#page-95-0)*.
- 4. Εγκαταστήστε την *πλακέτα [ενδεικτικών](#page-91-0) λυχνιών*.
- 5. Εγκαταστήστε το *καλώδιο της* [ExpressCard](#page-87-0).
- 6. Εγκαταστήστε τον *ανεμιστήρα του [συστήματος](#page-83-0)*.
- 7. Εγκαταστήστε τη *[διάταξη](#page-57-0) της οθόνης*.
- 8. Εγκαταστήστε την *[κάρτα](#page-52-0)* WLAN.
- 9. Εγκαταστήστε το *κάλυμμα των [μεντεσέδων](#page-47-0)*.
- 10. Εγκαταστήστε το *[στήριγμα](#page-43-0) παλάμης*.
- 11. Εγκαταστήστε τη *μονάδα [οπτικού](#page-36-0) δίσκου*.
- 12. Εγκαταστήστε την *πόρτα της [μνήμης](#page-27-0)*.
- 13. Εγκαταστήστε το *[πληκτρολόγιο](#page-25-0)*.
- 14. Εγκαταστήστε την [ExpressCard](#page-17-0).
- 15. Εγκαταστήστε την *[εικονική](#page-15-0) κάρτα μέσων*.
- 16. Εγκαταστήστε την *[μπαταρία](#page-13-0)*.
- 17. Ακολουθήστε τις διαδικασίες που περιγράφει η ενότητα *Μετά την [εκτέλεση](#page-11-0) εργασιών στο εσωτερικό του [υπολογιστή](#page-11-0) σας*.

# **Επεξεργαστής**

### **Αφαίρεση του επεξεργαστή**

- 1. Ακολουθήστε τις διαδικασίες που περιγράφει η ενότητα *Πριν από την [εκτέλεση](#page-8-0) εργασιών στον [υπολογιστή](#page-8-0) σας*.
- 2. Αφαιρέστε την *[μπαταρία](#page-12-0)*.
- 3. Αφαιρέστε την *[εικονική](#page-14-0) κάρτα μέσων*.
- 4. Αφαιρέστε την [ExpressCard](#page-16-0).
- 5. Αφαιρέστε το *[πληκτρολόγιο](#page-18-0)*.
- 6. Αφαιρέστε την *πόρτα της [μνήμης](#page-26-0)*.
- 7. Αφαιρέστε τη *μονάδα [οπτικού](#page-34-0) δίσκου*.
- 8. Αφαιρέστε το *[στήριγμα](#page-38-0) παλάμης*.
- 9. Αφαιρέστε το *κάλυμμα των [μεντεσέδων](#page-46-0)*.
- 10. Αφαιρέστε την *[κάρτα](#page-50-0)* WLAN.
- 11. Αφαιρέστε τη *[διάταξη](#page-54-0) της οθόνης*.
- 12. Αφαιρέστε τον *ανεμιστήρα του [συστήματος](#page-82-0)*.
- 13. Αφαιρέστε το *καλώδιο της* [ExpressCard](#page-86-0).
- 14. Αφαιρέστε την *πλακέτα [συστήματος](#page-92-0)*.
- 15. Αφαιρέστε την *[ψύκτρα](#page-98-0)*.
- 16. Στρίψτε την έκκεντρη βίδα του επεξεργαστή προς τ' αριστερά.

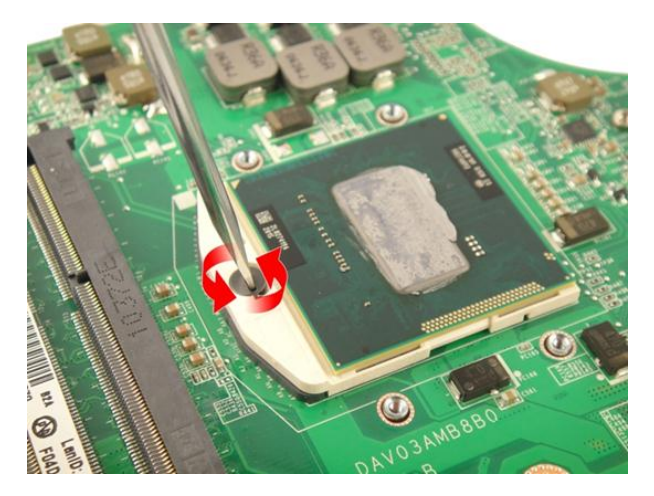

17. Σηκώστε τον επεξεργαστή ίσια προς τα πάνω για να τον βγάλετε από την υποδοχή και τοποθετήστε τον μέσα σε αντιστατική συσκευασία.

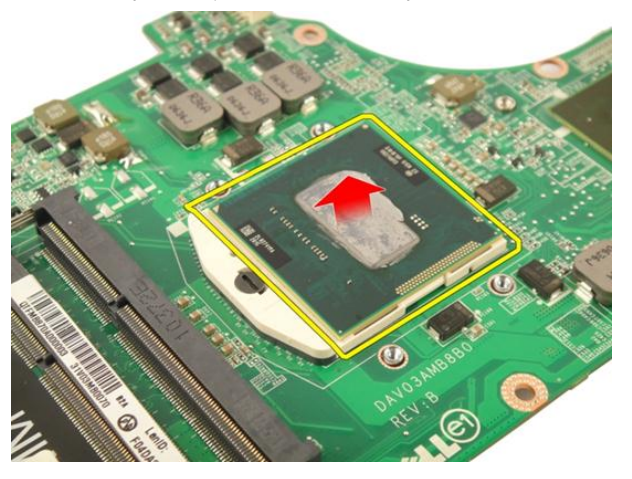

### **Εγκατάσταση του επεξεργαστή**

- 1. Περάστε τον επεξεργαστή μέσα στην υποδοχή του. Σιγουρευτείτε ότι είναι καλά στερεωμένος στη θέση του.
- 2. Σφίξτε την έκκεντρη βίδα του επεξεργαστή προς τα δεξιά.
- 3. Εγκαταστήστε την *[ψύκτρα](#page-99-0)*.
- 4. Εγκαταστήστε την *πλακέτα [συστήματος](#page-95-0)*.
- 5. Εγκαταστήστε το *καλώδιο της* [ExpressCard](#page-87-0).
- 6. Εγκαταστήστε τον *ανεμιστήρα του [συστήματος](#page-83-0)*.
- 7. Εγκαταστήστε τη *[διάταξη](#page-57-0) της οθόνης*.
- 8. Εγκαταστήστε την *[κάρτα](#page-52-0)* WLAN.
- 9. Εγκαταστήστε το *κάλυμμα των [μεντεσέδων](#page-47-0)*.
- 10. Εγκαταστήστε το *[στήριγμα](#page-43-0) παλάμης*.
- 11. Εγκαταστήστε τη *μονάδα [οπτικού](#page-36-0) δίσκου*.
- 12. Εγκαταστήστε την *πόρτα της [μνήμης](#page-27-0)*.
- 13. Εγκαταστήστε το *[πληκτρολόγιο](#page-25-0)*.
- 14. Εγκαταστήστε την [ExpressCard](#page-17-0).
- 15. Εγκαταστήστε την *[εικονική](#page-15-0) κάρτα μέσων*.
- 16. Εγκαταστήστε την *[μπαταρία](#page-13-0)*.
- 17. Ακολουθήστε τις διαδικασίες που περιγράφει η ενότητα *Μετά την [εκτέλεση](#page-11-0) εργασιών στο εσωτερικό του [υπολογιστή](#page-11-0) σας*.

28

# **Μπαταρία σε σχήμα νομίσματος**

## **Αφαίρεση της μπαταρίας σε σχήμα νομίσματος**

- 1. Ακολουθήστε τις διαδικασίες που περιγράφει η ενότητα *Πριν από την [εκτέλεση](#page-8-0) εργασιών στον [υπολογιστή](#page-8-0) σας*.
- 2. Αφαιρέστε την *[μπαταρία](#page-12-0)*.
- 3. Αφαιρέστε την *[εικονική](#page-14-0) κάρτα μέσων*.
- 4. Αφαιρέστε την [ExpressCard](#page-16-0).
- 5. Αφαιρέστε το *[πληκτρολόγιο](#page-18-0)*.
- 6. Αφαιρέστε την *πόρτα της [μνήμης](#page-26-0)*.
- 7. Αφαιρέστε τη *μονάδα [οπτικού](#page-34-0) δίσκου*.
- 8. Αφαιρέστε το *[στήριγμα](#page-38-0) παλάμης*.
- 9. Αφαιρέστε το *κάλυμμα των [μεντεσέδων](#page-46-0)*.
- 10. Αφαιρέστε την *[κάρτα](#page-50-0)* WLAN.
- 11. Αφαιρέστε τη *[διάταξη](#page-54-0) της οθόνης*.
- 12. Αφαιρέστε τον *ανεμιστήρα του [συστήματος](#page-82-0)*.
- 13. Αφαιρέστε το *καλώδιο της* [ExpressCard](#page-86-0).
- 14. Αφαιρέστε την *πλακέτα [συστήματος](#page-92-0)*.
- 15. Χρησιμοποιήστε ειδικό εργαλείο για να αποδεσμεύσετε την μπαταρία σε σχήμα νομίσματος.

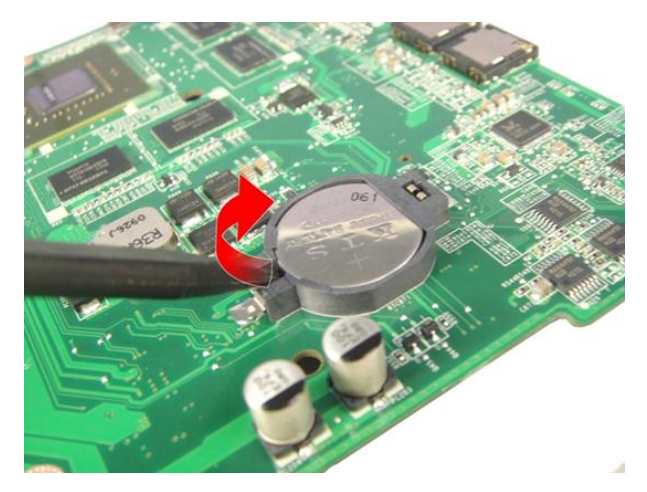

16. Αφαιρέστε τη μπαταρία σε σχήμα νομίσματος από την υποδοχή.

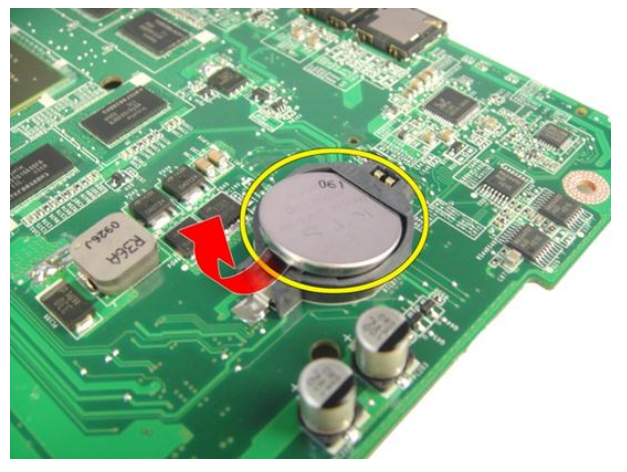

## **Εγκατάσταση της μπαταρίας σε σχήμα νομίσματος**

- 1. Περάστε την μπαταρία σε σχήμα νομίσματος μέσα στη θυρίδα.
- 2. Εγκαταστήστε την *πλακέτα [συστήματος](#page-95-0)*.
- 3. Εγκαταστήστε το *καλώδιο της* [ExpressCard](#page-87-0).
- 4. Εγκαταστήστε τον *ανεμιστήρα του [συστήματος](#page-83-0)*.
- 5. Εγκαταστήστε τη *[διάταξη](#page-57-0) της οθόνης*.
- 6. Εγκαταστήστε την *[κάρτα](#page-52-0)* WLAN.
- 7. Εγκαταστήστε το *κάλυμμα των [μεντεσέδων](#page-47-0)*.
- 8. Εγκαταστήστε το *[στήριγμα](#page-43-0) παλάμης*.
- 9. Εγκαταστήστε τη *μονάδα [οπτικού](#page-36-0) δίσκου*.
- 10. Εγκαταστήστε την *πόρτα της [μνήμης](#page-27-0)*.
- 11. Εγκαταστήστε το *[πληκτρολόγιο](#page-25-0)*.
- 12. Εγκαταστήστε την [ExpressCard](#page-17-0).
- 13. Εγκαταστήστε την *[εικονική](#page-15-0) κάρτα μέσων*.
- 14. Εγκαταστήστε την *[μπαταρία](#page-13-0)*.
- 15. Ακολουθήστε τις διαδικασίες που περιγράφει η ενότητα *Μετά την [εκτέλεση](#page-11-0) εργασιών στο εσωτερικό του [υπολογιστή](#page-11-0) σας*.

# **Θύρα εισόδου ισχύος** DC

# **Αφαίρεση της θύρας της εισόδου ισχύος** DC

- 1. Ακολουθήστε τις διαδικασίες που περιγράφει η ενότητα *Πριν από την [εκτέλεση](#page-8-0) εργασιών στον [υπολογιστή](#page-8-0) σας*.
- 2. Αφαιρέστε την *[μπαταρία](#page-12-0)*.
- 3. Αφαιρέστε το *[πληκτρολόγιο](#page-18-0)*.
- 4. Αφαιρέστε την *πόρτα της [μνήμης](#page-26-0)*.
- 5. Αφαιρέστε τη *μονάδα [οπτικού](#page-34-0) δίσκου*.
- 6. Αφαιρέστε το *[στήριγμα](#page-38-0) παλάμης*.
- 7. Αφαιρέστε το *κάλυμμα των [μεντεσέδων](#page-46-0)*.
- 8. Αφαιρέστε την *[κάρτα](#page-50-0)* WLAN.
- 9. Αφαιρέστε τη *[διάταξη](#page-54-0) της οθόνης*.
- 10. Αποδεσμεύστε το καλώδιο της εισόδου ισχύος DC από τον διάδρομό του.

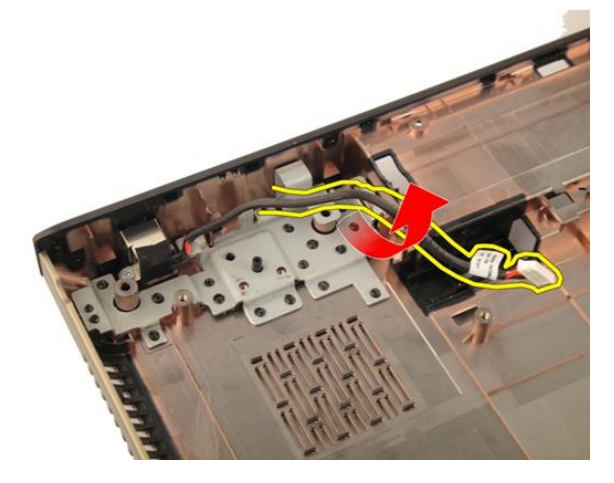

11. Αφαιρέστε τη βίδα που συγκρατεί τη θύρα της εισόδου ισχύος DC.

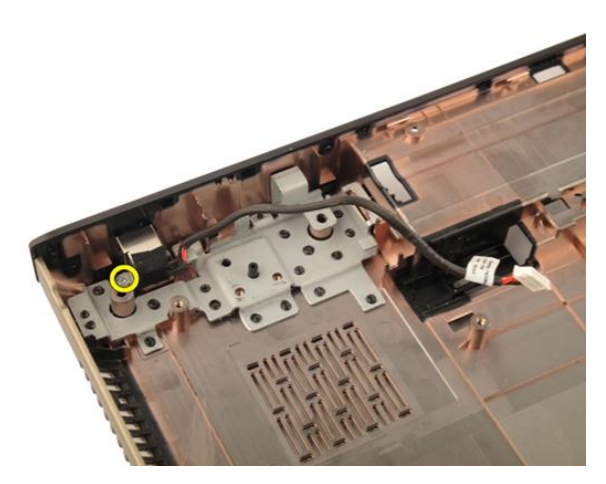

12. Αφαιρέστε τη θύρα της εισόδου ισχύος DC από τη βάση στην κάτω πλευρά.

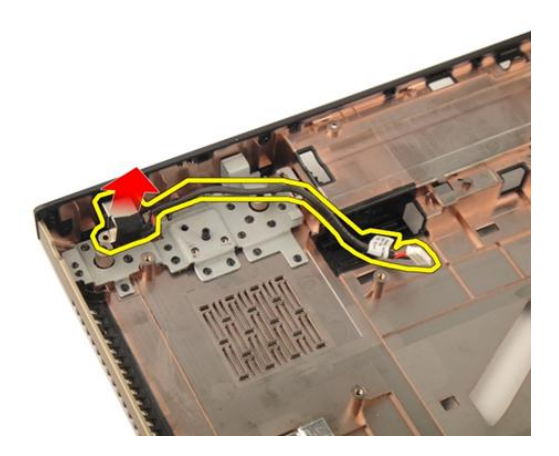

# **Εγκατάσταση της θύρας της εισόδου ισχύος** DC

- 1. Σφίξτε τη βίδα για να στερεώσετε τη θύρα της εισόδου ισχύος DC.
- 2. Εγκαταστήστε τη *[διάταξη](#page-57-0) της οθόνης*.
- 3. Εγκαταστήστε την *[κάρτα](#page-52-0)* WLAN.
- 4. Εγκαταστήστε το *κάλυμμα των [μεντεσέδων](#page-47-0)*.
- 5. Εγκαταστήστε το *[στήριγμα](#page-43-0) παλάμης*.
- 6. Εγκαταστήστε τη *μονάδα [οπτικού](#page-36-0) δίσκου*.
- 7. Εγκαταστήστε την *πόρτα της [μνήμης](#page-27-0)*.
- 8. Εγκαταστήστε το *[πληκτρολόγιο](#page-25-0)*.
- 9. Εγκαταστήστε την *[μπαταρία](#page-13-0)*.
- 10. Ακολουθήστε τις διαδικασίες που περιγράφει η ενότητα *Μετά την [εκτέλεση](#page-11-0) εργασιών στο εσωτερικό του [υπολογιστή](#page-11-0) σας*.

# **Πλακέτα εισόδου**/**εξόδου** (I/O)

## **Αφαίρεση της πλακέτας εισόδου**/**εξόδου** (I/O)

- 1. Ακολουθήστε τις διαδικασίες που περιγράφει η ενότητα *Πριν από την [εκτέλεση](#page-8-0) εργασιών στον [υπολογιστή](#page-8-0) σας*.
- 2. Αφαιρέστε την *[μπαταρία](#page-12-0)*.
- 3. Αφαιρέστε την *[εικονική](#page-14-0) κάρτα μέσων*.
- 4. Αφαιρέστε την [ExpressCard](#page-16-0).
- 5. Αφαιρέστε το *[πληκτρολόγιο](#page-18-0)*.
- 6. Αφαιρέστε την *πόρτα της [μνήμης](#page-26-0)*.
- 7. Αφαιρέστε τη *μονάδα [οπτικού](#page-34-0) δίσκου*.
- 8. Αφαιρέστε το *[στήριγμα](#page-38-0) παλάμης*.
- 9. Αφαιρέστε το *κάλυμμα των [μεντεσέδων](#page-46-0)*.
- 10. Αφαιρέστε την *[κάρτα](#page-50-0)* WLAN.
- 11. Αφαιρέστε τη *[διάταξη](#page-54-0) της οθόνης*.
- 12. Αφαιρέστε τον *ανεμιστήρα του [συστήματος](#page-82-0)*.
- 13. Αφαιρέστε το *καλώδιο της* [ExpressCard](#page-86-0).
- 14. Αφαιρέστε την *πλακέτα [ενδεικτικών](#page-90-0) λυχνιών*.
- 15. Αφαιρέστε την *πλακέτα [συστήματος](#page-92-0)*.
- 16. Αφαιρέστε τις βίδες που συγκρατούν το πλαίσιο εισόδου/εξόδου (I/O).

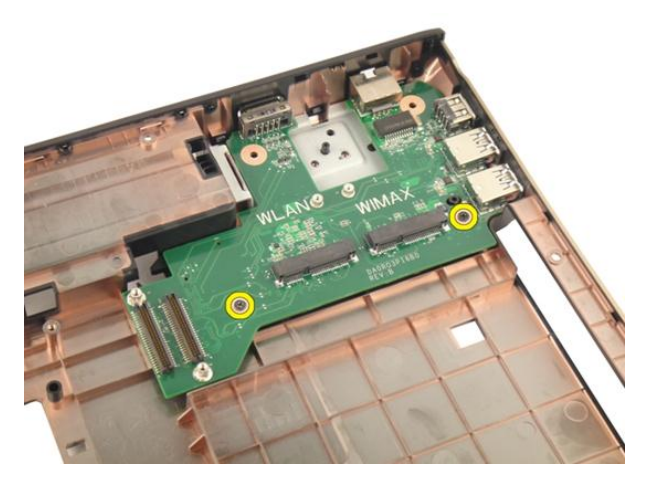

17. Αφαιρέστε το πλαίσιο εισόδου εξόδου (I/O) από τη βάση στην κάτω πλευρά.

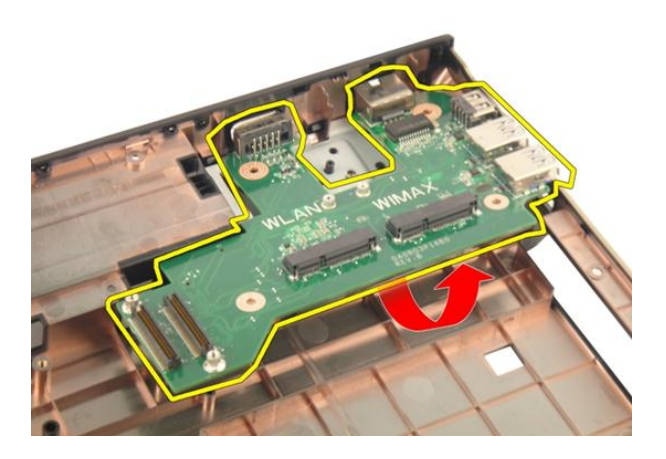

### **Εγκατάσταση του πλαισίου εισόδου**/**εξόδου** (I/ O)

- 1. Σφίξτε τη βίδα που συγκρατεί το πλαίσιο εισόδου/εξόδου (I/O).
- 2. Εγκαταστήστε την *πλακέτα [συστήματος](#page-95-0)*.
- 3. Εγκαταστήστε το *καλώδιο της* [ExpressCard](#page-87-0).
- 4. Εγκαταστήστε τον *ανεμιστήρα του [συστήματος](#page-83-0)*.
- 5. Εγκαταστήστε τη *[διάταξη](#page-57-0) της οθόνης*.
- 6. Εγκαταστήστε την *[κάρτα](#page-52-0)* WLAN.
- 7. Εγκαταστήστε το *κάλυμμα των [μεντεσέδων](#page-47-0)*.
- 8. Εγκαταστήστε το *[στήριγμα](#page-43-0) παλάμης*.
- 9. Εγκαταστήστε τη *μονάδα [οπτικού](#page-36-0) δίσκου*.
- 10. Εγκαταστήστε την *πόρτα της [μνήμης](#page-27-0)*.
- 11. Εγκαταστήστε το *[πληκτρολόγιο](#page-25-0)*.
- 12. Εγκαταστήστε την [ExpressCard](#page-17-0).
- 13. Εγκαταστήστε την *[εικονική](#page-15-0) κάρτα μέσων*.
- 14. Εγκαταστήστε την *[μπαταρία](#page-13-0)*.
- 15. Ακολουθήστε τις διαδικασίες που περιγράφει η ενότητα *Μετά την [εκτέλεση](#page-11-0) εργασιών στο εσωτερικό του [υπολογιστή](#page-11-0) σας*.

# **Υπογούφερ**

### **Αφαίρεση του υπογούφερ**

- 1. Ακολουθήστε τις διαδικασίες που περιγράφει η ενότητα *Πριν από την [εκτέλεση](#page-8-0) εργασιών στον [υπολογιστή](#page-8-0) σας*.
- 2. Αφαιρέστε την *[μπαταρία](#page-12-0)*.
- 3. Αφαιρέστε την *[εικονική](#page-14-0) κάρτα μέσων*.
- 4. Αφαιρέστε την [ExpressCard](#page-16-0).
- 5. Αφαιρέστε το *[πληκτρολόγιο](#page-18-0)*.
- 6. Αφαιρέστε την *πόρτα της [μνήμης](#page-26-0)*.
- 7. Αφαιρέστε τη *μονάδα [οπτικού](#page-34-0) δίσκου*.
- 8. Αφαιρέστε το *[στήριγμα](#page-38-0) παλάμης*.
- 9. Αφαιρέστε το *κάλυμμα των [μεντεσέδων](#page-46-0)*.
- 10. Αφαιρέστε την *[κάρτα](#page-50-0)* WLAN.
- 11. Αφαιρέστε τη *[διάταξη](#page-54-0) της οθόνης*.
- 12. Αφαιρέστε τον *ανεμιστήρα του [συστήματος](#page-82-0)*.
- 13. Αφαιρέστε το *καλώδιο της* [ExpressCard](#page-86-0).
- 14. Αφαιρέστε την *πλακέτα [ενδεικτικών](#page-90-0) λυχνιών*.
- 15. Αφαιρέστε την *πλακέτα [συστήματος](#page-92-0)*.
- 16. Αφαιρέστε το υπογούφερ από τη βάση στην κάτω πλευρά.

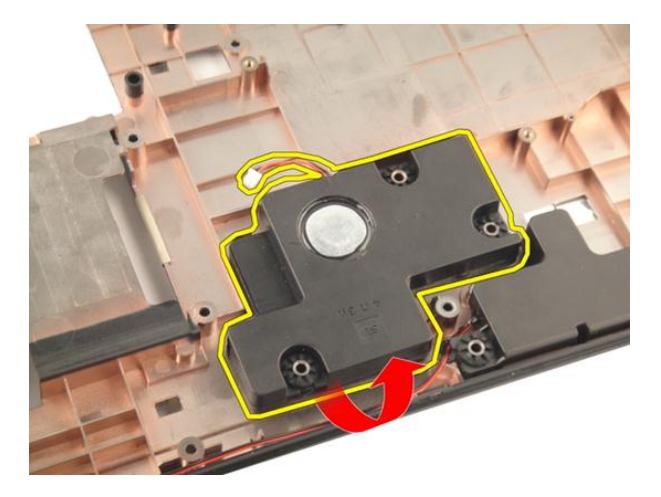

## **Εγκατάσταση του υπογούφερ**

- 1. Εγκαταστήστε το υπογούφερ.
- 2. Εγκαταστήστε την *πλακέτα [συστήματος](#page-95-0)*.
- 3. Εγκαταστήστε την *πλακέτα [ενδεικτικών](#page-91-0) λυχνιών*.
- 4. Εγκαταστήστε το *καλώδιο της* [ExpressCard](#page-87-0).
- 5. Εγκαταστήστε τον *ανεμιστήρα του [συστήματος](#page-83-0)*.
- 6. Εγκαταστήστε τη *[διάταξη](#page-57-0) της οθόνης*.
- 7. Εγκαταστήστε την *[κάρτα](#page-52-0)* WLAN.
- 8. Εγκαταστήστε το *κάλυμμα των [μεντεσέδων](#page-47-0)*.
- 9. Εγκαταστήστε το *[στήριγμα](#page-43-0) παλάμης*.
- 10. Εγκαταστήστε τη *μονάδα [οπτικού](#page-36-0) δίσκου*.
- 11. Εγκαταστήστε την *πόρτα της [μνήμης](#page-27-0)*.
- 12. Εγκαταστήστε το *[πληκτρολόγιο](#page-25-0)*.
- 13. Εγκαταστήστε την [ExpressCard](#page-17-0).
- 14. Εγκαταστήστε την *[εικονική](#page-15-0) κάρτα μέσων*.
- 15. Εγκαταστήστε την *[μπαταρία](#page-13-0)*.
- 16. Ακολουθήστε τις διαδικασίες που περιγράφει η ενότητα *Μετά την [εκτέλεση](#page-11-0) εργασιών στο εσωτερικό του [υπολογιστή](#page-11-0) σας*.

# **Ηχείο**

## **Αφαίρεση των ηχείων**

- 1. Ακολουθήστε τις διαδικασίες που περιγράφει η ενότητα *Πριν από την [εκτέλεση](#page-8-0) εργασιών στον [υπολογιστή](#page-8-0) σας*.
- 2. Αφαιρέστε την *[μπαταρία](#page-12-0)*.
- 3. Αφαιρέστε το *[πληκτρολόγιο](#page-18-0)*.
- 4. Αφαιρέστε την *πόρτα της [μνήμης](#page-26-0)*.
- 5. Αφαιρέστε τη *μονάδα [οπτικού](#page-34-0) δίσκου*.
- 6. Αφαιρέστε το *[στήριγμα](#page-38-0) παλάμης*.
- 7. Αφαιρέστε τις βίδες που συγκρατούν τη μονάδα των ηχείων.

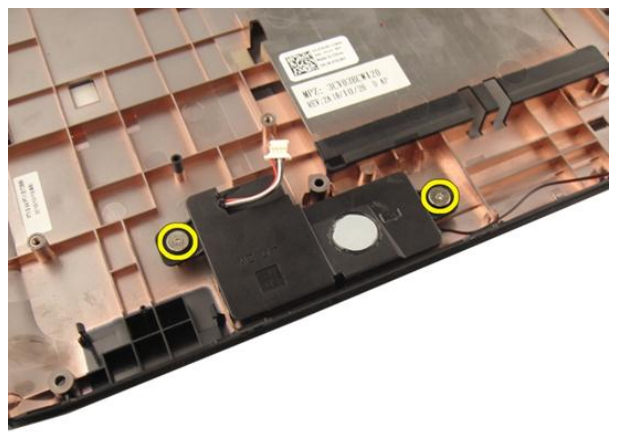

8. Σηκώστε το αριστερό ηχείο από τη βάση στην κάτω πλευρά.

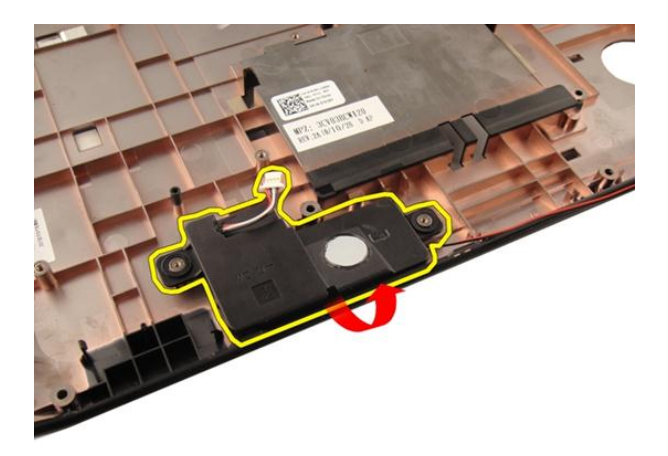

9. Αποδεσμεύστε το καλώδιο των ηχείων από τον διάδρομό του.

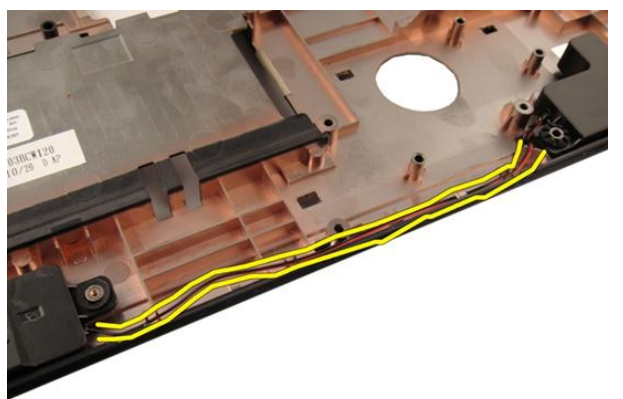

10. Σηκώστε το δεξί ηχείο και αφαιρέστε τη μονάδα των ηχείων.

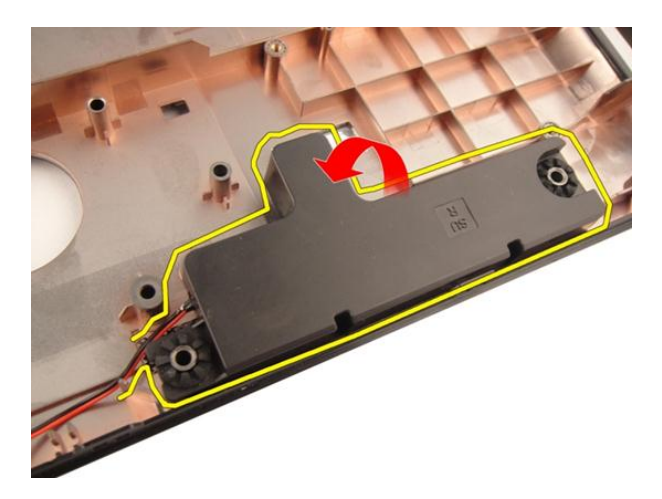

# **Εγκατάσταση των ηχείων**

- 1. Ευθυγραμμίστε το δεξί και το αριστερό ηχείο με τη βάση στην κάτω πλευρά.
- 2. Εγκαταστήστε τις βίδες που συγκρατούν τη μονάδα των ηχείων.
- 3. Εγκαταστήστε το *[στήριγμα](#page-43-0) παλάμης*.
- 4. Εγκαταστήστε τη *μονάδα [οπτικού](#page-36-0) δίσκου*.
- 5. Εγκαταστήστε την *πόρτα της [μνήμης](#page-27-0)*.
- 6. Εγκαταστήστε το *[πληκτρολόγιο](#page-25-0)*.
- 7. Εγκαταστήστε την *[μπαταρία](#page-13-0)*.
- 8. Ακολουθήστε τις διαδικασίες που περιγράφει η ενότητα *Μετά την [εκτέλεση](#page-11-0) εργασιών στο εσωτερικό του [υπολογιστή](#page-11-0) σας*.

# **Πρόγραμμα** System Setup (**Ρύθμιση συστήματος**)

## **Επισκόπηση προγράμματος** System Setup (**Ρύθμιση συστήματος**)

Το πρόγραμμα System Setup (Ρύθμιση συστήματος) σας δίνει τη δυνατότητα:

- να αλλάξετε τις πληροφορίες για τη διάρθρωση του συστήματος μετά την προσθήκη, αλλαγή ή κατάργηση υλισμικού στον υπολογιστή σας.
- να καθορίσετε ή να αλλάξετε κάποια δυνατότητα που μπορεί να επιλέξει ο χρήστης, όπως τον κωδικό πρόσβασης χρήστη.
- να δείτε το τρέχον μέγεθος της μνήμης ή να καθορίσετε τον τύπο του εγκατεστημένου σκληρού δίσκου.

Προτού χρησιμοποιήσετε το πρόγραμμα System Setup (Ρύθμιση συστήματος), συνιστάται να σημειώσετε τις πληροφορίες που παρουσιάζει η οθόνη ρύθμισης ώστε να μπορείτε να τις χρησιμοποιήσετε στο μέλλον.

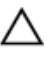

**ΠΡΟΣΟΧΗ**: **Αν δεν είστε έμπειρος χρήστης υπολογιστή**, **μην αλλάξετε τις ρυθμίσεις για το πρόγραμμα αυτό**. **Ορισμένες αλλαγές μπορεί να επιφέρουν την εσφαλμένη λειτουργία του υπολογιστή σας**.

## **Είσοδος στο πρόγραμμα** System Setup (**Ρύθμιση συστήματος**)

- 1. Θέστε σε λειτουργία (ή επανεκκινήστε) τον υπολογιστή σας.
- 2. Όταν παρουσιαστεί στην οθόνη το μπλε λογότυπο DELL, πρέπει να έχετε το νου σας γιατί θα εμφανιστεί η προτροπή για να πιέσετε το πλήκτρο F2.
- 3. Μόλις εμφανιστεί η προτροπή αυτή, πιέστε αμέσως το πλήκτρο <F2>.

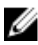

**ΣΗΜΕΙΩΣΗ**: Η προτροπή για την εντολή F2 υποδεικνύει ότι το πληκτρολόγιο έχει τεθεί σε λειτουργία. Η συγκεκριμένη προτροπή μπορεί να εμφανιστεί πολύ γρήγορα και γι' αυτό θα πρέπει να έχετε το νου σας ώστε να πιέσετε το πλήκτρο <F2> αμέσως μόλις παρουσιαστεί. Αν πιέσετε το πλήκτρο <F2> πριν από την προτροπή, δεν θα ισχύσει η εντολή.

4. Αν περιμένετε πάρα πολλή ώρα και εμφανίζεται το λογότυπο του λειτουργικού συστήματος, συνεχίστε να περιμένετε ωσότου δείτε την επιφάνεια εργασίας των Microsoft Windows. Στη συνέχεια, τερματίστε τη λειτουργία τού υπολογιστή σας και προσπαθήστε ξανά.

## **Οθόνες προγράμματος** System Setup (**Ρύθμιση συστήματος**)

Menu (**Μενού**) — Εμφανίζεται στο πάνω μέρος του παραθύρου System Setup (Ρύθμιση συστήματος). Το πεδίο αυτό παρέχει ένα μενού για πρόσβαση στις επιλογές του προγράμματος System Setup (Ρύθμιση συστήματος). Για πλοήγηση, πιέστε τα πλήκτρα με το < Βέλος προς τα αριστερά > και το < Βέλος προς τα δεξιά >. Όταν επισημανθεί κάποια επιλογή στο Menu (**Μενού**), στην καρτέλα Options List (**Λίστα επιλογών**) παρατίθενται οι επιλογές οι οποίες καθορίζουν το υλισμικό που είναι εγκατεστημένο στον υπολογιστή σας.

#### Options List (**Λίστα**

**επιλογών**) — Εμφανίζεται στην αριστερή πλευρά του παραθύρου System Setup (Ρύθμιση συστήματος). Το πεδίο αυτό παραθέτει χαρακτηριστικά που καθορίζουν τη ρύθμιση των παραμέτρων του υπολογιστή σας, όπως για το εγκατεστημένο υλισμικό, τη διατήρηση ισχύος και τα χαρακτηριστικά ασφάλειας. Για κύλιση πάνω και κάτω στη λίστα, χρησιμοποιήστε τα πλήκτρα με το βέλος προς τα πάνω και το βέλος προς τα κάτω. Όταν επισημαίνετε κάποια

#### Options Field (**Πεδίο**

**επιλογών**) — Εμφανίζεται στη δεξιά πλευρά της καρτέλας Options List (**Λίστα επιλογών**) και περιέχει πληροφορίες για κάθε επιλογή που παρατίθεται στην καρτέλα Options List (**Λίστα επιλογών**). Στο πεδίο αυτό μπορείτε να δείτε πληροφορίες για τον υπολογιστή σας και να κάνετε αλλαγές στις τρέχουσες ρυθμίσεις σας. Πιέστε το <Enter> για να κάνετε αλλαγές στις τρέχουσες ρυθμίσεις σας. Πιέστε το <ESC> για να επιστρέψετε στην καρτέλα

#### Help (**Βοήθεια**) —

Εμφανίζεται στη δεξιά πλευρά του παραθύρου System Setup (Ρύθμιση συστήματος) και περιέχει πληροφορίες για βοήθεια σχετικά με τη δυνατότητα που έχετε επιλέξει στην καρτέλα Options List (**Λίστα επιλογών**).

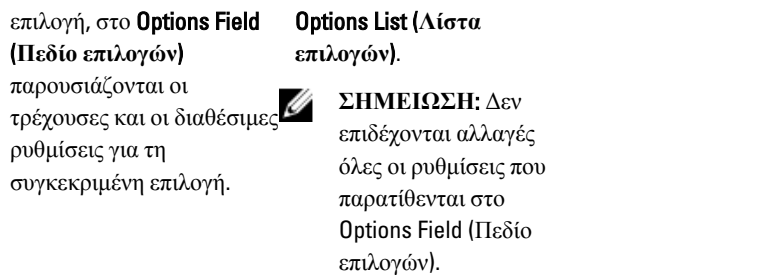

Key Functions (**Λειτουργίες πλήκτρων**) — Εμφανίζεται κάτω από το Options Field (**Πεδίο επιλογών**) και παραθέτει τα πλήκτρα και τις λειτουργίες τους μέσα στο ενεργό πεδίο για τη ρύθμιση του συστήματος.

Για να περιηγηθείτε στις οθόνες του προγράμματος System Setup (Ρύθμιση συστήματος), χρησιμοποιήστε τα εξής πλήκτρα:

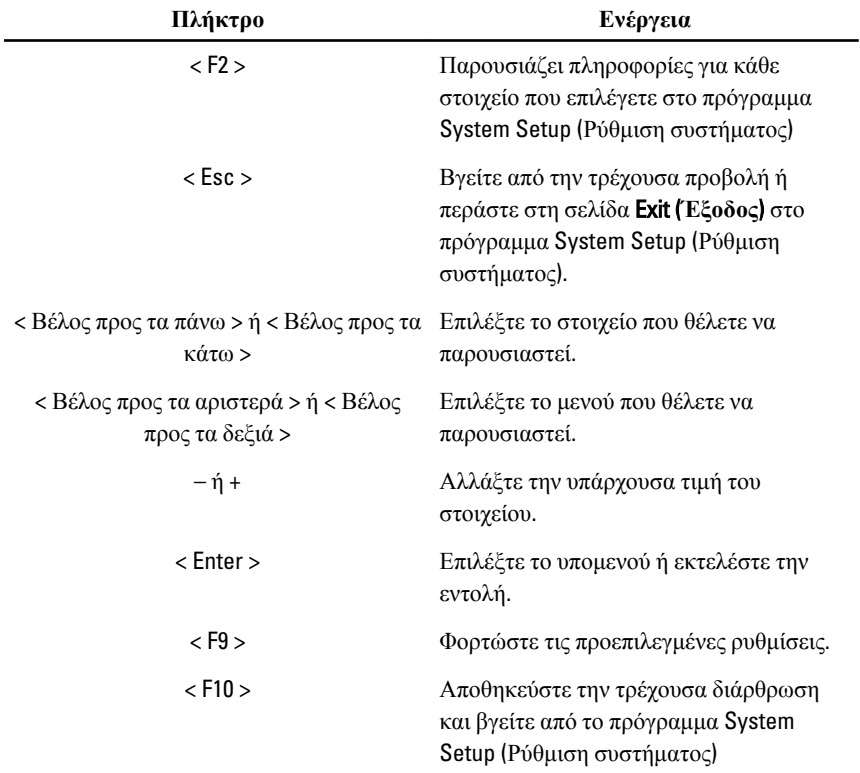

## **Επιλογές στο πρόγραμμα** System Setup (**Ρύθμιση συστήματος**)

### Main (**Κύριες**)

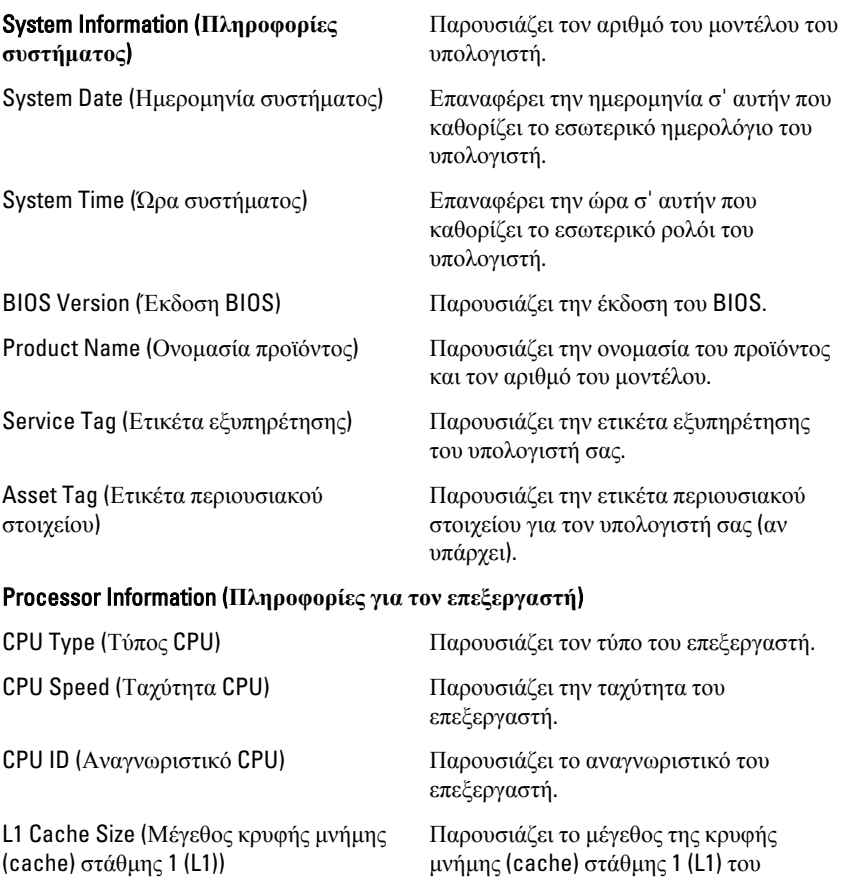

L2 Cache Size (Μέγεθος κρυφής μνήμης (cache) στάθμης 2 (L2))

Παρουσιάζει το μέγεθος της κρυφής μνήμης (cache) στάθμης 2 (L2) του επεξεργαστή.

επεξεργαστή.

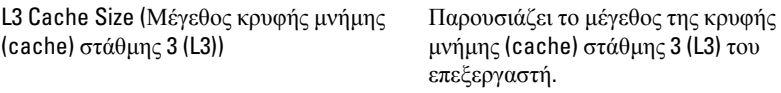

#### Memory Information (**Πληροφορίες για τη μνήμη**)

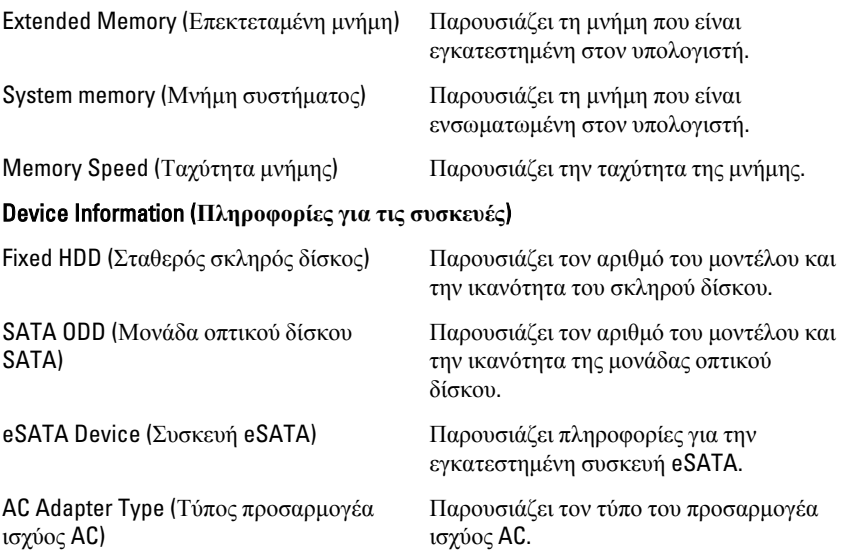

### Advanced (**Για προχωρημένους**)

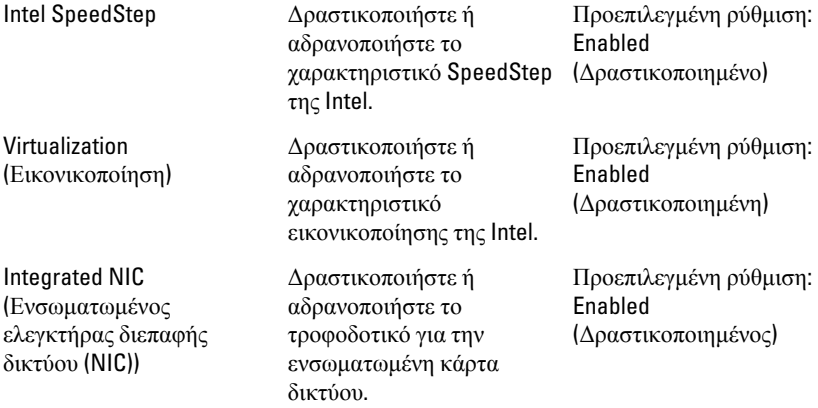

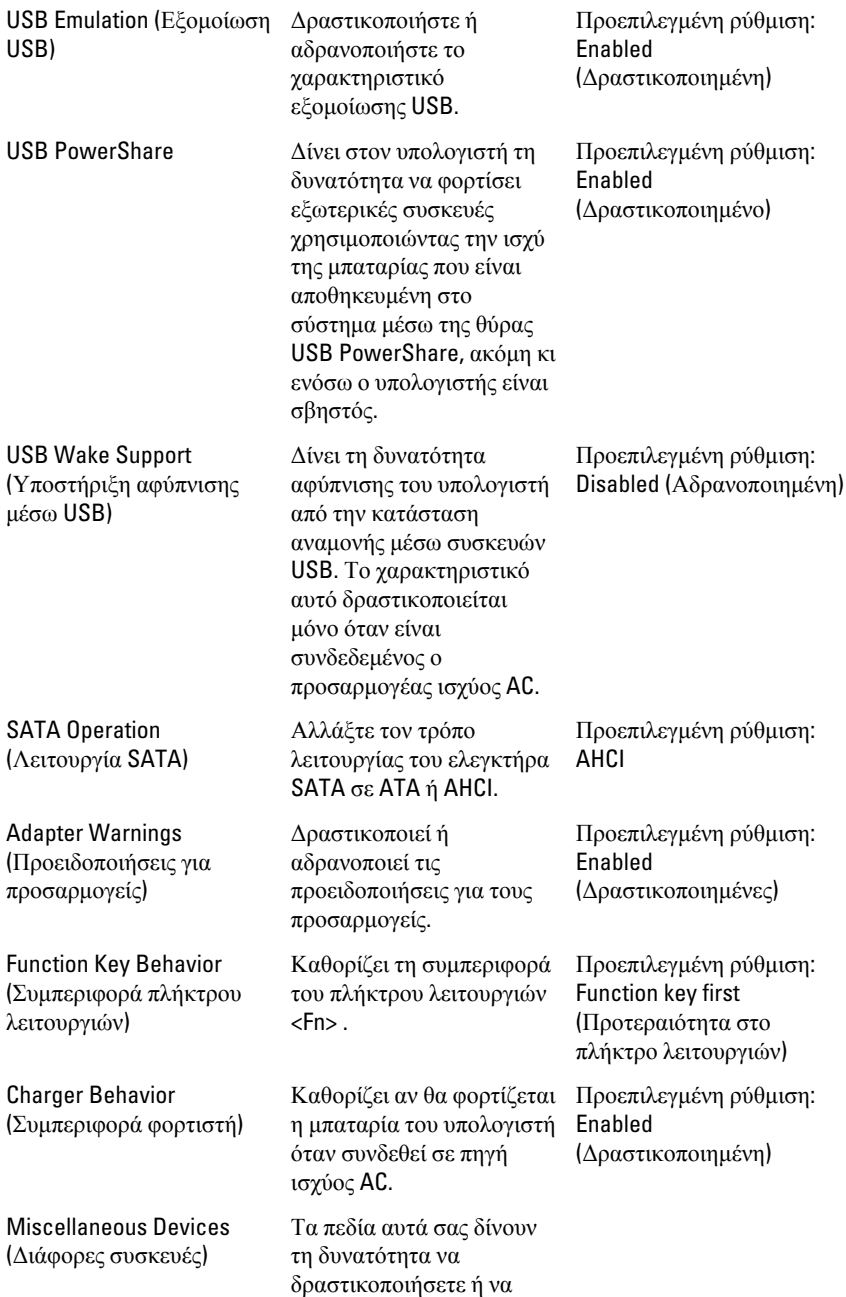

αδρανοποιήσετε διάφορες ενσωματωμένες συσκευές.

### Security (**Ασφάλεια**)

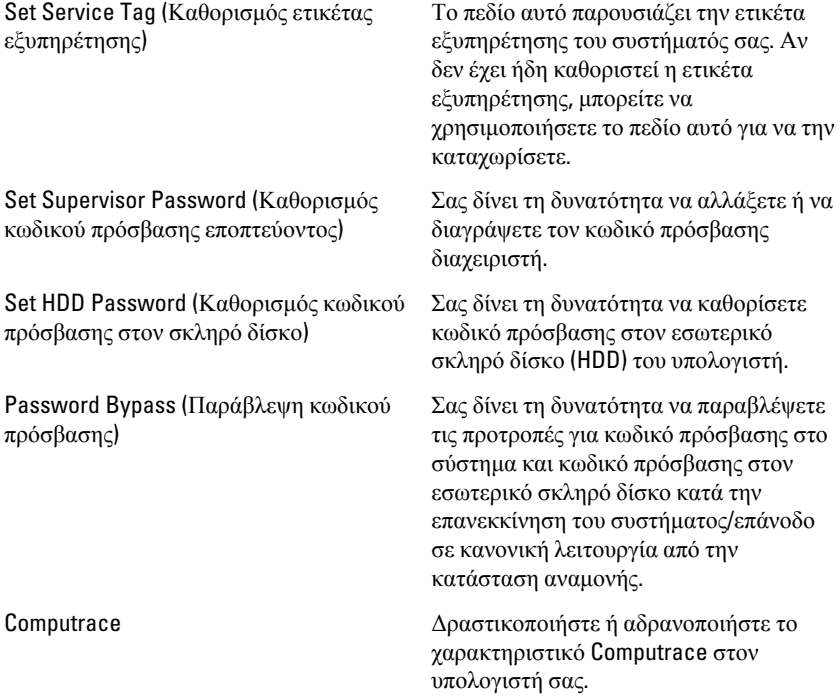

### Boot (**Εκκίνηση**)

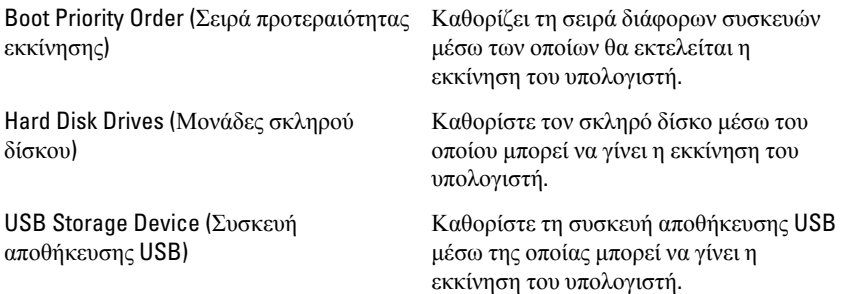

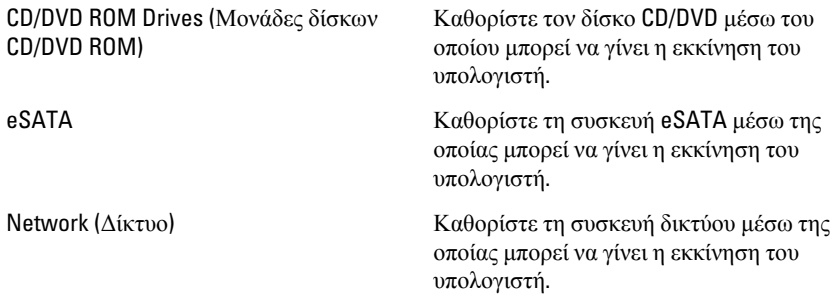

### Exit (**Έξοδος**)

Μέσω της ενότητας αυτής έχετε τη δυνατότητα να αποθηκεύσετε, να καταργήσετε και να φορτώσετε τις προεπιλεγμένες ρυθμίσεις πριν από την έξοδό σας από το πρόγραμμα System Setup (Ρύθμιση συστήματος).

# **Διαγνωστικά**

## **Λυχνίες κατάστασης συσκευών**

- $\binom{1}{2}$ Ανάβει όταν θέτετε τον υπολογιστή σε λειτουργία και αναβοσβήνει όταν ο υπολογιστής είναι σε κατάσταση διαχείρισης ισχύος.
- A Ανάβει όταν ο υπολογιστής εκτελεί ανάγνωση ή εγγραφή δεδομένων.
- দী Μένει συνεχώς αναμμένη ή αναβοσβήνει για να υποδείξει την κατάσταση φόρτισης της μπαταρίας.
- <sup>(cl</sup>s) Ανάβει όταν είναι δραστικοποιημένη η ασύρματη δικτύωση.

## **Λυχνίες κατάστασης μπαταρίας**

Αν ο υπολογιστής είναι συνδεδεμένος σε ηλεκτρική πρίζα, η λυχνία για την μπαταρία λειτουργεί ως εξής:

- **Η κεχριμπαρένια και η λευκή λυχνία αναβοσβήνουν εναλλάξ** Στον φορητό σας υπολογιστή είναι προσαρτημένος ένας προσαρμογέας ισχύος AC που η ταυτότητά του δεν έχει επαληθευτεί ή δεν υποστηρίζεται από το σύστημα γιατί δεν είναι προϊόν της Dell.
- **Η κεχριμπαρένια λυχνία αναβοσβήνει ενώ η λευκή λυχνία μένει συνεχώς αναμμένη** — Προσωρινή αποτυχία της μπαταρίας όταν είναι συνδεδεμένος ο προσαρμογέας ισχύος AC.
- **Η κεχριμπαρένια λυχνία αναβοσβήνει συνεχώς** Ανεπανόρθωτη αποτυχία της μπαταρίας όταν είναι συνδεδεμένος ο προσαρμογέας ισχύος AC.
- **Η λυχνία είναι σβηστή** Η μπαταρία εκτελεί λειτουργία πλήρους φόρτισης όταν είναι συνδεδεμένος ο προσαρμογέας ισχύος AC.
- **Η λευκή λυχνία είναι αναμμένη** Η μπαταρία εκτελεί λειτουργία φόρτισης όταν είναι συνδεδεμένος ο προσαρμογέας ισχύος AC.

# **Κωδικοί διαγνωστικών τόνων μπιπ**

Στον πίνακα που ακολουθεί εμφανίζονται οι πιθανοί κωδικοί τόνων μπιπ που μπορεί να εκπέμψει ο υπολογιστής όταν δεν μπορέσει να ολοκληρώσει μια αυτοδοκιμή κατά την εκκίνησή του.

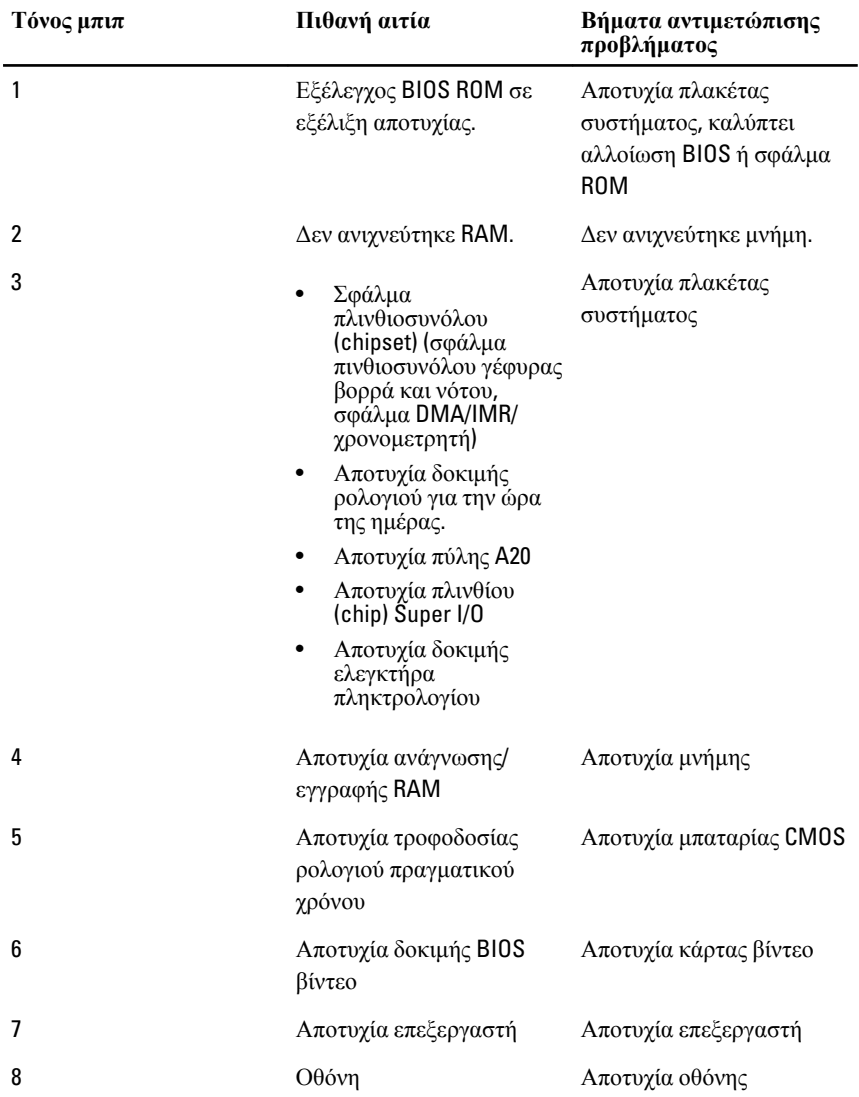

# **Προδιαγραφές**

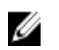

**ΣΗΜΕΙΩΣΗ**: Τα προσφερόμενα είδη μπορεί να διαφέρουν κατά περιοχή. Οι παρακάτω προδιαγραφές είναι μόνο οι απαιτούμενες από το νόμο για αποστολή μαζί με τον υπολογιστή σας. Για περισσότερες πληροφορίες σχετικά με τη ρύθμιση του υπολογιστή σας, κάντε κλικ στο Start (**Έναρξη**) → Help and Support (**Βοήθεια και Υποστήριξη**) και μετά επιλέξτε τη δυνατότητα προβολής πληροφοριών για τον υπολογιστή σας.

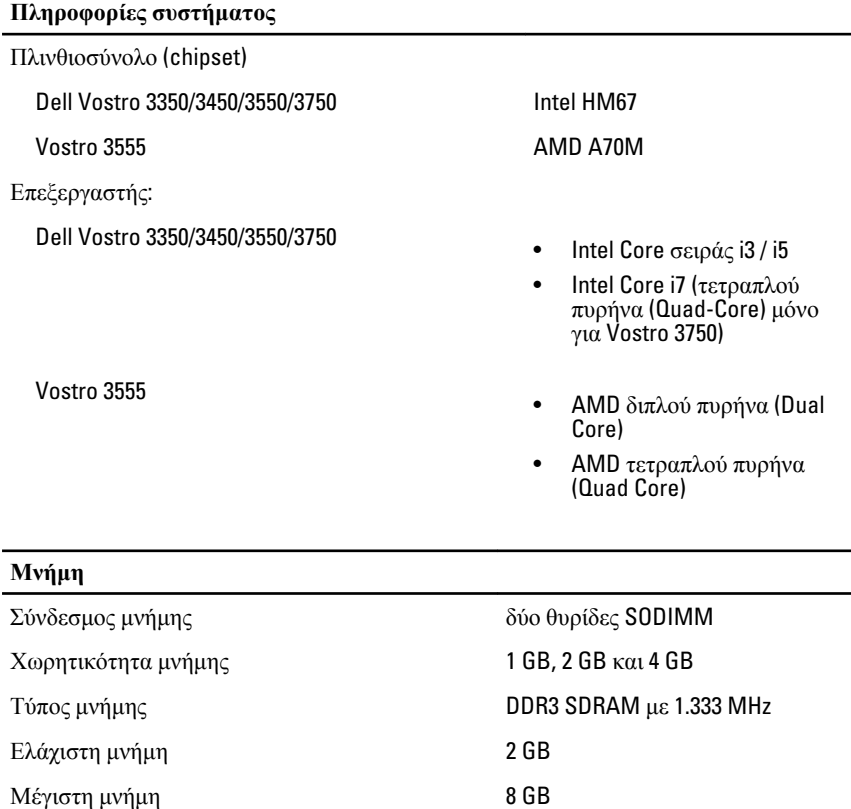

#### **Μνήμη**

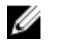

**ΣΗΜΕΙΩΣΗ**: Μόνο λειτουργικά συστήματα 64 bit μπορούν να εντοπίσουν μνήμη πάνω από 4 GB.

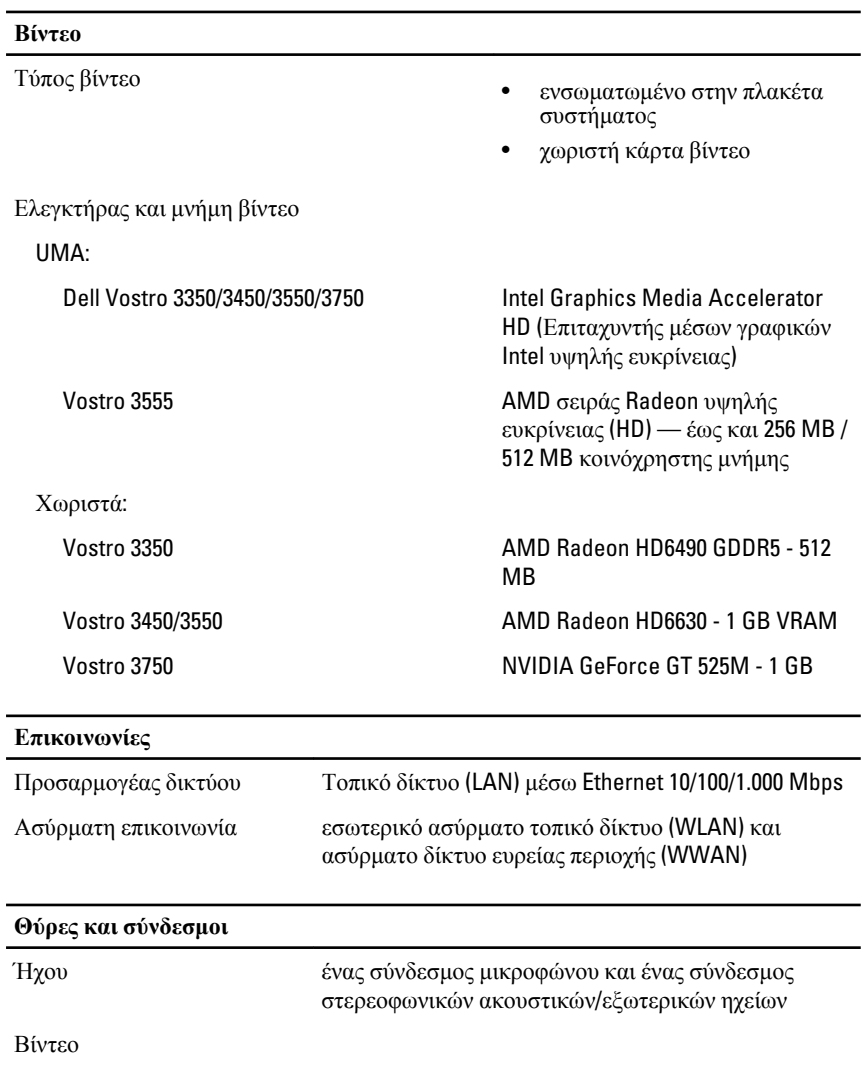

#### **Θύρες και σύνδεσμοι**

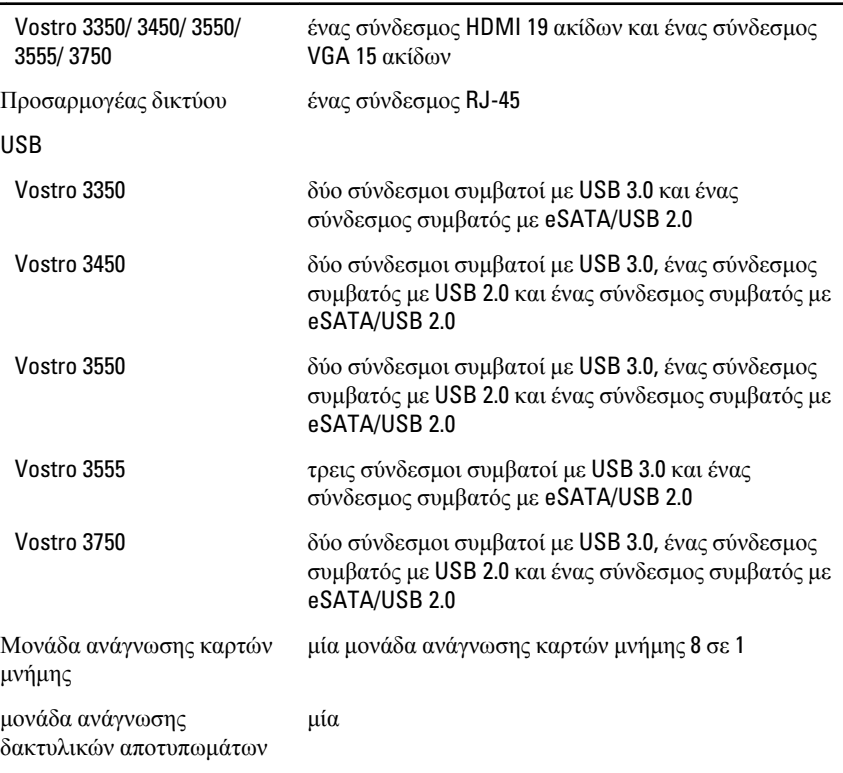

#### **Πληκτρολόγιο**

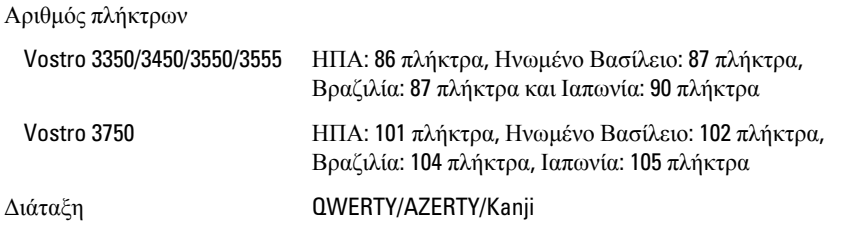

#### **Επιφάνεια αφής**

Ενεργή περιοχή:

Vostro 3350/3450/3550/3555

Άξονας X 80 χιλιοστά

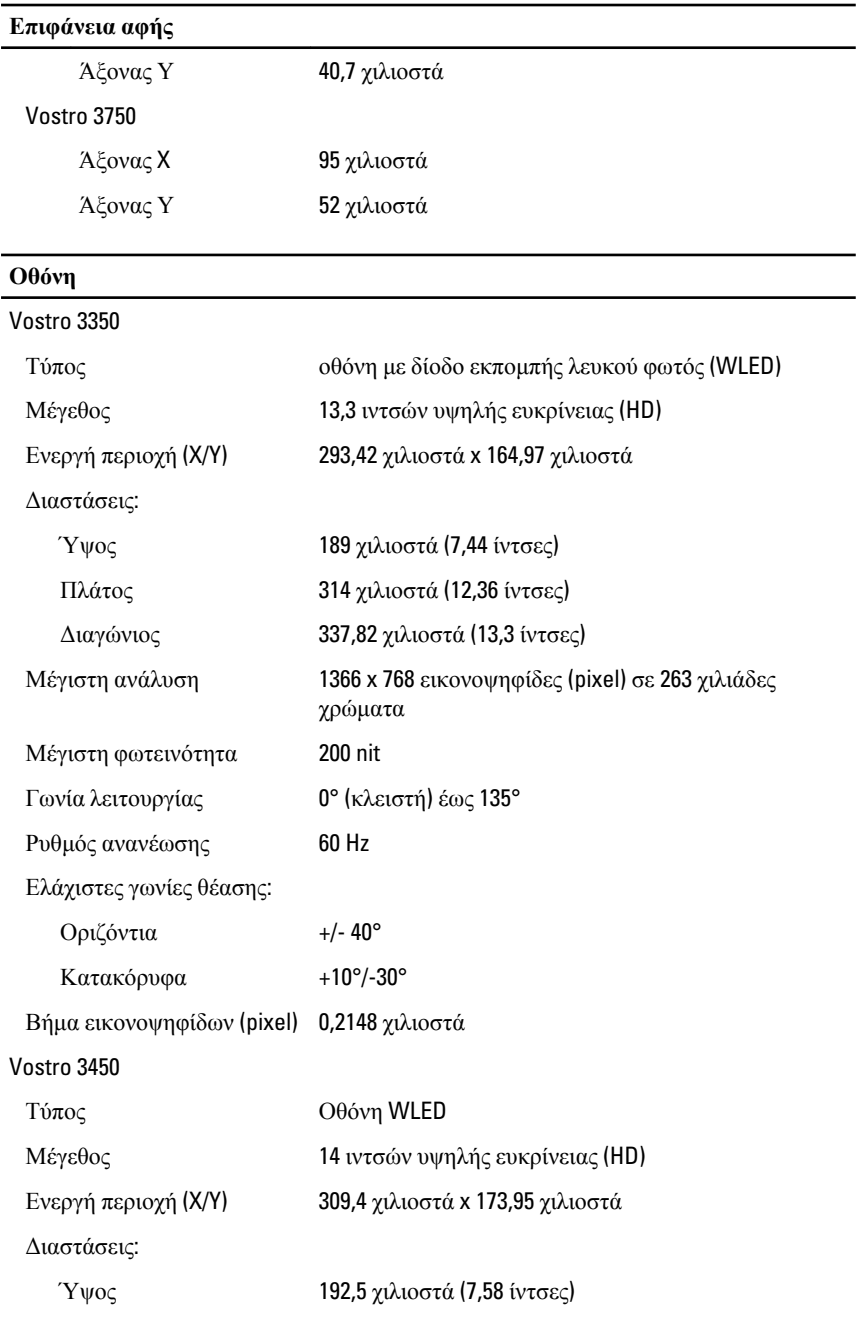

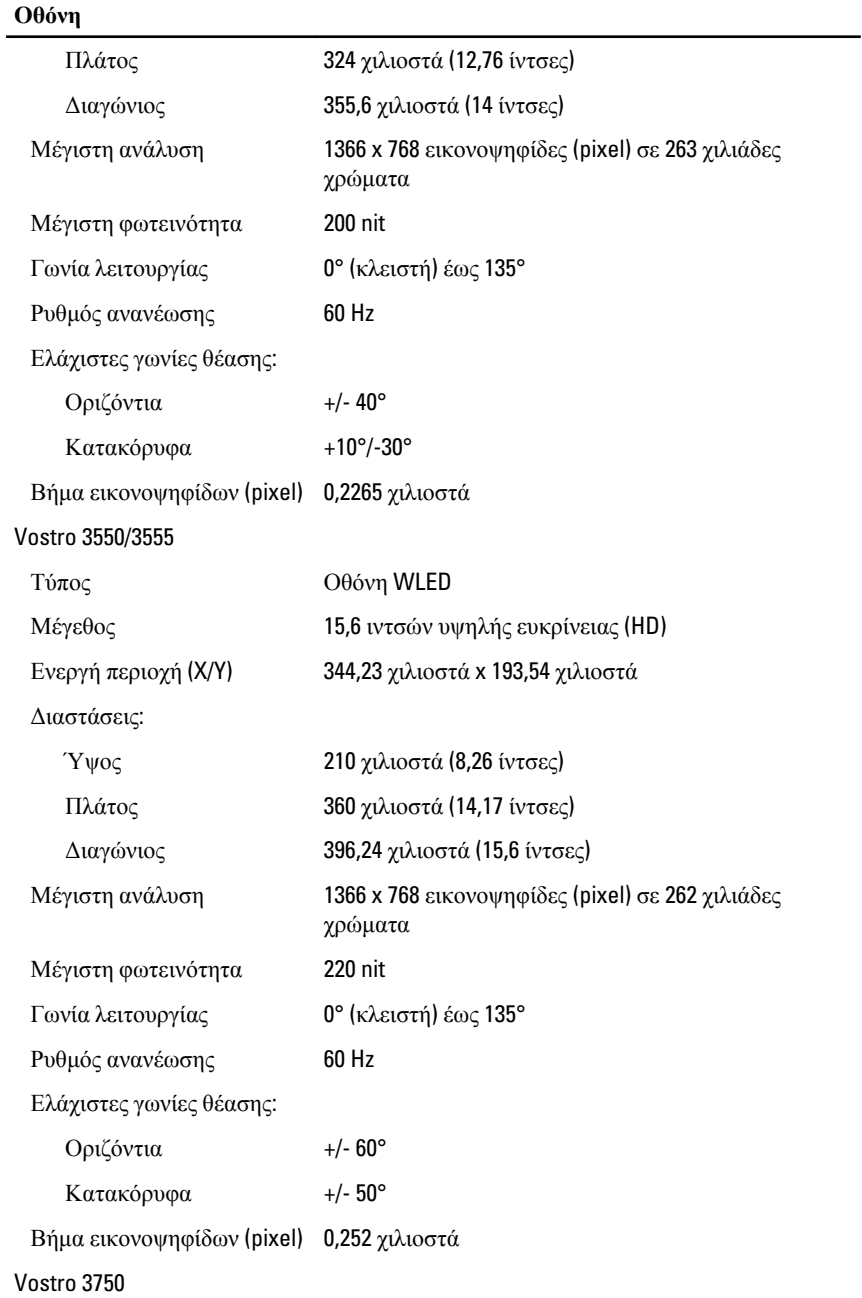

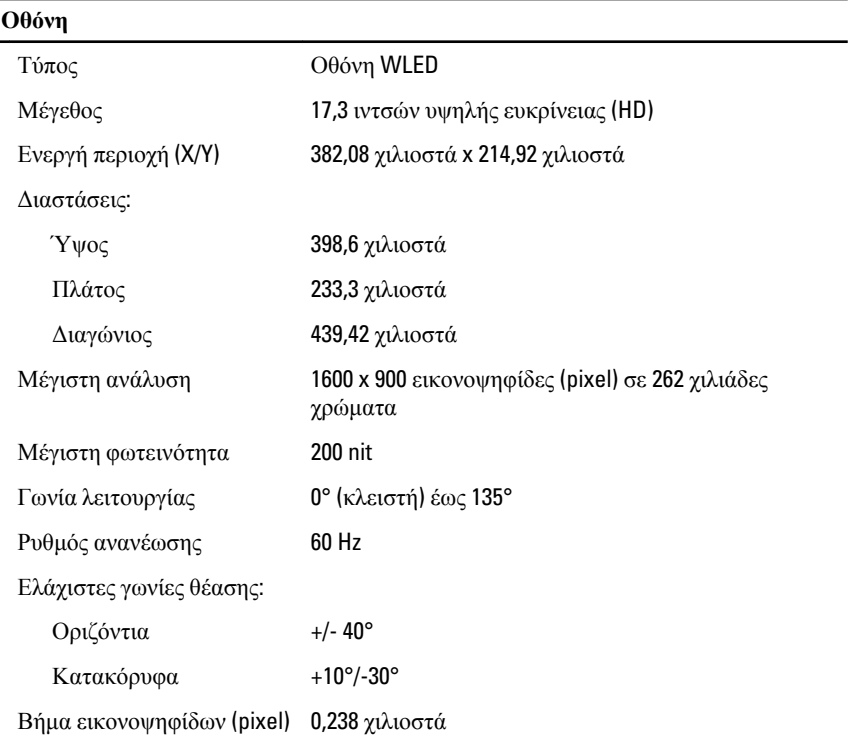

#### **Μπαταρία**

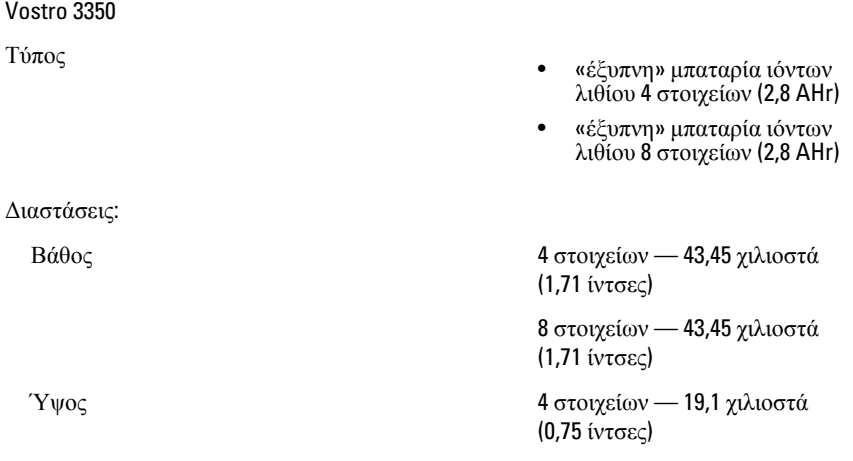
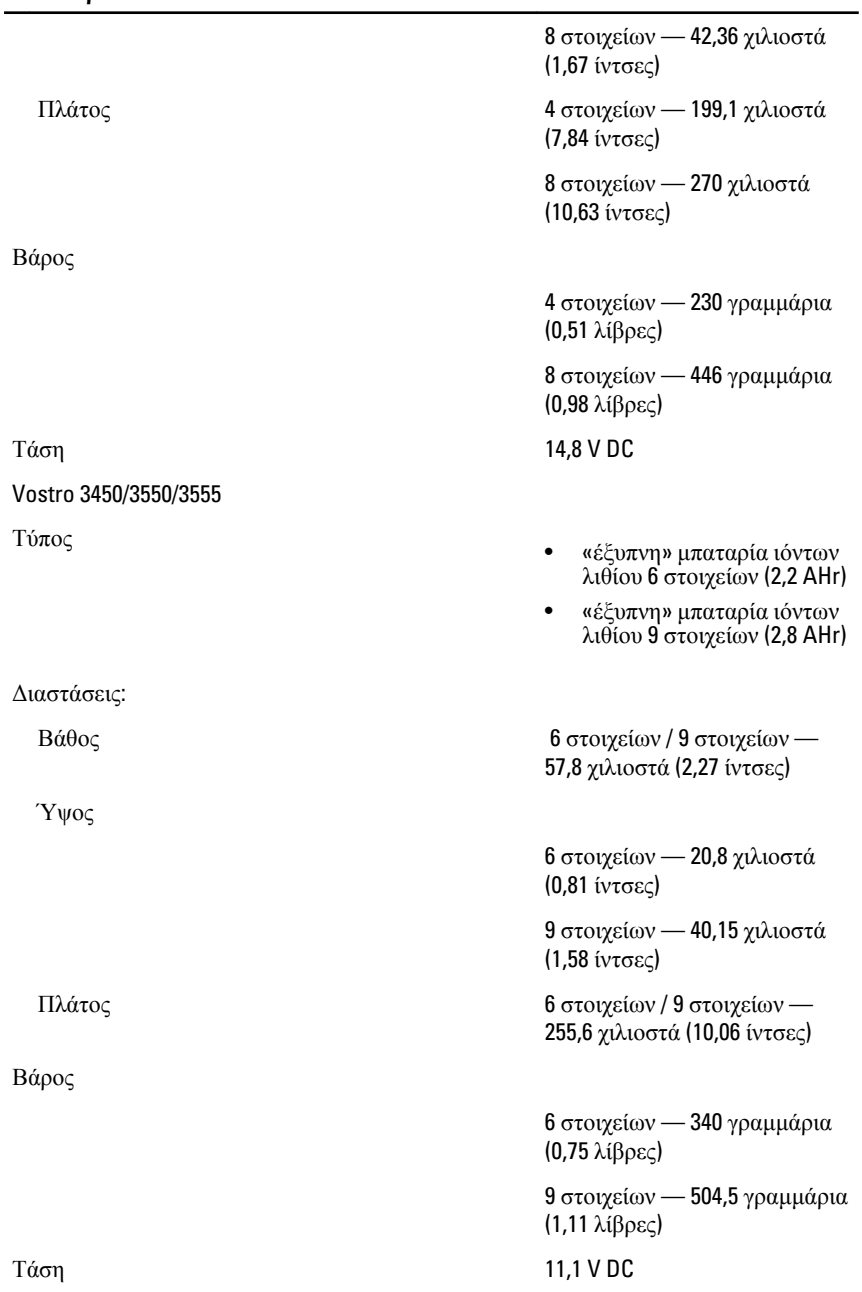

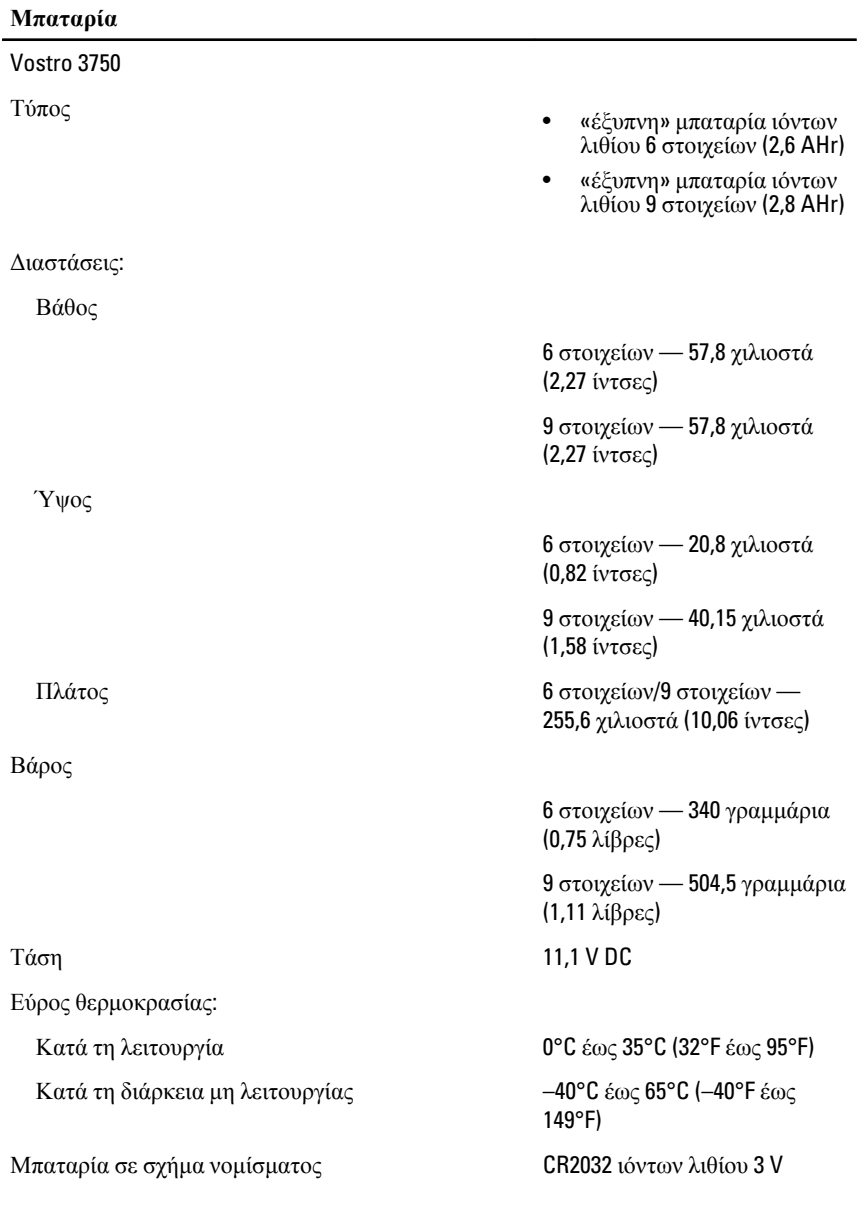

**Προσαρμογέας ισχύος** AC

Τάση εισόδου 100 V AC έως 240 V AC

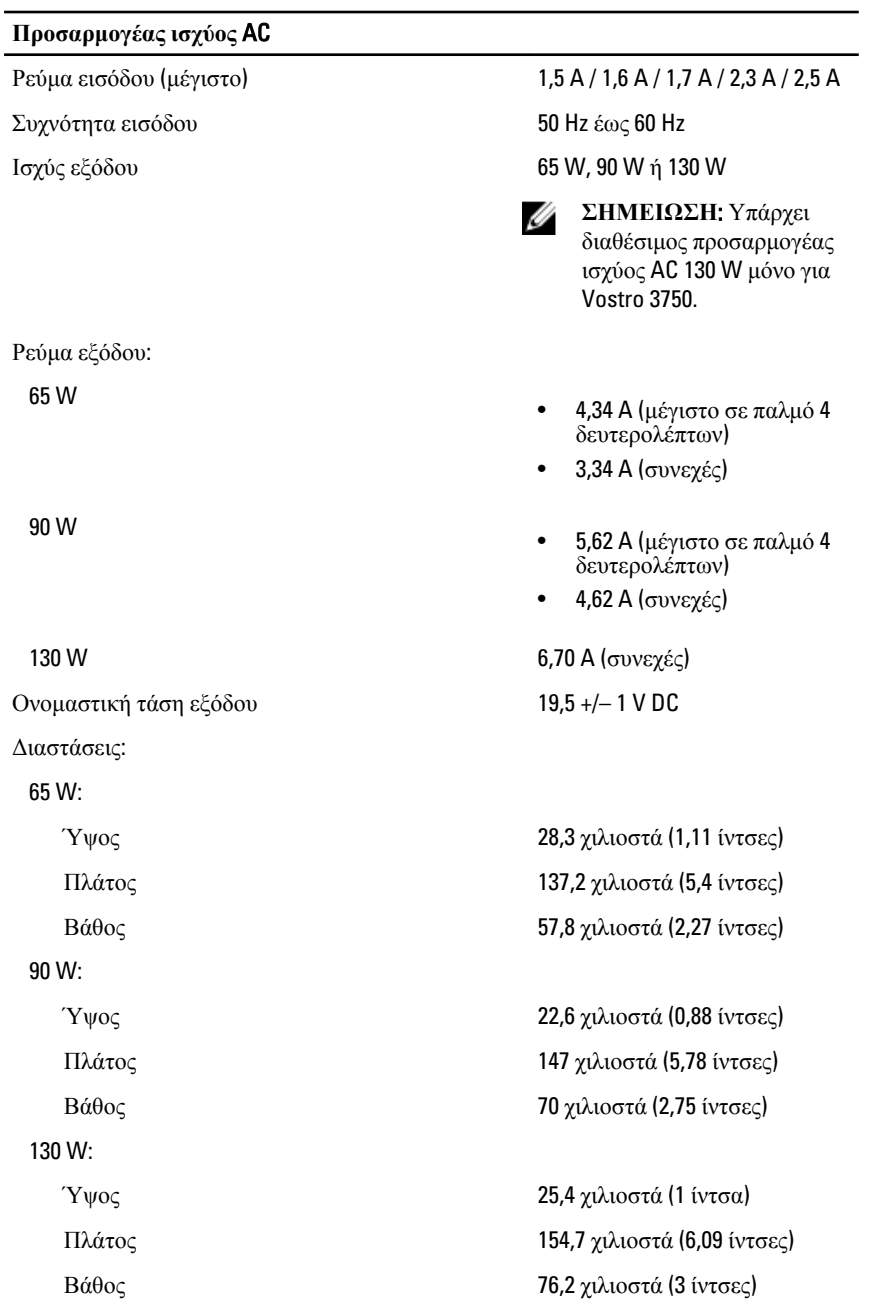

### **Προσαρμογέας ισχύος** AC

Εύρος θερμοκρασίας:

Κατά τη διάρκεια μη λειτουργίας –40°C έως 65°C (–40°F έως

#### **Φυσικά χαρακτηριστικά**

Vostro 3350:

#### Vostro 3450:

Vostro 3550/3555:

Vostro 3750:

Κατά τη λειτουργία **6 εκατά τη λειτουργία** 6 **C** 600 **C** έως 35°C (32°F έως 95°F) 149°F)

Ύψος 27,3 χιλιοστά έως 29,8 χιλιοστά (1,07 ίντσες έως 1,17 ίντσες) Πλάτος 329,2 χιλιοστά (12,96 ίντσες) Βάθος 228,5 χιλιοστά (9 ίντσες) Βάρος (ελάχιστο) 2,04 κιλά (4,5 λίβρες) Ύψος 30,6 χιλιοστά έως 33,2 χιλιοστά (1,2 ίντσες έως 1,31 ίντσες) Πλάτος 343 χιλιοστά (13,5 ίντσες) Βάθος 245,8 χιλιοστά (9,68 ίντσες) Βάρος (ελάχιστο) 2,28 κιλά (5,02 λίβρες) Ύψος 30,4 χιλιοστά έως 34,8 χιλιοστά (1,2 ίντσες έως 1,37 ίντσες) Πλάτος 375,4 χιλιοστά (14,78 ίντσες) Βάθος 260,2 χιλιοστά (10,24 ίντσες) Βάρος (ελάχιστο) 2,47 κιλά (5,45 λίβρες) Ύψος 30,8 χιλιοστά έως 34,8 χιλιοστά (1,21 ίντσες έως 1,37 ίντσες)

Πλάτος 418,4 χιλιοστά (16,47 ίντσες)

#### **Φυσικά χαρακτηριστικά**

### **Στοιχεία περιβάλλοντος**

Θερμοκρασία:

Σχετική υγρασία (μέγιστη):

Επίπεδο αερομεταφερόμενων ρύπων G1 ή χαμηλότερο, όπως

Βάθος 286,7 χιλιοστά (11,29 ίντσες) Βάρος (ελάχιστο) 3 κιλά (6,62 λίβρες)

Κατά τη λειτουργία 10°C έως 35°C (50°F έως 95°F)

Κατά τη φύλαξη -40°C έως 65°C (-40°F έως 149°F)

Κατά τη λειτουργία 10% έως 90% (χωρίς συμπύκνωση)

Κατά τη φύλαξη 5% έως 95% (χωρίς συμπύκνωση)

> καθορίζει το πρότυπο ISA-S71.04–1985

# **Επικοινωνία με την** Dell

## **Επικοινωνία με την** Dell

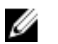

**ΣΗΜΕΙΩΣΗ**: Αν δεν έχετε ενεργό σύνδεση στο Internet, μπορείτε να βρείτε τις πληροφορίες επικοινωνίας στο τιμολόγιο αγοράς σας, στο δελτίο αποστολής, τον λογαριασμό ή τον κατάλογο προϊόντων της Dell.

Η Dell παρέχει διάφορες επιλογές διαδικτυακής ή τηλεφωνικής υποστήριξης και σέρβις. Η διαθεσιμότητα διαφέρει ανάλογα με τη χώρα και το προϊόν, ενώ ορισμένες υπηρεσίες ενδέχεται να μην είναι διαθέσιμες στην περιοχή σας. Για να επικοινωνήσετε με την Dell για θέματα πωλήσεων, τεχνικής υποστήριξης ή εξυπηρέτησης πελατών:

- 1. Επισκεφτείτε την τοποθεσία support.dell.com.
- 2. Επιλέξτε κατηγορία υποστήριξης.
- 3. Εάν είστε πελάτης εκτός των Η.Π.Α., επιλέξτε τον κωδικό της χώρας σας στο κάτω μέρος της σελίδας ή επιλέξτε All (Όλα) για να δείτε περισσότερες επιλογές.
- 4. Επιλέξτε την κατάλληλη υπηρεσία ή τον κατάλληλο σύνδεσμο υποστήριξης με βάση τις ανάγκες σας.